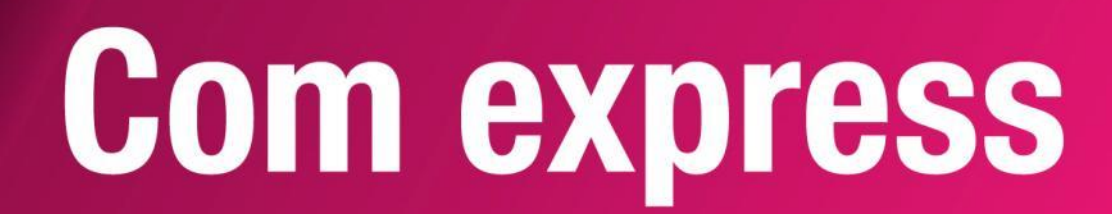

## **User Manual**

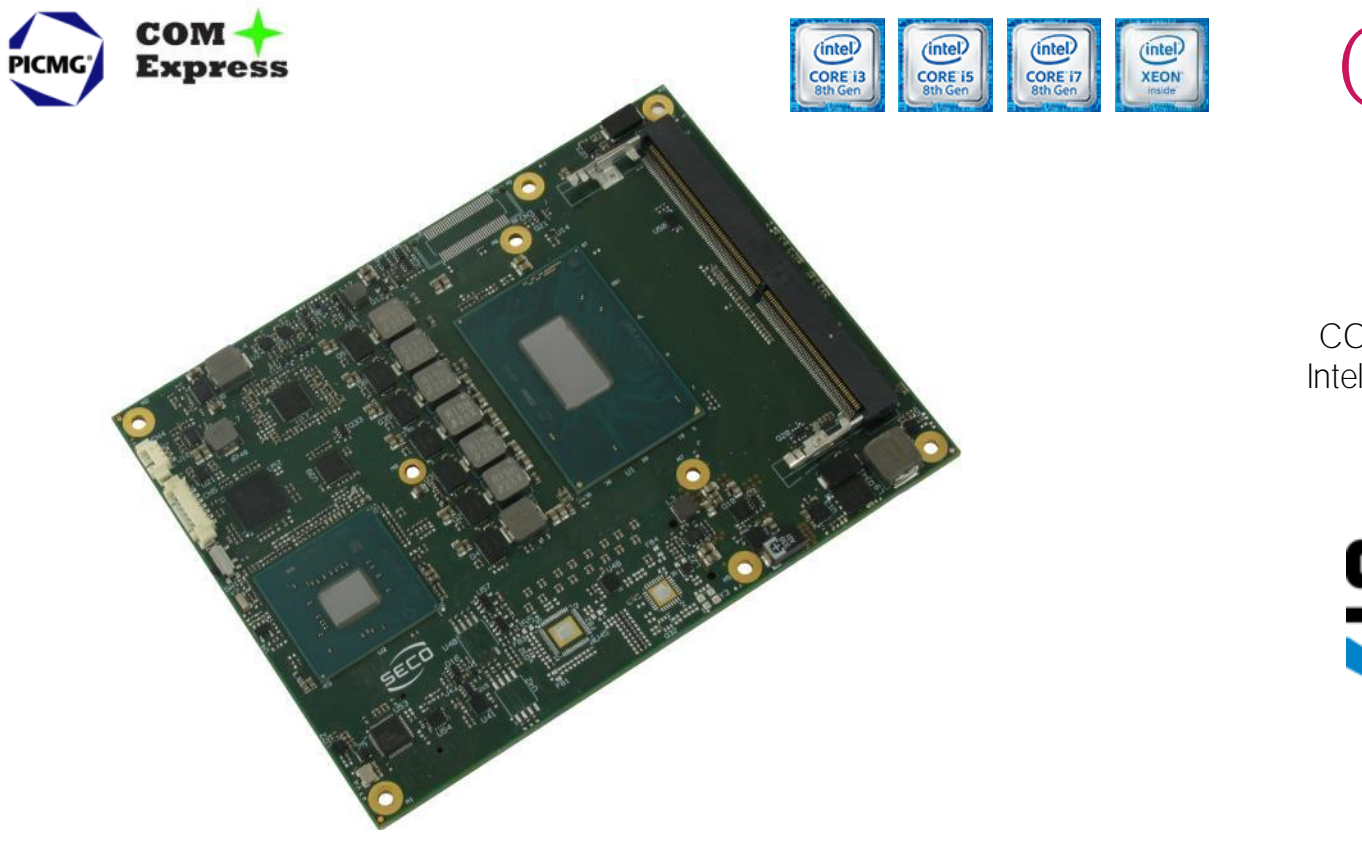

COMe-C08 BT6

COM-Express<sup>™</sup> Type 6 Module with the Intel<sup>®</sup> 8<sup>th</sup> generation Core<sup>™</sup> / Xeon<sup>®</sup> CPUs

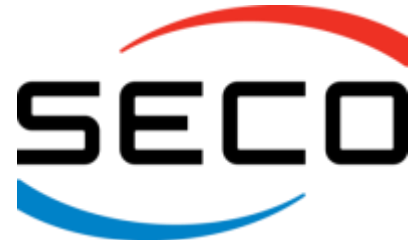

## www.seco.com

## REVISION HISTORY

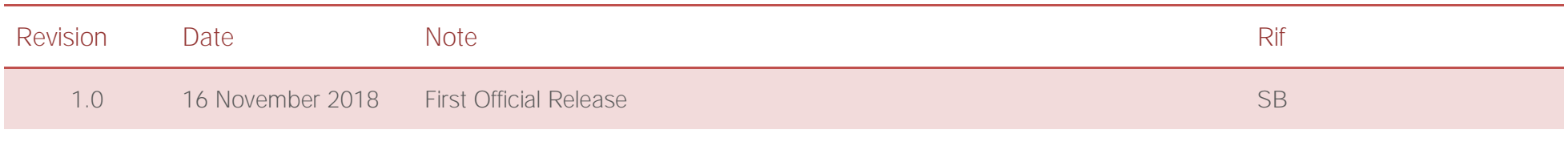

#### All rights reserved. All information contained in this manual is proprietary and confidential material of SECO S.p.A.

Unauthorised use, duplication, modification or disclosure of the information to a third-party by any means without prior consent of SECO S.p.A. is prohibited.

Every effort has been made to ensure the accuracy of this manual. However, SECO S.p.A. accepts no responsibility for any inaccuracies, errors or omissions herein. SECO S.p.A. reserves the right to change precise specifications without prior notice to supply the best product possible.

For further information on this module or other SECO products, but also to get the required assistance for any and possible issues, please contact us using the dedicated web form available at http://www.seco.com (registration required).

Our team is ready to assist you.

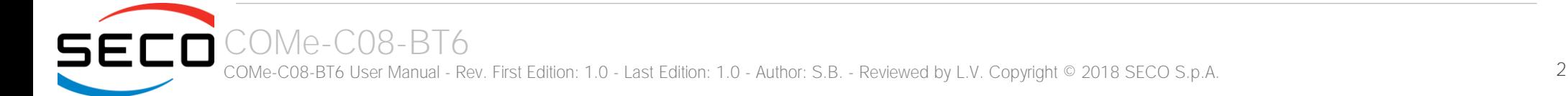

## **INDEX**

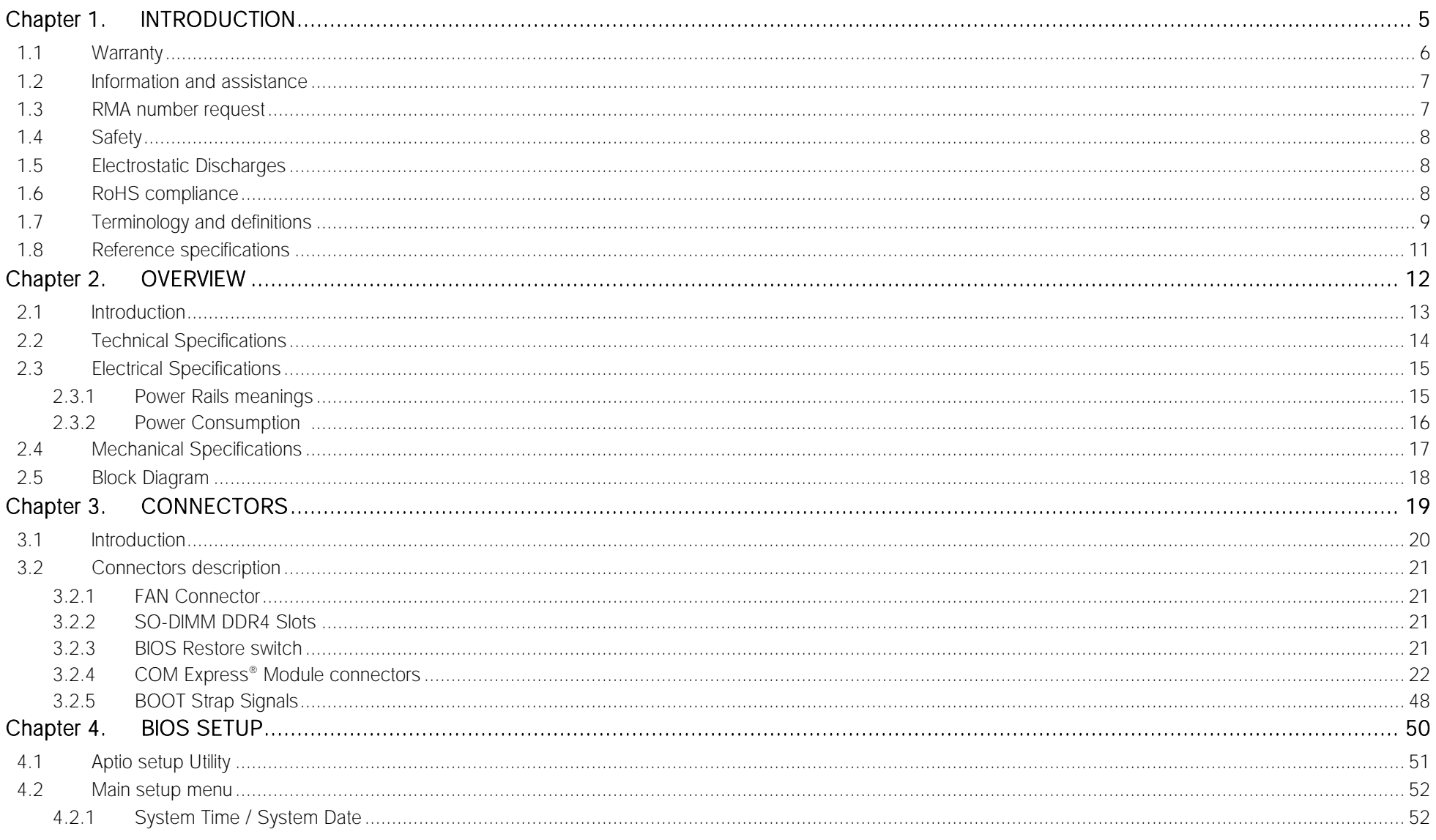

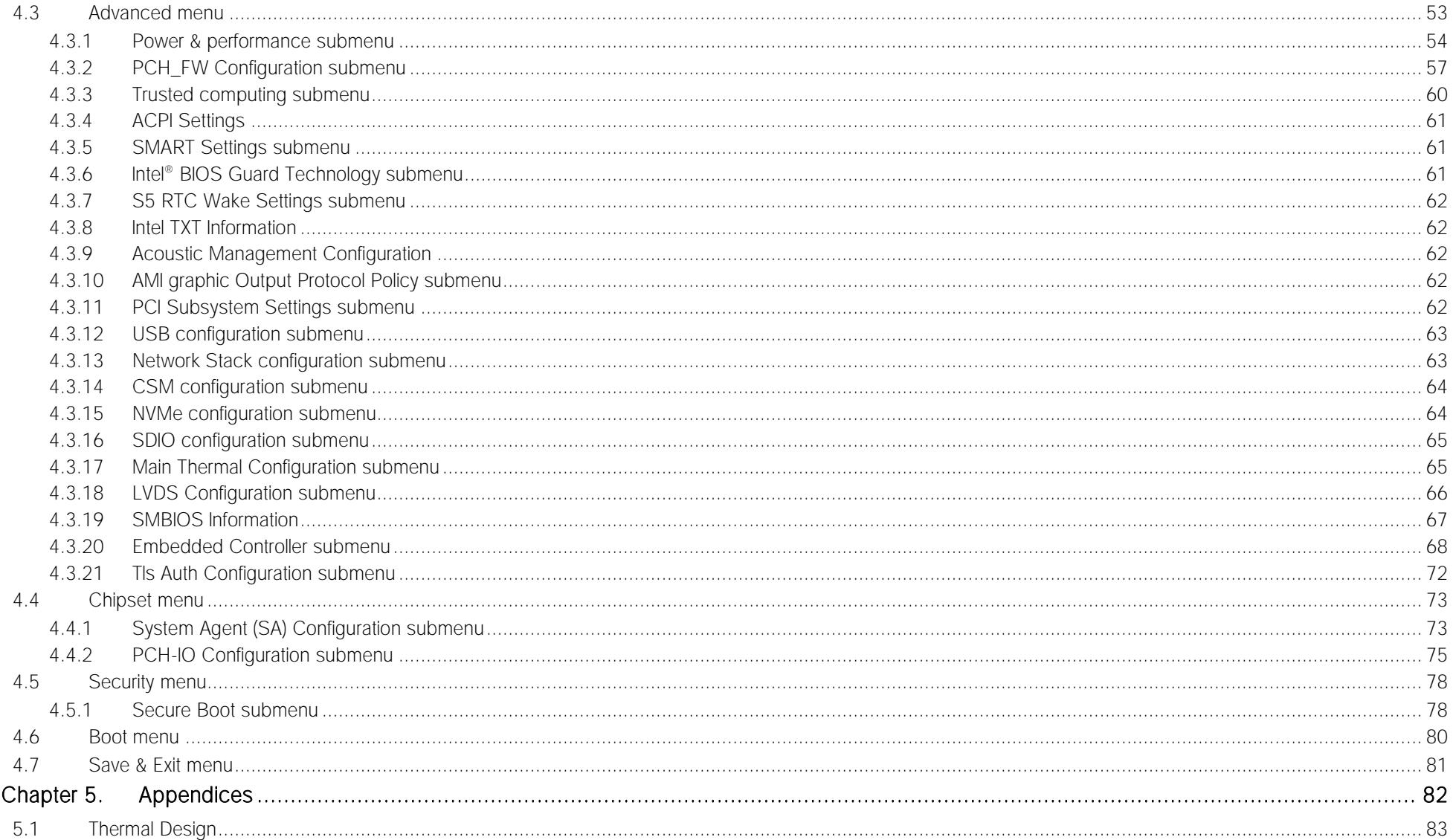

## <span id="page-4-0"></span>Chapter 1. INTRODUCTION

- **[Warranty](#page-5-0)**
- [Information and assistance](#page-6-0)
- [RMA number request](#page-6-1)
- [Safety](#page-7-0)
- [Electrostatic Discharges](#page-7-1)
- [RoHS compliance](#page-7-2)
- [Terminology and definitions](#page-8-0)
- [Reference specifications](#page-10-0)

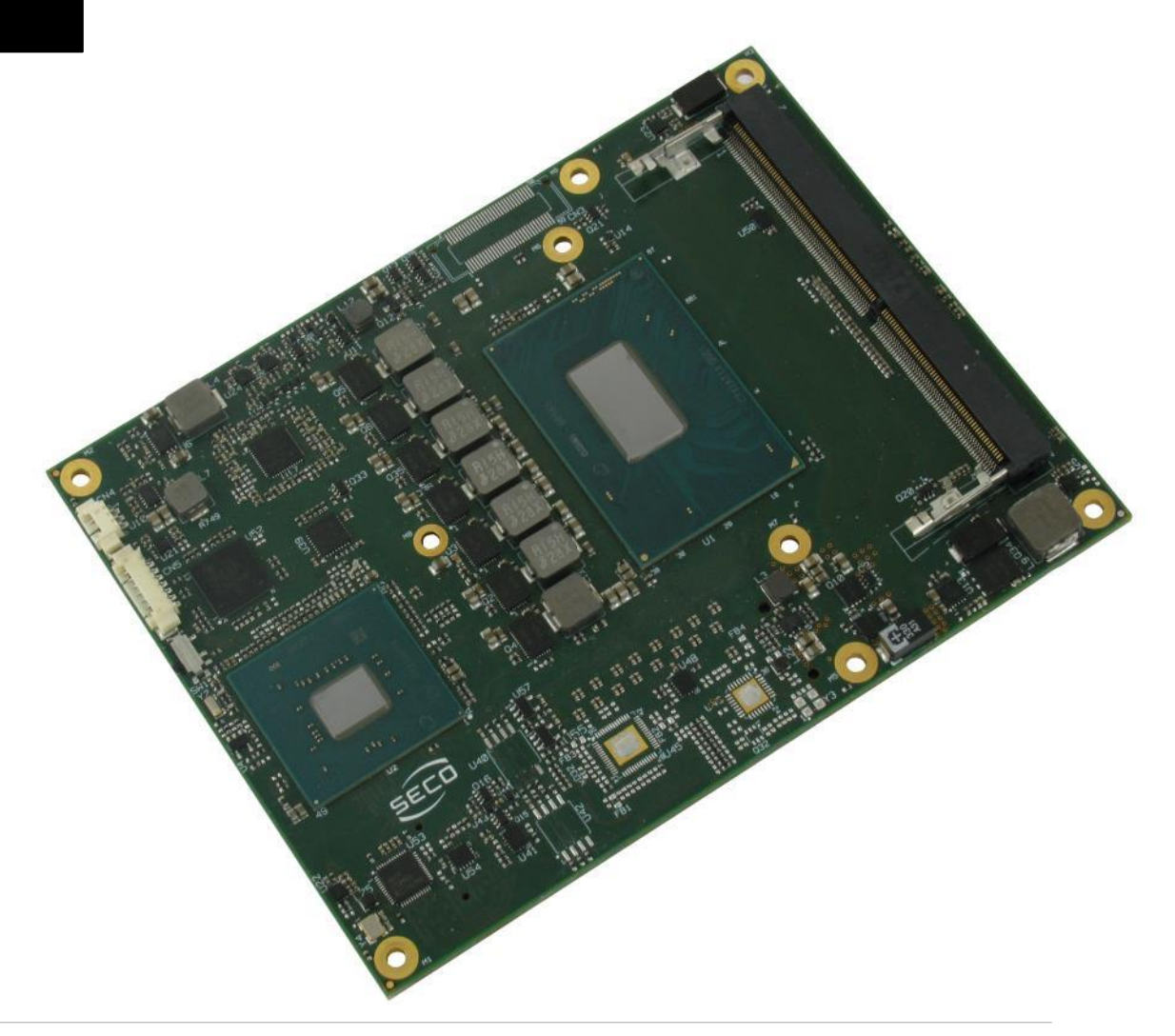

## <span id="page-5-0"></span>1.1 Warranty

This product is subject to the Italian Law Decree 24/2002, acting European Directive 1999/44/CE on matters of sale and warranties to consumers. The warranty on this product lasts 1 year.

Under the warranty period, the Supplier guarantees the buyer assistance and service for repairing, replacing or credit of the item, at the Supplier's own discretion.

Shipping costs that apply to non-conforming items or items that need replacement are to be paid by the customer.

Items cannot be returned unless previously authorised by the supplier.

The authorisation is released after completing the specific form available on the web-site<http://www.seco.com/en/prerma> (RMA Online). The RMA authorisation number must be put both on the packaging and on the documents shipped with the items, which must include all the accessories in their original packaging, with no signs of damage to, or tampering with, any returned item.

The error analysis form identifying the fault type must be completed by the customer and must accompany the returned item.

If any of the above mentioned requirements for RMA is not satisfied, the item will be shipped back and the customer will have to pay any and all shipping costs.

Following a technical analysis, the supplier will verify if all the requirements for which a warranty service applies are met. If the warranty cannot be applied, the Supplier will calculate the minimum cost of this initial analysis on the item and the repair costs. Costs for replaced components will be calculated separately.

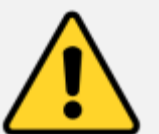

Warning! All changes or modifications to the equipment not explicitly approved by SECO S.p.A. could impair the equipment and could void the warranty

## <span id="page-6-0"></span>1.2 Information and assistance

#### What do I have to do if the product is faulty?

SECO S.p.A. offers the following services:

- SECO website: visit [http://www.seco.com](http://www.seco.com/) to receive the latest information on the product. In most cases it is possible to find useful information to solve the problem.
- SECO Sales Representative: the Sales Rep can help to determine the exact cause of the problem and search for the best solution.
- SECO Help-Desk: contact SECO Technical Assistance. A technician is at disposal to understand the exact origin of the problem and suggest the correct solution.

E-mail: [technical.service@seco.com](mailto:technical.service@seco.com)

Fax (+39) 0575 340434

- Repair centre: it is possible to send the faulty product to the SECO Repair Centre. In this case, follow this procedure:
	- o Returned items must be accompanied by a RMA Number. Items sent without the RMA number will be not accepted.
	- o Returned items must be shipped in an appropriate package. SECO is not responsible for damages caused by accidental drop, improper usage, or customer neglect.

#### Note: Please have the following information before asking for technical assistance:

- Name and serial number of the product;
- Description of Customer's peripheral connections;
- Description of Customer's software (operating system, version, application software, etc.);
- A complete description of the problem;
- The exact words of every kind of error message encountered.

## <span id="page-6-1"></span>1.3 RMA number request

To request a RMA number, please visit SECO's web-site. On the home page, please select "RMA Online" and follow the procedure described. A RMA Number will be sent within 1 working day (only for on-line RMA requests).

## <span id="page-7-0"></span>1.4 Safety

The COMe-C08-BT6 module uses only extremely-low voltages.

While handling the board, please use extreme caution to avoid any kind of risk or damages to electronic components.

Always switch the power off, and unplug the power supply unit, before handling the board and/or connecting cables or other boards.

Avoid using metallic components - like paper clips, screws and similar - near the board when connected to a power supply, to avoid short circuits due to unwanted contacts with other board components.

If the board has become wet, never connect it to any external power supply unit or battery.

Check carefully that all cables are correctly connected and that they are not damaged.

### <span id="page-7-1"></span>1.5 Electrostatic Discharges

The COMe-C08-BT6 module, like any other electronic product, is an electrostatic sensitive device: high voltages caused by static electricity could damage some or all the devices and/or components on-board.

Whenever handling a COMe-C08-BT6 module, ground yourself through an anti-static wrist strap. Placement of the board on an antistatic surface is also highly recommended.

## <span id="page-7-2"></span>1.6 RoHS compliance

The COMe-C08-BT6 module is designed using RoHS compliant components and is manufactured on a lead-free production line. It is therefore fully RoHS compliant.

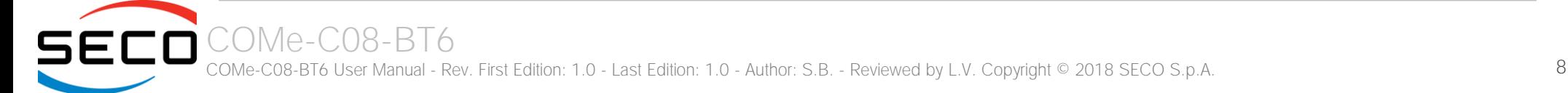

## <span id="page-8-0"></span>1.7 Terminology and definitions

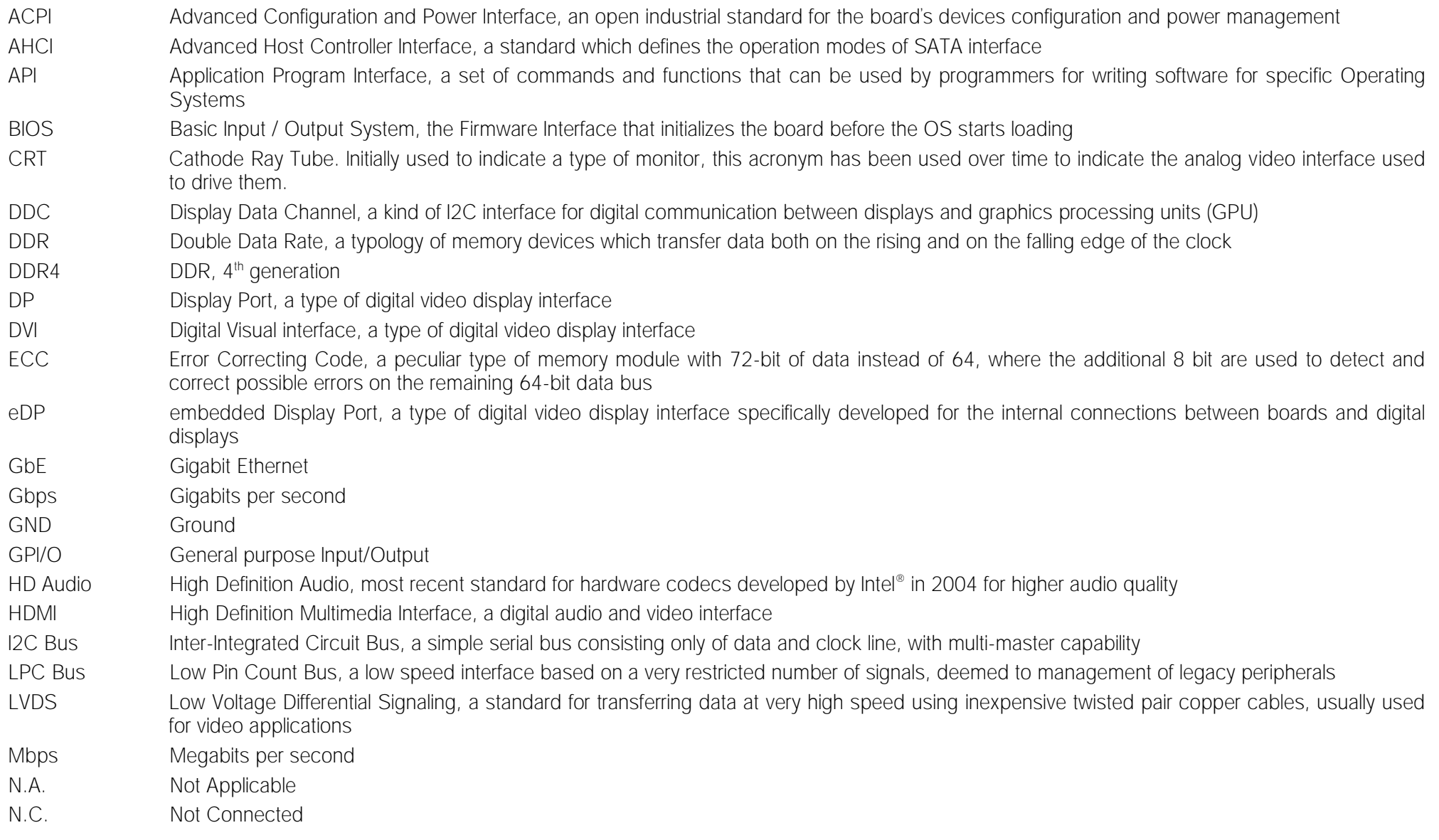

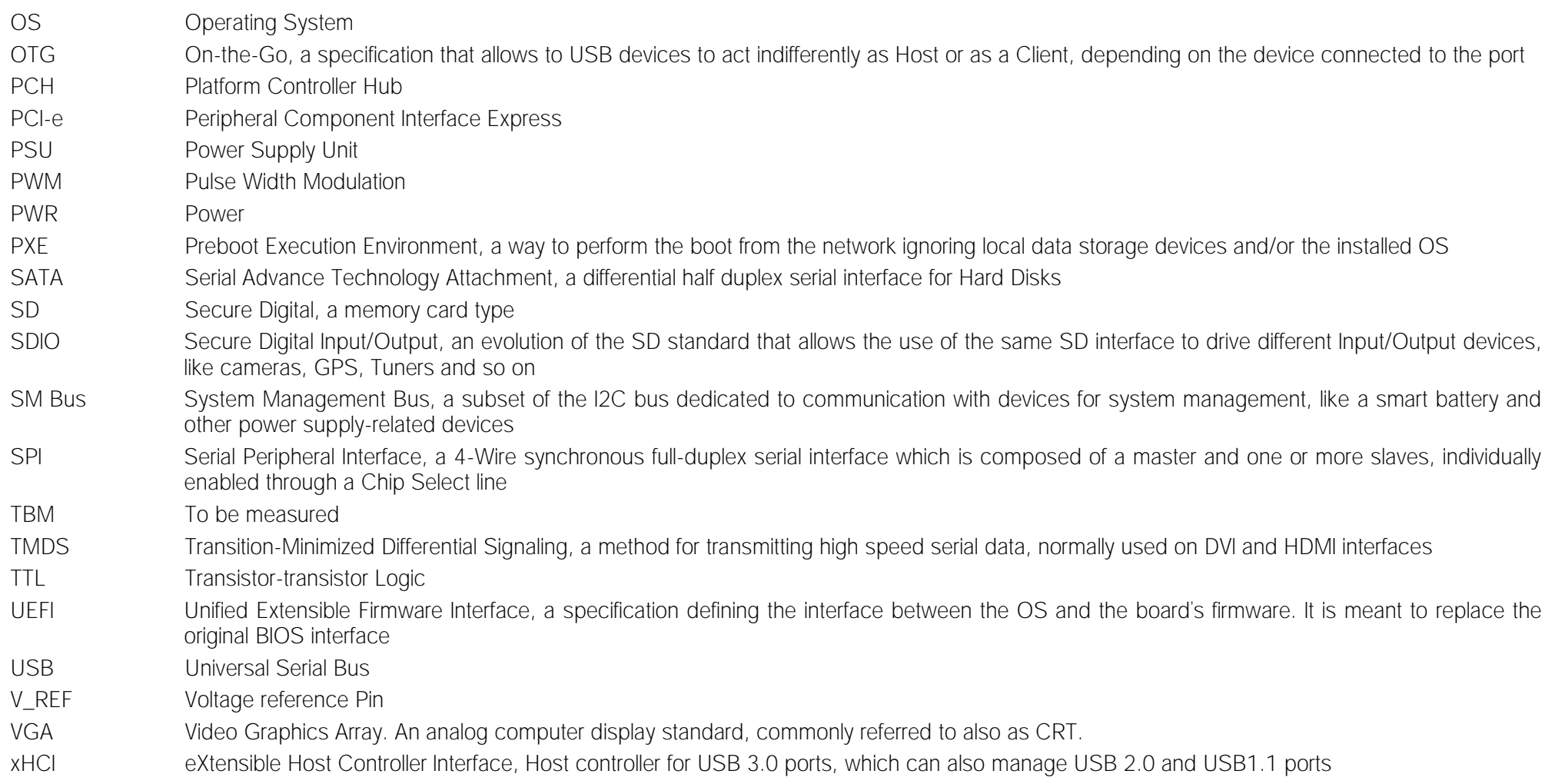

## <span id="page-10-0"></span>1.8 Reference specifications

5

Here below it is a list of applicable industry specifications and reference documents.

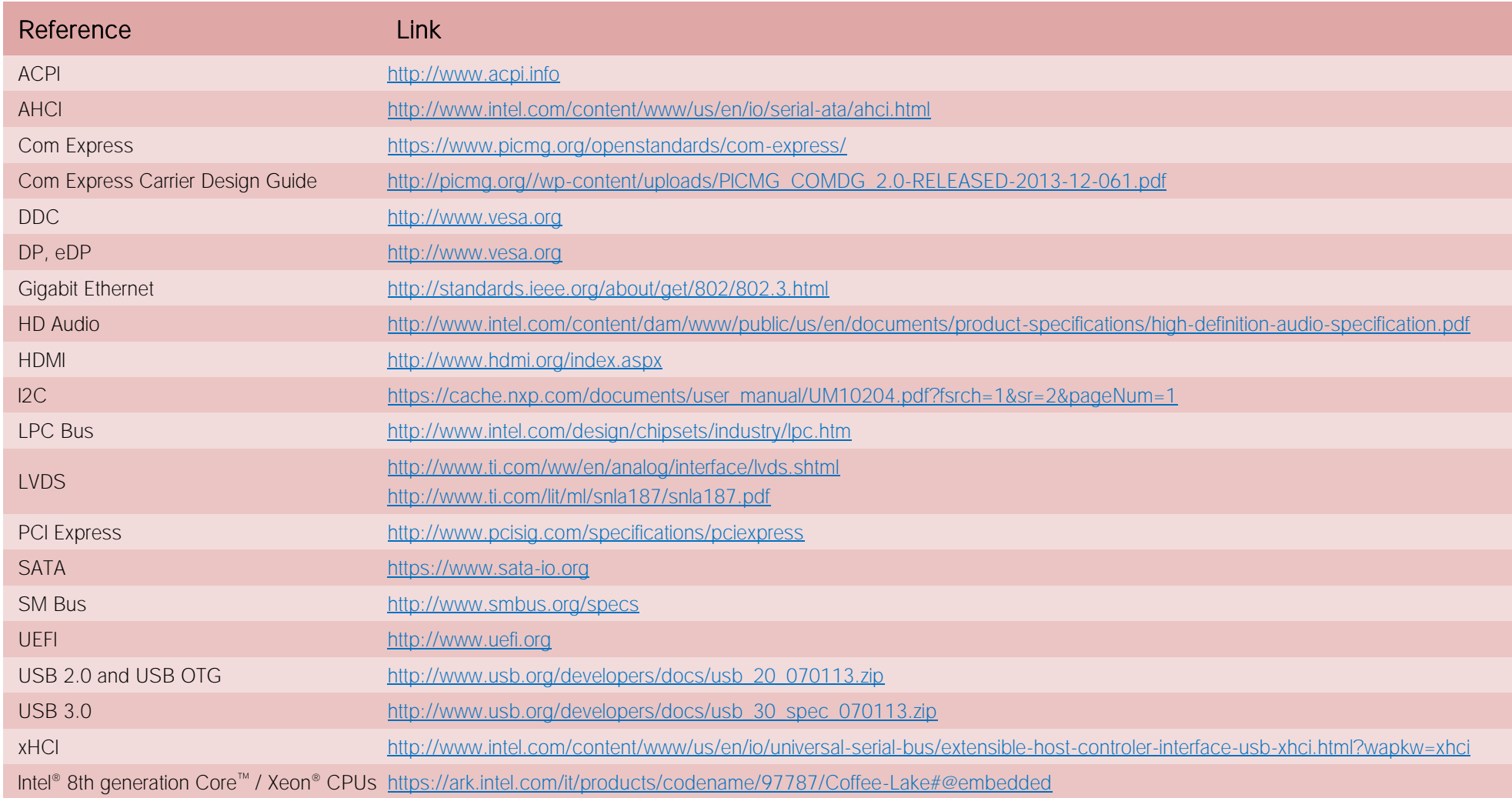

# <span id="page-11-0"></span>Chapter 2.<br>
OVERVIEW

- [Introduction](#page-12-0)
- [Technical Specifications](#page-13-0)
- [Electrical Specifications](#page-14-0)
- [Mechanical Specifications](#page-16-0)
- [Block Diagram](#page-17-0)

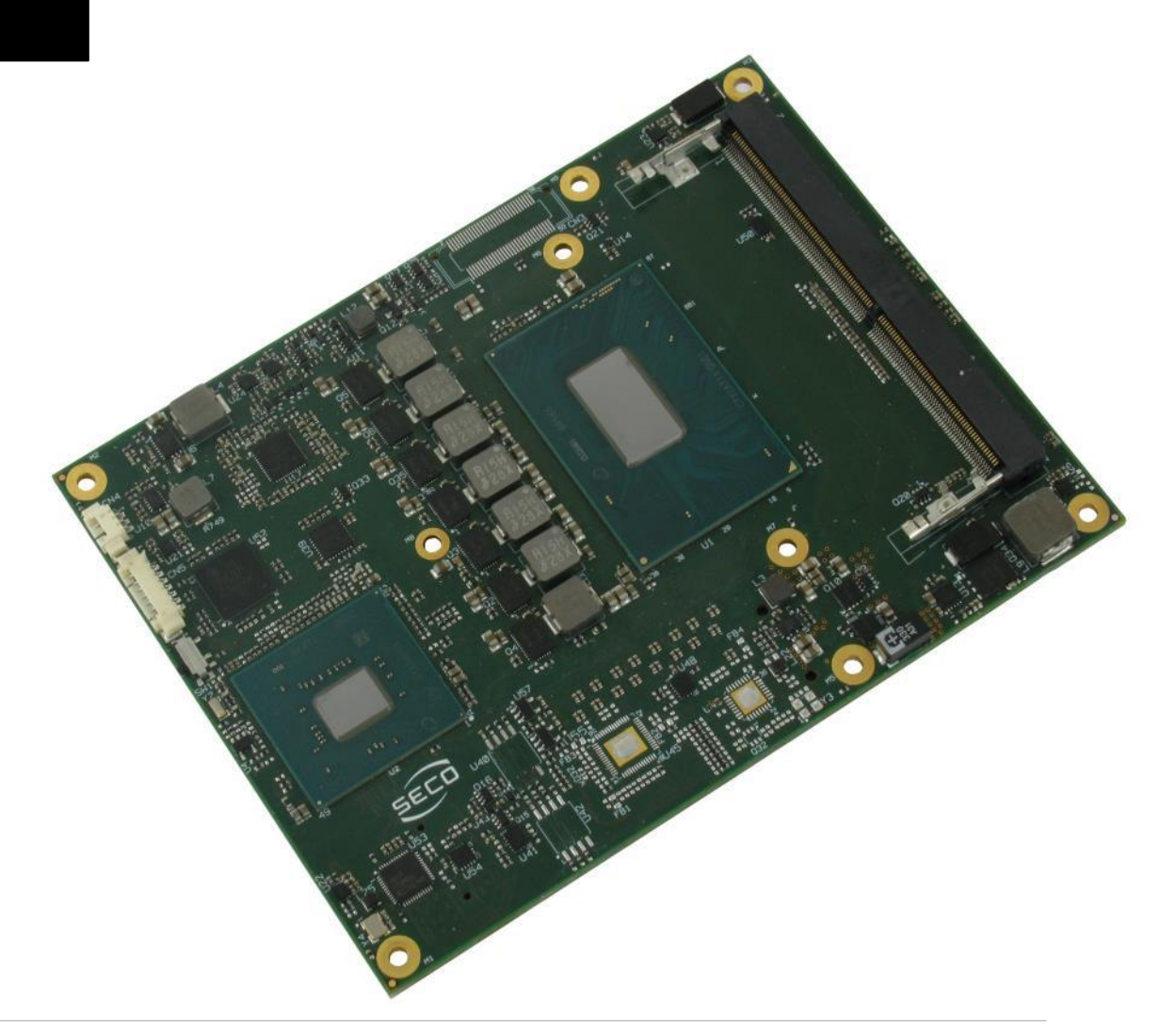

## <span id="page-12-0"></span>2.1 Introduction

The COMe-C08-BT6 is a COM Express® Type 6, basic Form Factor, based on the Intel® 8th generation Core™ or Xeon® CPUs, interfaced to Intel® QM370, HM370 or CM246 Platform Controller Hub, which completes its standard functionalities. A complete list of CPUs available is detailed in the next chapter.

All the supported CPUs offer a 64-bit Instruction set. Hyper Threading capabilities are also available on all CPUs, except for Core<sup>™</sup>-i3 CPUs.

The CPUs have direct access to the memory, which is available on two SODIMM DDR4 memory modules. Depending on the CPU, memory frequencies up to 2666MHz are supported, with a maximum capacity up to 32GB. Please notice that total amount of memory available is OS dependant.

The COMe-C08-BT6 modules equipped with Intel® Core™-i3 or Xeon® CPUs, combined with CM246 PCH, can support also ECC memory modules.

All CPUs integrate an Intel® UHD Graphics Controller, which offers an advanced 2D and 3D graphic engine and it is able to manage up to 3 independent displays (any combination possible between HDMI, DVI, DP++, eDP, LVDS and VGA). It makes available three Digital Display Interfaces that can be used to drive external Display Port, HDMI or DVI displays; moreover, the embedded Display Port interface can be carried out on COM Express connectors directly or used to realise a Dual Channel LVDS 18/24bit interface or a VGA interface (these are factory configurations; VGA interface will limit eDP interface to two lanes only, and DDI3 to HDMI only). Further graphical possibilities are given by CPU's PCI Express graphics x 16 interface, which can also be bifurcated in two PEG x8 ports or tifurcated in a PEG x8 plus two PEG x4 ports.

The embedded PCH complete the functionalities of the board offering HD Audio Interface, 9 x PCI Express ports (one of them used to manage a Gigabit Ethernet controller), 4 x Serial ATA channels, 8 USB 2.0 ports, 4 USB 3.0 ports, Real Time Clock, 2 x SPI interfaces, LPC and SM Bus.

The module can be offered with an optional additional TPM module.

Please refer to following chapter for a complete list of all peripherals integrated and characteristics.

The product is COM Express® Rel.3.0 standard compliant, an open industry standard defined specifically for COMs (computer on modules). Its definition provides the ability to make a smooth transition from legacy parallel interfaces to the newest technologies based on serial buses available. Specifically, COMe-C08-BT6 is a COM Express ® module, Basic Form factor, Type 6 (125mm x 95mm).

COM Express® module integrates all the core components and has to be mounted onto an application-specific carrier board; carrier board designers can utilize as little or as many of the I/O interfaces as deemed necessary. The carrier board can therefore provide all the interface connectors required to attach the system to the application specific peripherals. This versatility allows the designer to create a dense and optimised package, which results in a more reliable product while simplifying system integration. Most important, COM Express<sup>®</sup> modules are scalable, which means that once an application has been created there is the ability to diversify the product range through the use of different performance class or form factor size modules. Simply unplug one module and replace it with another, no redesign is necessary.

The robust thermal and mechanical concept, combined with extended power-management capabilities, is perfectly suited for all applications.

## <span id="page-13-0"></span>2.2 Technical Specifications

#### CPU

Intel® Xeon® E-2176M, Six Core @ 2.7GHz (4.4GHz in Turbo Boost), with HT, 12MB Cache, 45W TDP

Intel® Core i7-8850H, Six Core @ 2.6GHz (4.3GHz in Turbo Boost), with HT, 9MB Cache, 45W TDP

Intel® Core i5-8400H, Quad Core @ 2.5GHz (4.2GHz in Turbo Boost ), with HT, 8MB Cache, 45W TDP

Intel® Core i3-8100H, Quad Core @ 3.0GHz, 6MB Cache, 45W TDP

#### Chipset

Intel® QM370, HM370 or CM246 Platform Controller Hub (PCH)

#### **Memory**

Two DDR4 SO-DIMM Slots supporting DDR4-2666

ECC DDR4 memory modules supported only with Xeon<sup>®</sup> and Core<sup> $m$ </sup> i3 CPUs combined with CM246 PCH

#### **Graphics**

Intel<sup>®</sup> UHD Graphics 630 (Core™ processors), P630 (Xeon® processors) Up to 3 independent displays supported DirectX® 12.1, OpenGL 4.5, and OpenCL 2.1 support HW accelerated video decode MPEG2, VC1 / WMV9, AVC / H.264, VP8, JPEG / MJPEG, HEVC / H.265 (8-/10- bit), VP9 HW accelerated video encode MPEG2, AVC / H.264, VP8, JPEG, HEVC / H.265, VP9

#### Video Interfaces

Up to 3 x Digital Display Interfaces (DDIs), supporting DP1.2, DVI and HDMI 1.4 eDP 1.4 or 18/24 bit single/dual channel LVDS interface or LVDS + VGA interface

#### Video Resolutions

eDP, DP: up to 4096x2304 @60Hz, 24bpp<br>
up to 4096x2160 @30Hz, 24bpp<br>
up to 4096x2160 @30Hz, 24bpp HDMI: up to 4096x2160 @30Hz, 24bpp<br>LVDS. VGA: up to 1920x1200 @ 60Hz up to 1920x1200  $@$  60Hz

#### Mass Storage

4 x S-ATA Gen3 channels SD interface (shared with GPI/Os)

#### USB

8 x USB 2.0 Host Ports 4 x USB 3.0 Host ports

#### **Networking**

Gigabit Ethernet interface Intel® I219-LM GbE Controller Supports remote management (Intel® AMT Technology)

#### Audio

HD Audio interface

#### PCI Express

8 x PCI-e x1 Gen3 lanes PCI Express Graphics (PEG) Gen3 x16 interface

#### Serial Ports

2 x serial ports (Tx/Rx only, TTL interface)

#### Other Interfaces

SPI  $12C$ SM Bus LPC bus FAN management 4 x GPI, 4 x GPO (pins shared with SD interface) LID# / SLEEP# / PWRBTN#, Watchdog Optional TPM 2.0 on-board

**Power supply voltage:**  $+12V_{DC} \pm 10\%$  and  $+5V_{SB}$  (optional)

**Operating temperature:**  $0^{\circ}C \div 60^{\circ}C$  (commercial version) \*\*

Dimensions: 125 x 95 mm (4.92" x 3.74")

\*\* Temperatures indicated (minimum and maximum) are those measured at any point of SECO standard heat-spreader for this product, during any and all times (including start-up). Actual temperature will widely depend on application, enclosure and/or environment. Upon customer to consider application-specific cooling solutions for the final system to keep the heat-spreader temperature in the range indicated. Please also check paragrap[h 5.1](#page-82-0)

## <span id="page-14-0"></span>2.3 Electrical Specifications

According to COM Express<sup>®</sup> specifications, the COMe-C08-BT6 board needs to be supplied only with an external +12V<sub>DC</sub> power supply.

5 Volts standby voltage needs to be supplied for working in ATX mode.

For Real Time Clock working and CMOS memory data retention, it is also needed a backup battery voltage. All these voltages are supplied directly through COM Express Connectors CN6-AB and CN6-CD.

All remaining voltages needed for board's working are generated internally from  $+12V_{DC}$  power rail.

#### <span id="page-14-1"></span>2.3.1 Power Rails meanings

In all the tables contained in this manual, Power rails are named with the following meaning:

\_RUN: Switched voltages, i.e. power rails that are active only when the board is in ACPI's S0 (Working) state. Examples: +3.3V\_RUN, +5V\_RUN.

\_ALW: Always-on voltages, i.e. power rails that are active both in ACPI's S0 (Working), S3 (Standby) and S5 (Soft Off) state. Examples: +5V\_ALW, +3.3V\_ALW.

\_SUS: unswitched ACPI S3 voltages, i.e. power rails that are active both in ACPI's S0 (Working) and S3 (Standby) state. Examples: +1.5V\_SUS.

#### <span id="page-15-0"></span>2.3.2 Power Consumption

COMe-C08-BT6 module, like all COM Express<sup>™</sup> modules, needs a carrier board for its normal working. All connections with the external world come through this carrier board, which provide also the required voltage to the board, deriving it from its power supply source.

Therefore, power consumptions of the board are measured using a CCOMe-965 Carrier board on +12V RUN power rail that supplies the board. For this reason, the values indicated in the table below are real power consumptions of the board, and are independent from those of the peripherals connected to the Carrier Board.

Power consumption in Suspend and Soft-Off States have been measured on +5V\_ALW power rail. RTC power consumption has been measured on carrier board's backup battery when the system is not powered (VCC\_RTC power rail). For the measurements, it has been used a DC Power Analyzer Keysight N6700B.

The current consumptions, written in the table of this page, have been measured using the following setup:

- $\bullet$   $\cap$  S Windows 10
- 16GB DDR4 (2 x 8GB SO-DIMM DDR4 2666MHz modules, p/n HYNIX HX426S15IB2K2/16)
- 120GB SATA Gen3 SSD (p/n Sandisk SDSSDA-120G-G27) connected
- USB mouse and keyboard connected
- HDMI display connected.

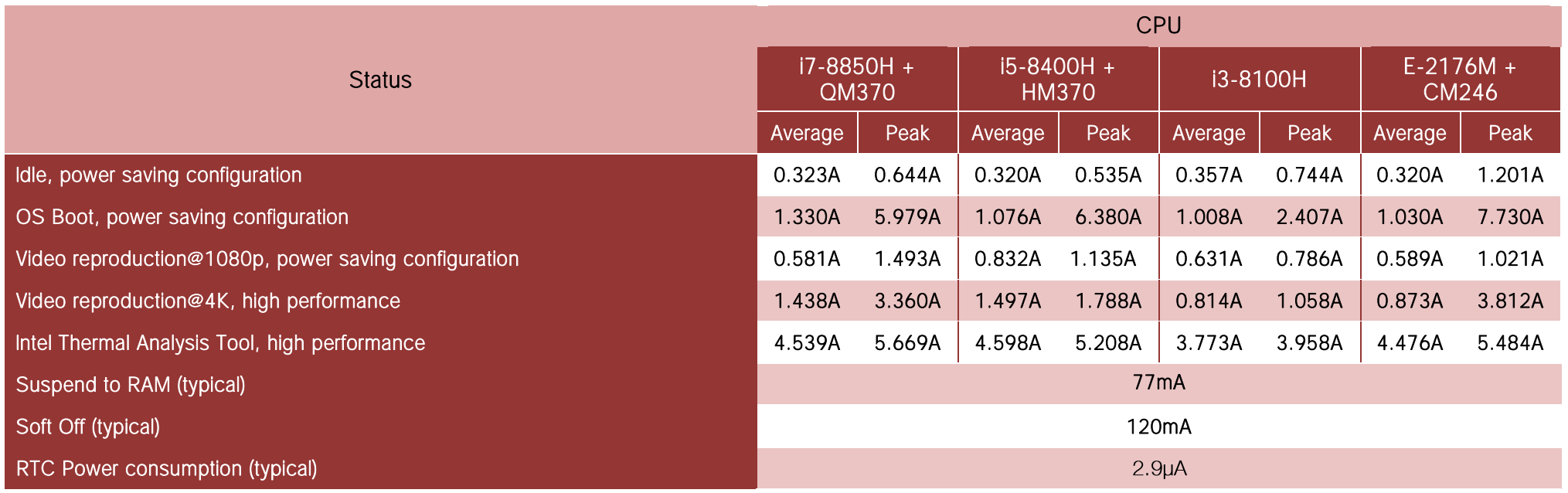

## <span id="page-16-0"></span>2.4 Mechanical Specifications

The COMe-C08-BT6 is a COM Express board, Basic form Factor type; therefore its dimensions are 125 mm x 95 mm (4.92" x 3.74" ).

Printed circuit of the board is made of twelve layers, some of them are ground planes, for disturbance rejection.

According to COM Express specifications, the carrier board plug can be of two different heights, 5mm and 8mm.

Whichever connector's height is chosen, in designing a custom carrier board please remember that the SO-DIMM connector on bottom side of COMe-C08-BT6 is 4mm high (it is the component with the maximum height).

This value must be kept in high consideration when choosing the carrier board plugs' height, if it is necessary to place components on the carrier board in the zone under the COM Express<sup>®</sup> module.

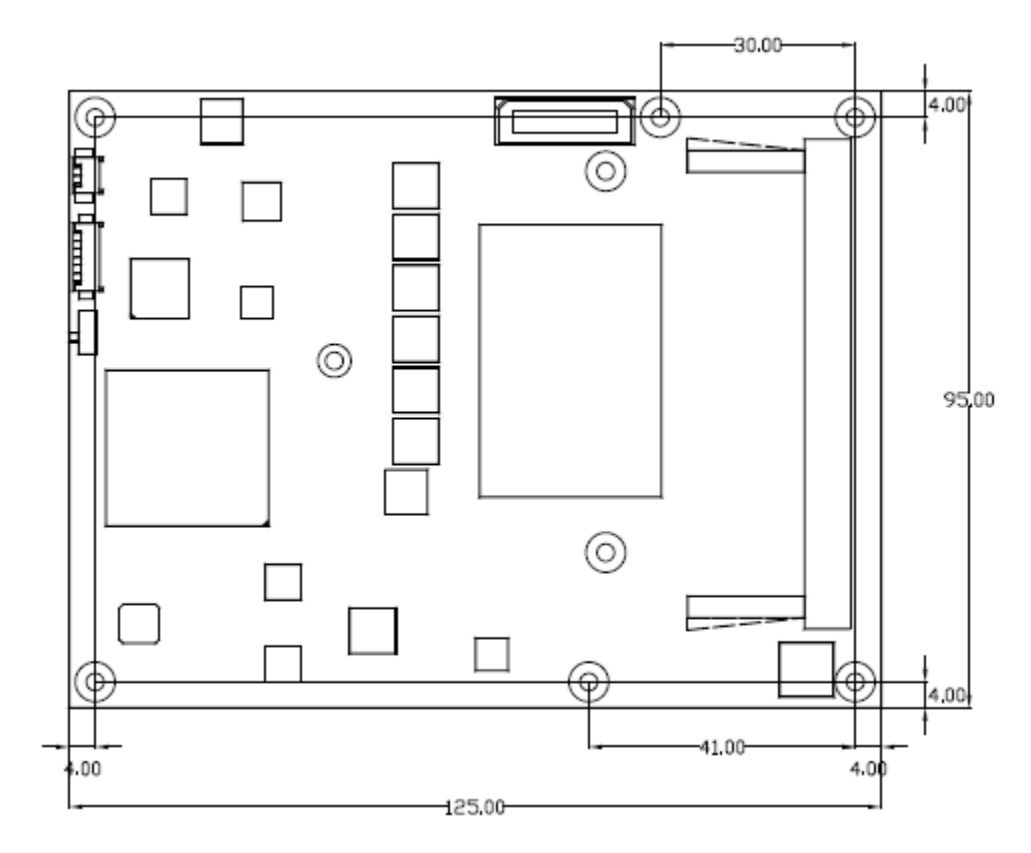

## <span id="page-17-0"></span>2.5 Block Diagram

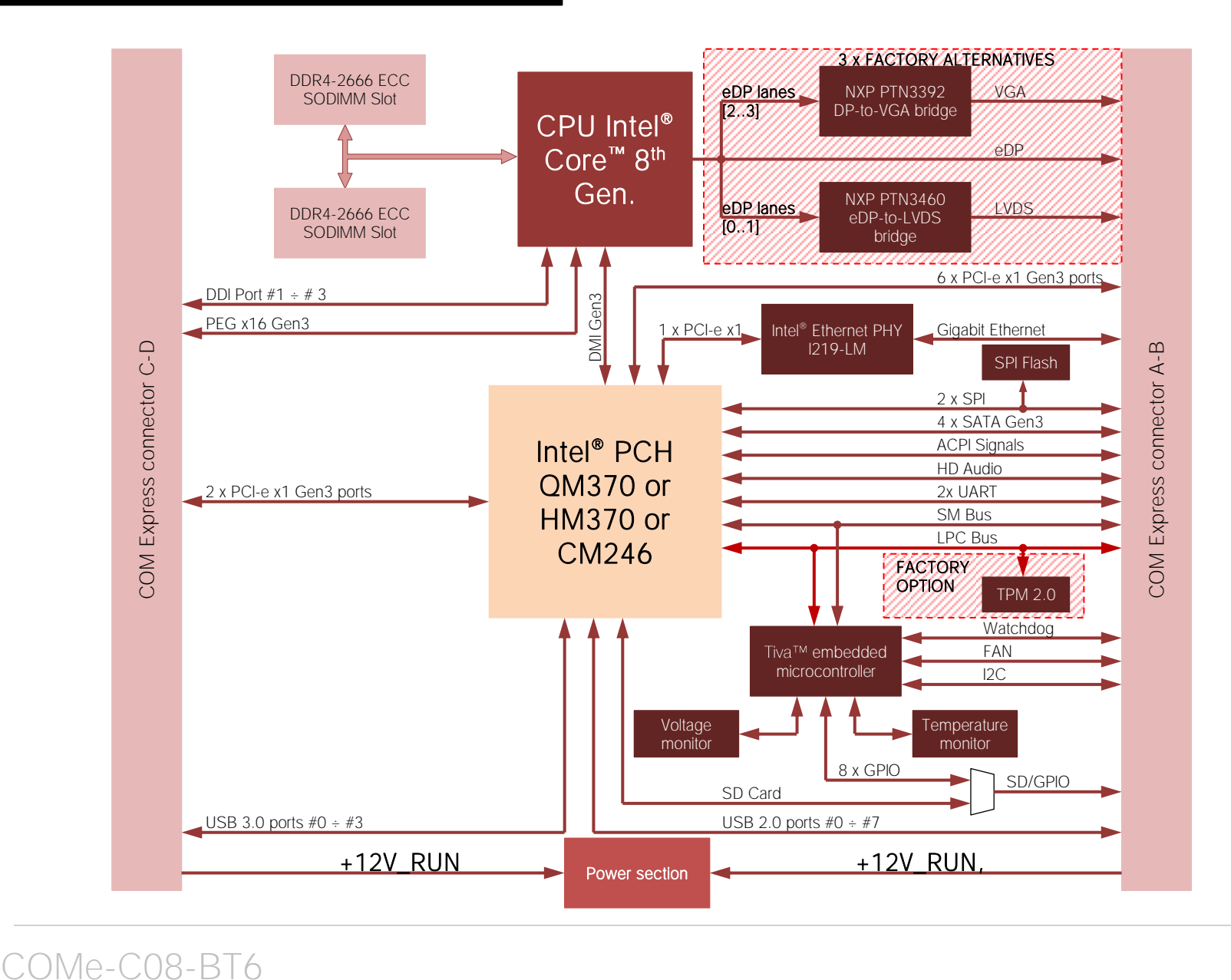

# <span id="page-18-0"></span>Chapter 3.<br>CONNECTORS

- [Introduction](#page-19-0)
- [Connectors description](#page-20-0)

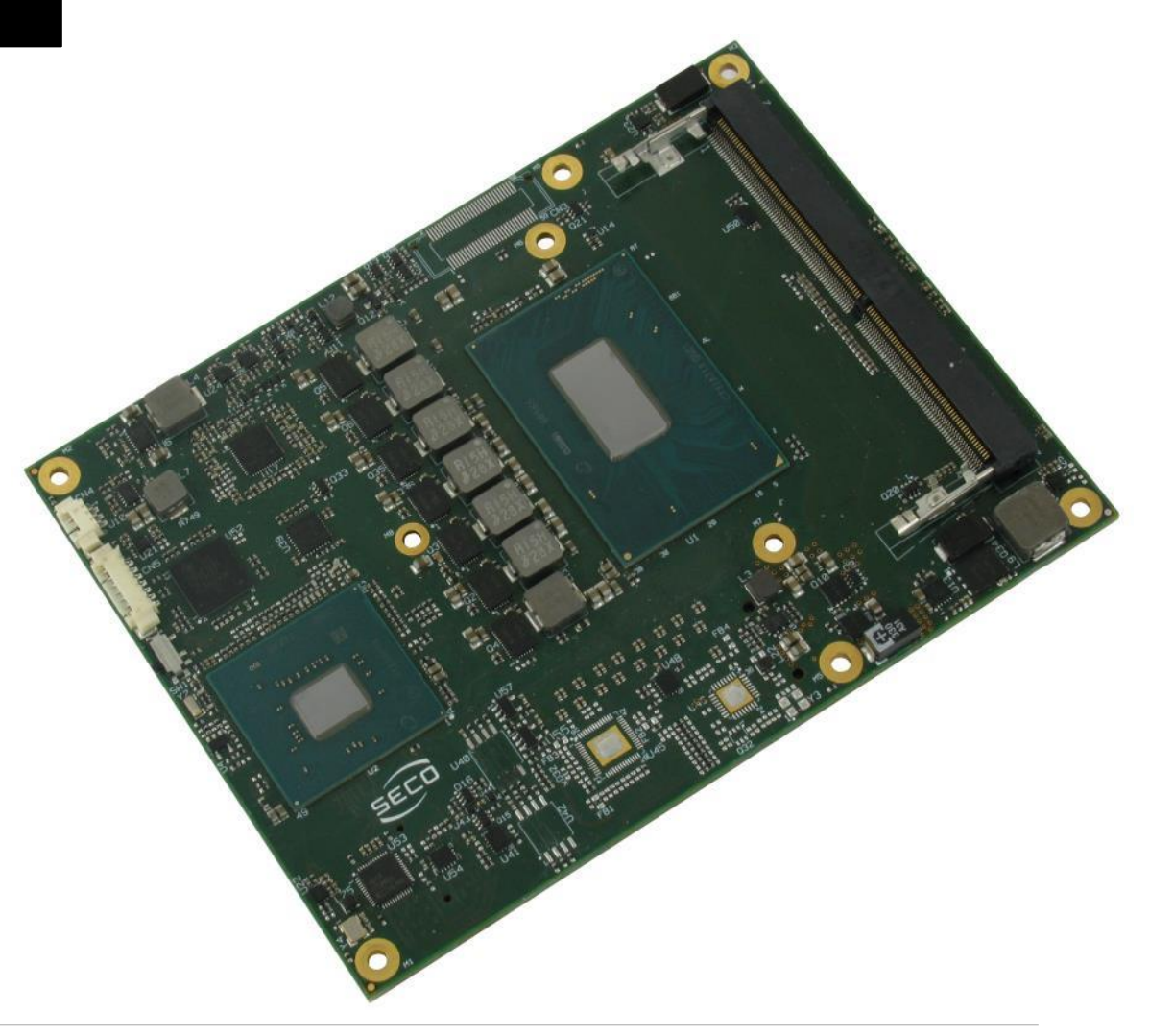

## <span id="page-19-0"></span>3.1 Introduction

According to COM Express<sup>®</sup> specifications, all interfaces to the board are available through two 220 pin connectors, for a total of 440 pin. Simplifying the terminology in this documentation, the primary connector is called A-B and the secondary C-D, since each one consists of two rows.

In addition, a Fan connector has been placed on one side of the board, in order to allow an easier connection of active heatsinks to the module.

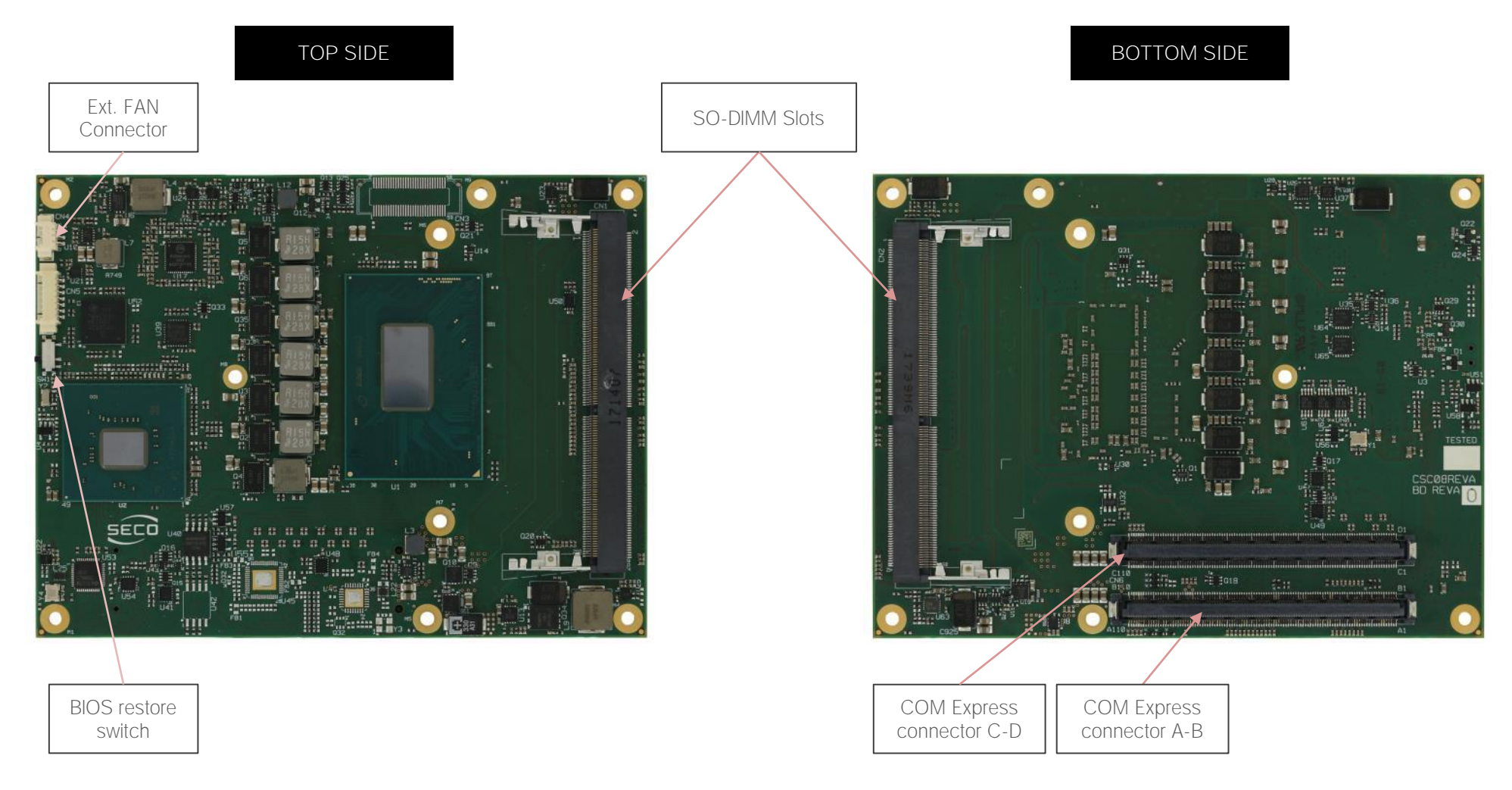

## <span id="page-20-0"></span>3.2 Connectors description

#### <span id="page-20-1"></span>3.2.1 FAN Connector

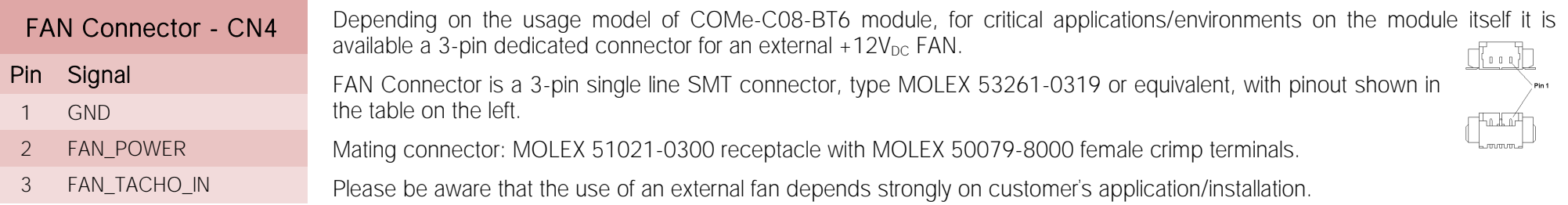

Please refer to chapter [5.1](#page-82-0) for considerations about thermal dissipation.

FAN\_POWER: +12V\_RUNderived power rail for FAN, managed by the embedded microcontroller via PWM signal.

FAN TACHO IN: tachometric input from the fan to the embedded microcontroller, +3.3V RUN electrical level signal with 10kΩ pull-up resistor and Schottky diode.

#### <span id="page-20-2"></span>3.2.2 SO-DIMM DDR4 Slots

CPUs used on the COMe-C08-BT6 board provide support to DDR4-2666 SO-DIMM memory modules. Both ECC and non-ECC modules are supported.

Please be aware, however, that ECC DDR4 memory modules are supported only with Xeon® and Core™ i3 processors combined with CM246 Platform Controller Hub.

For use of this memories, on board there are two SO-DIMM DDR4 slots.

The socket placed on top side (CN1) is type LOTES p/n ADDR0208-P003A or equivalent, a right angle, low profile, reverse type socket, used for high speed system memory applications.

The socket placed on bottom side (CN2) is type LOTES p/n ADDR0205-P003A or equivalent, and is a socket with performances similar to the other, only it is standard type, not reverse. The two sockets together allow the insertion of up to 2 SO-DIMM modules, for support to dual channel memories.

#### <span id="page-20-3"></span>3.2.3 BIOS Restore switch

In some cases, a wrong configuration of BIOS parameters could lead the module in an unusable state (i.e. no video output, all USB HID devices disabled).

For these cases, on the module it has been placed a 3-way switch which can be used to restore the BIOS to factory default configuration. To do so, it is necessary to place the contact of the switch in 1-2 position, then turn on the module, wait until the board has started regularly then turn off the module. The contact MUST be now placed back to 2-3 position.

During normal use, the contact MUST be always placed in 2-3 position.

#### <span id="page-21-0"></span>3.2.4 COM Express® Module connectors

For the connection of COM Express<sup>®</sup> CPU modules, on board there is one double connector, type TYCO 3-1827231-6 (440 pin, ultra thin, 0.5mm pitch, h=4mm), as requested by COM Express<sup>®</sup> specifications.

The pinout of the module is compliant to COM Express® Type 6 specifications. Not all the signals contemplated in COM Express® standard are implemented on the double connector, due to the functionalities really implemented on COMe-C08-BT6 board. Therefore, please refer to the following table for a list of effective signals reported on the connector. For accurate signals description, please consult the following paragraphs.

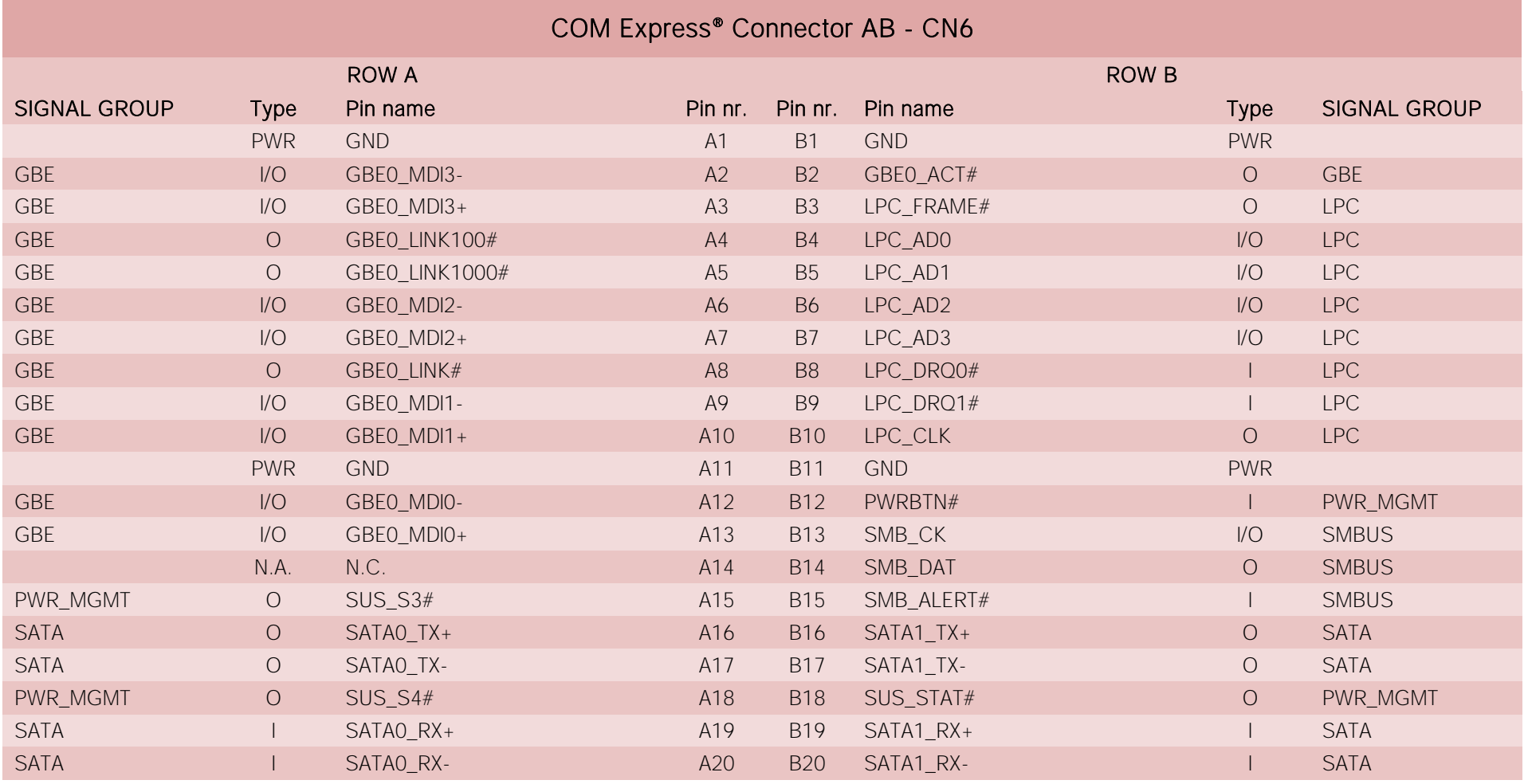

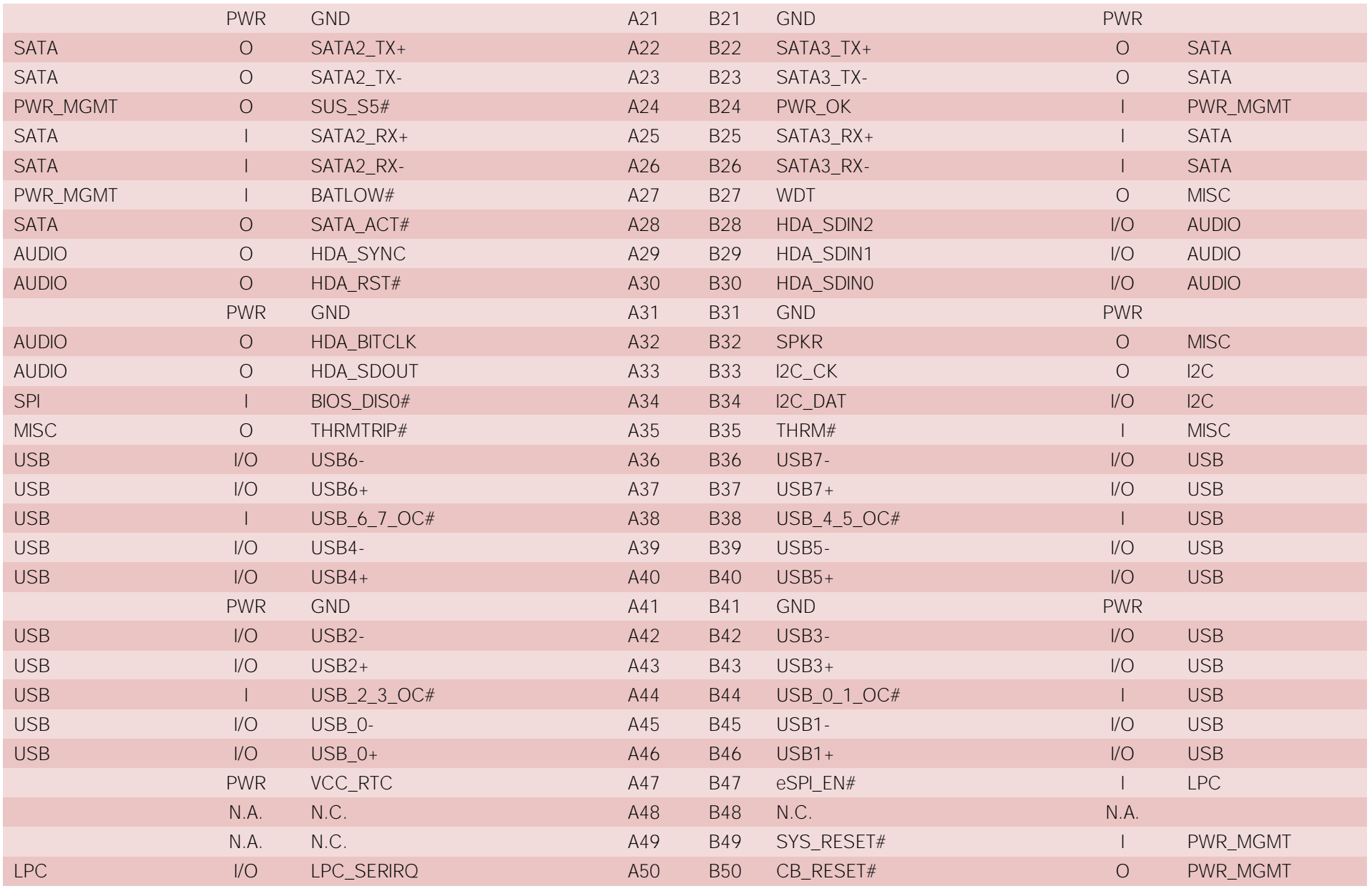

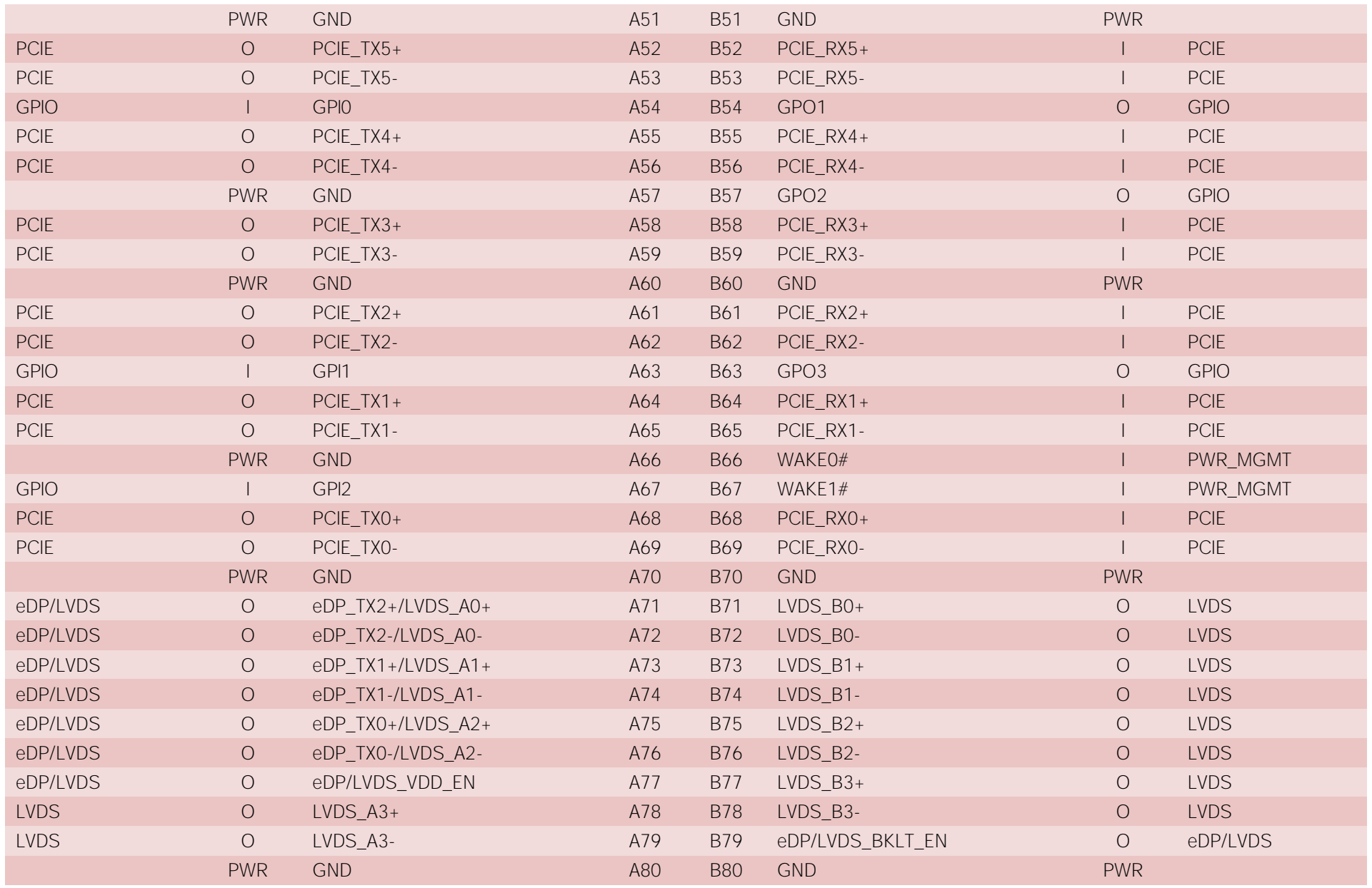

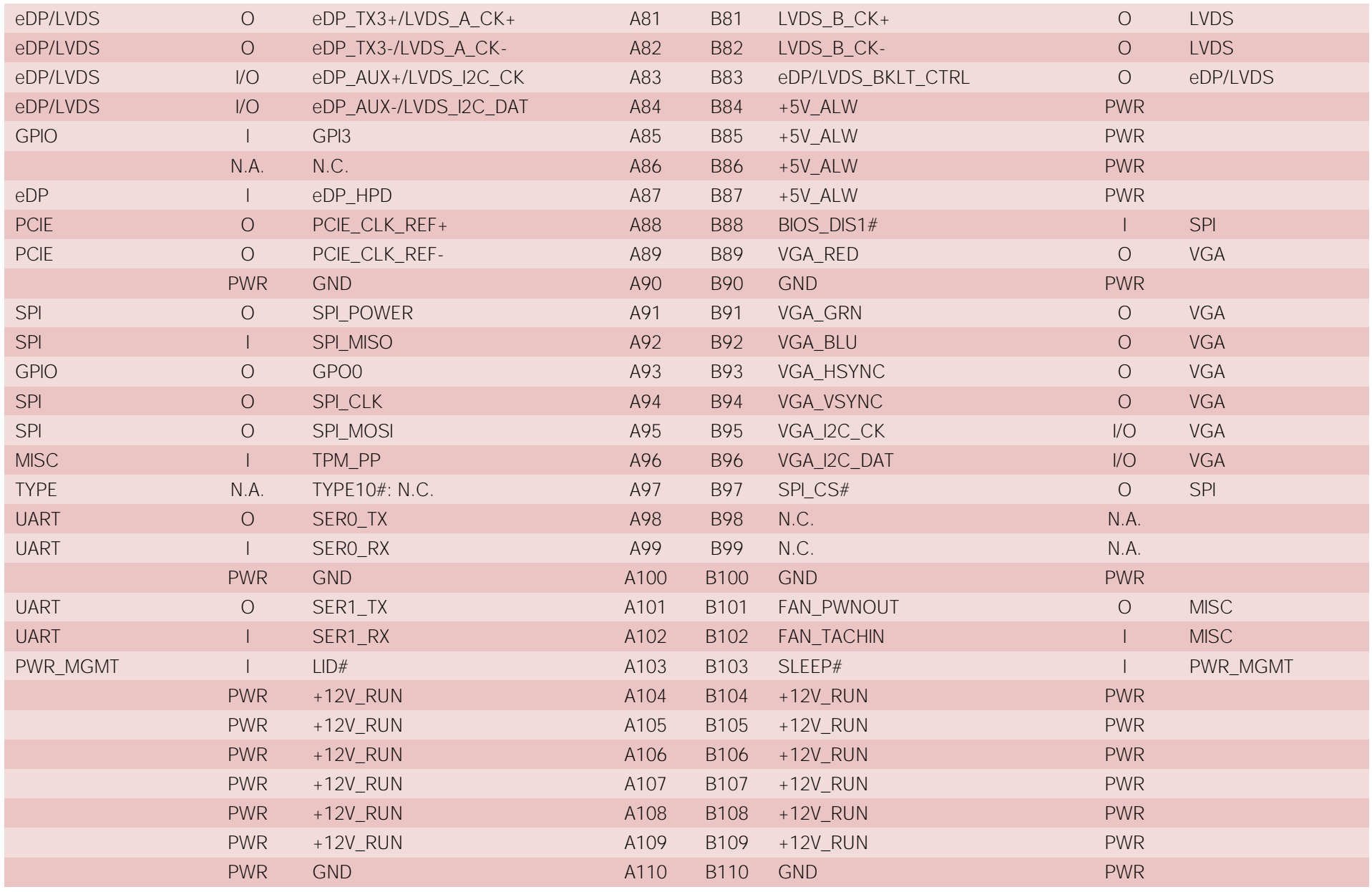

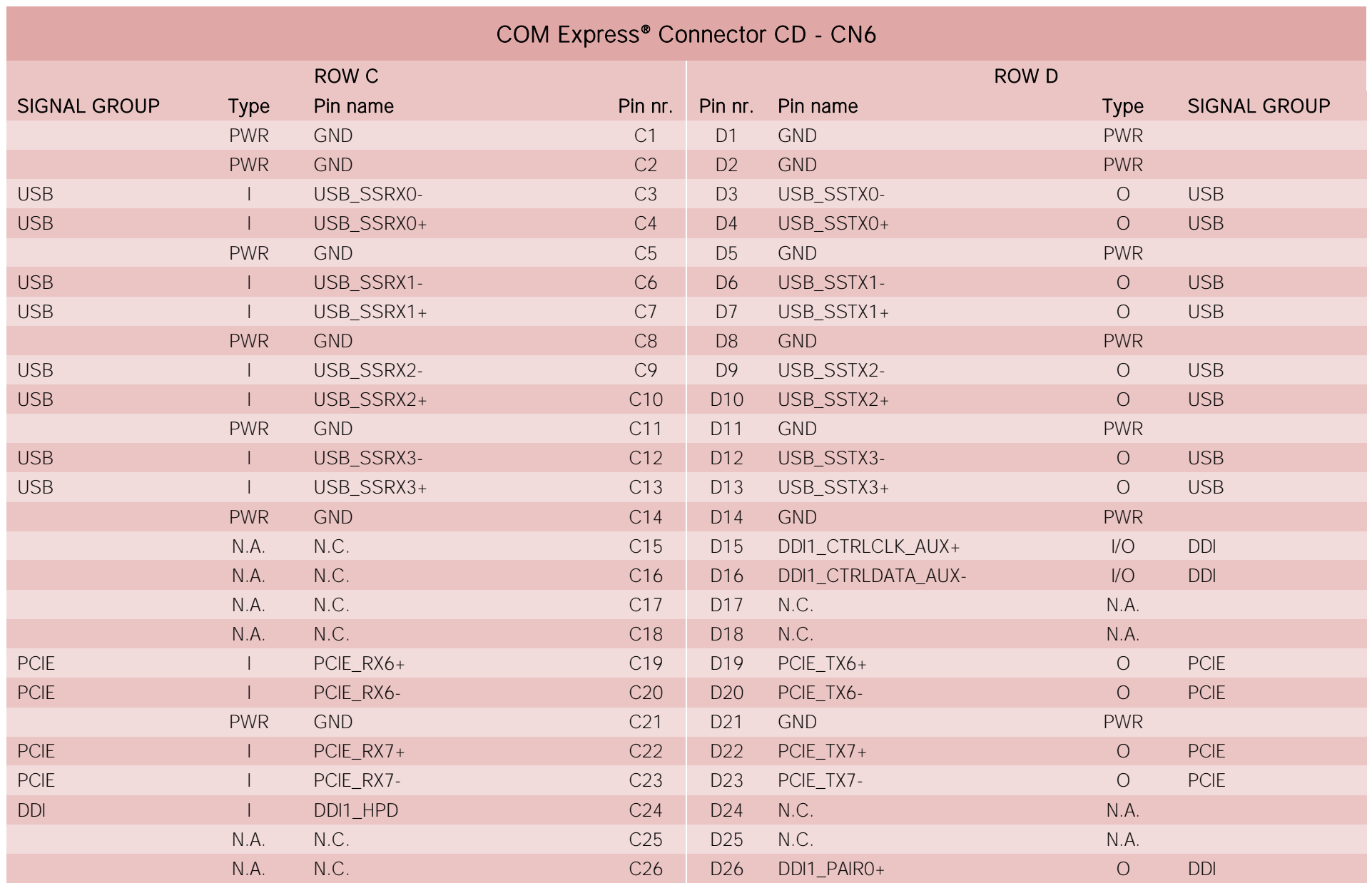

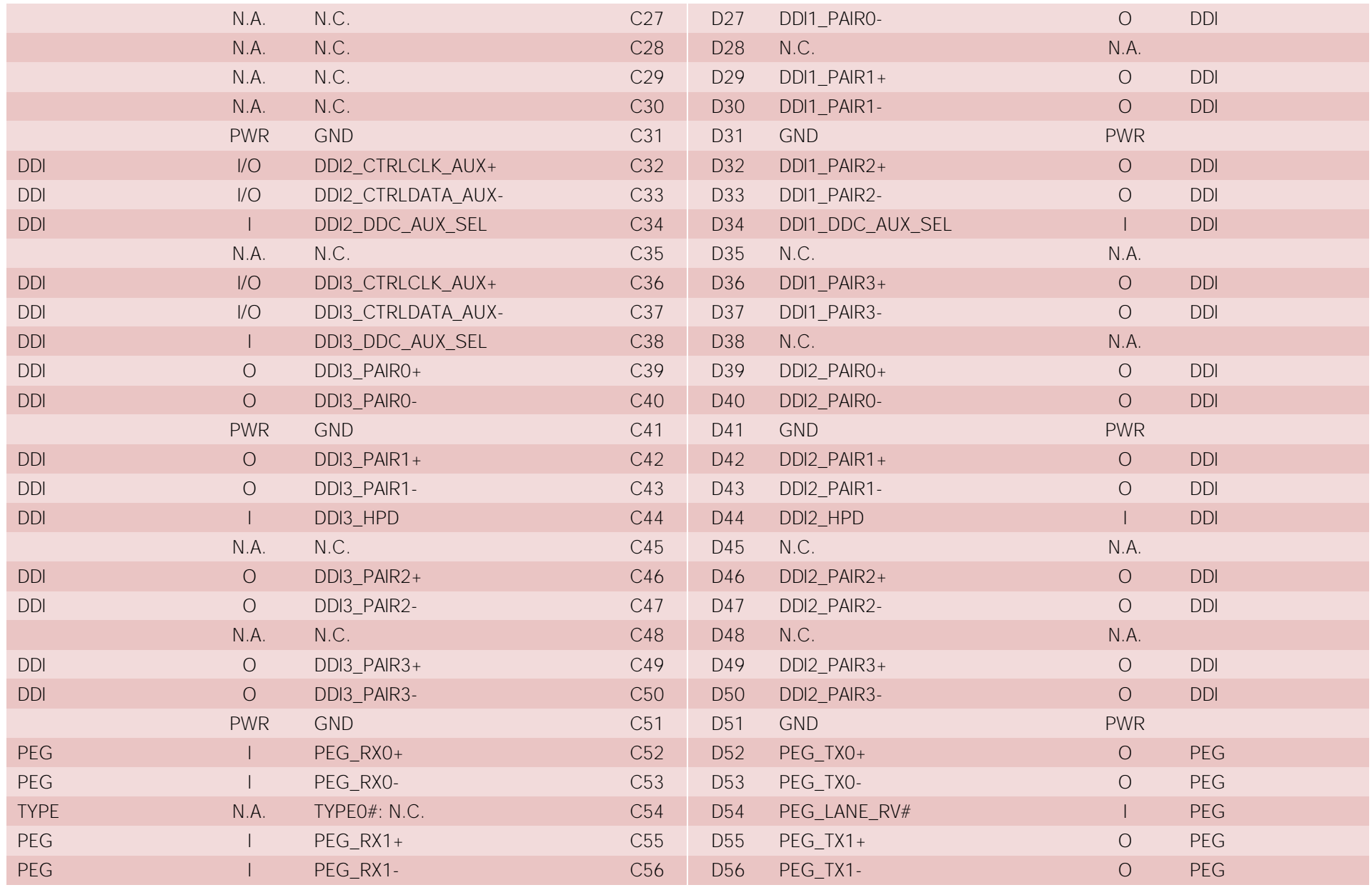

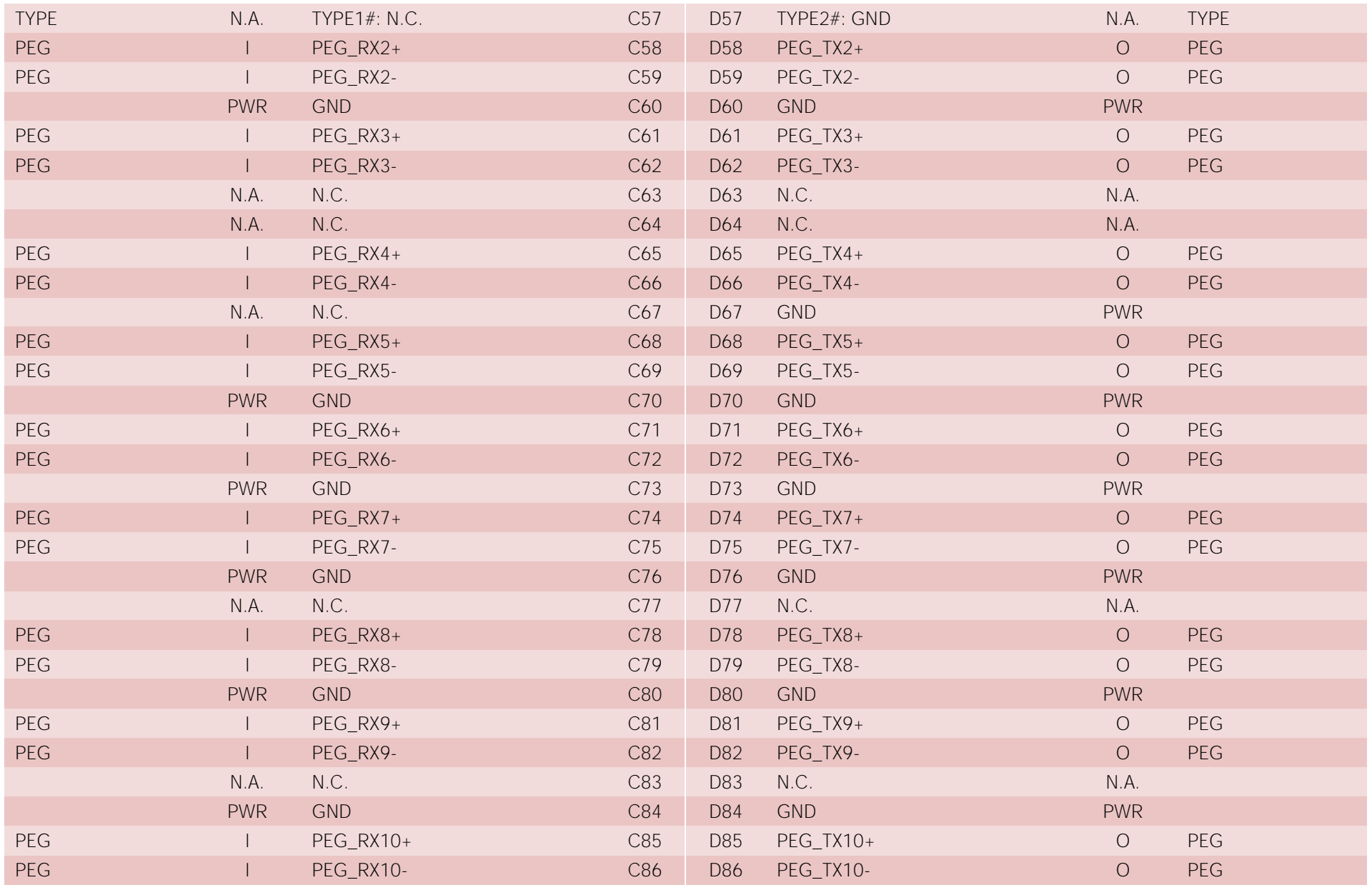

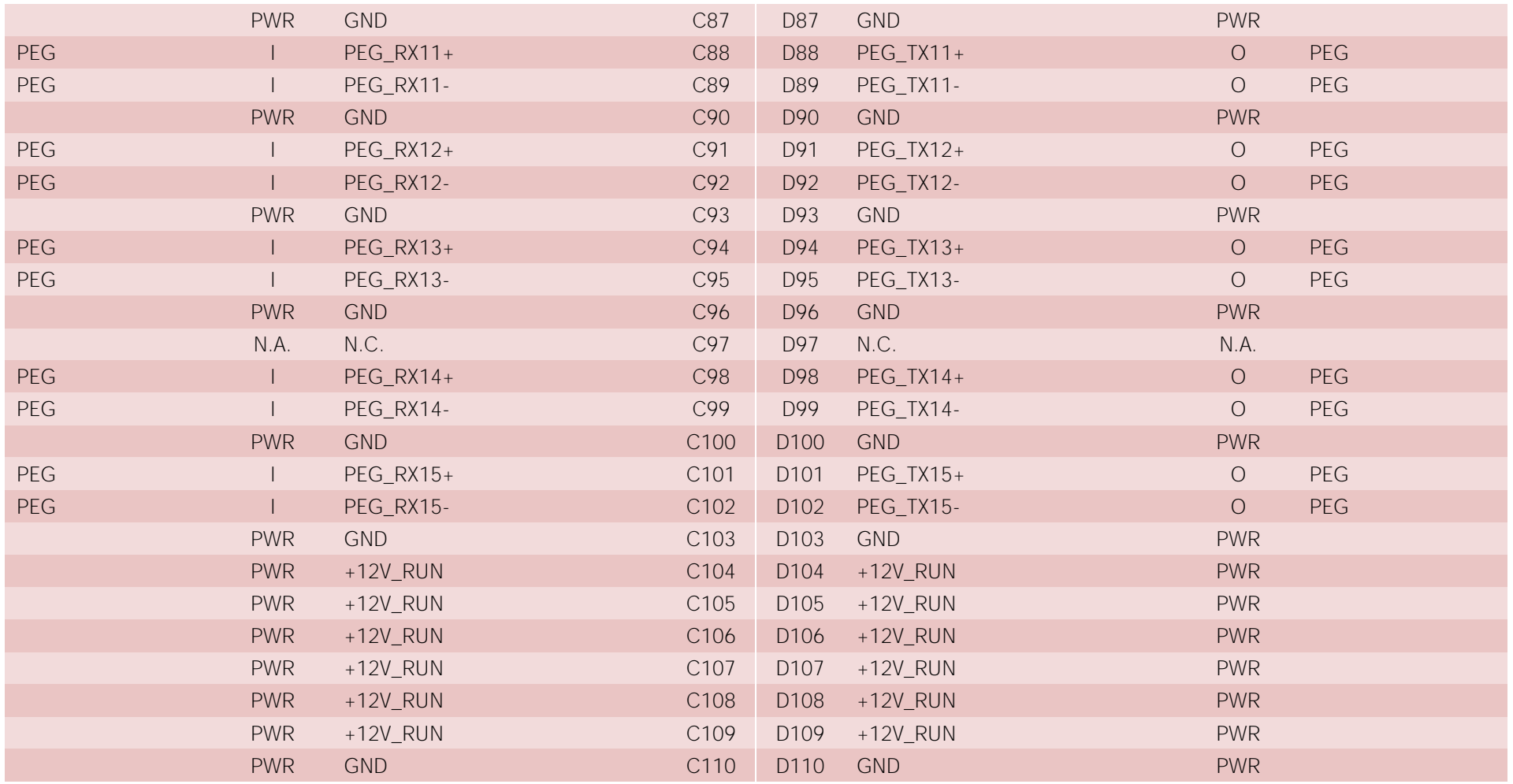

#### 3.2.4.1 Audio interface signals

The COMe-C08-BT6 module supports HD audio format, thanks to native support offered by the processor to this audio codec standard. Up to 3 HD audio codecs on the carrier board can be supported.

Here following the signals related to HD Audio interface:

HDA SYNC: HD Audio Serial Bus Synchronization. 48kHz fixed rate output from the module to the Carrier board, electrical level +3.3V ALW.

HDA\_RST#: HD Audio Codec Reset. Active low signal, output from the module to the Carrier board, electrical level +3.3V\_ALW.

HDA\_BITCLK: HD Audio Serial Bit Clock signal. 24MHz serial data clock generated by the Intel HD audio controller, output from the module to the Carrier board, electrical level +3.3V\_ALW.

HDA\_SDOUT: HD Audio Serial Data Out signal. Output from the module to the Carrier board, electrical level +3.3V\_ALW.

HDA\_SDIN[0..2]: HD Audio Serial Data In signal. Inputs to the module from the Codec(s) placed on the Carrier board, electrical level +3.3V\_ALW. HDA\_SDIN2 is not managed by the PCH, it only has a 100kΩ pull-down resistor on the module.

The first four signals have to be connected to all the HD Audio codecs present on the carrier board. For each Codec, only one HDA\_SDIN signal must be used. Please refer to the chosen Codecs' Reference Design Guide for correct implementation of audio section on the carrier board.

#### 3.2.4.2 Gigabit Ethernet signals

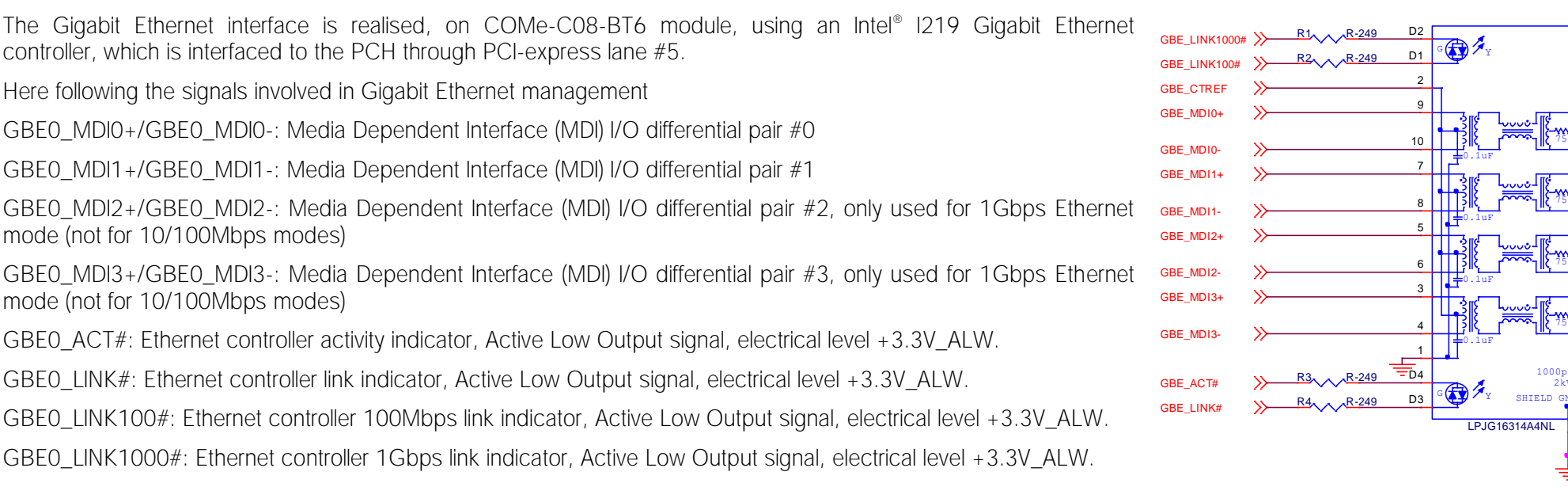

COMe-COMe-C08-BT6 User Manual - Rev. First Edition: 1.0 - Last Edition: 1.0 - Author: S.B. - Reviewed by L.V. Copyright © 2018 SECO S.p.A. 30

1000pF 2kV

75

75

1 2 75

CN1

These signals can be connected, on the Carrier board, directly to an RJ-45 connector, in order to complete the Ethernet interface.

Please notice that if just a FastEthernet (i.e. 10/100 Mbps) is needed, then only MDI0 and MDI1 differential lanes are necessary.

Unused differential pairs and signals can be left unconnected. Please look to the schematic given as an example of implementation of Gigabit Ethernet connector. In this example, it is also present GBE\_CTREF signal connected on pin #2 of the RJ-45 connector. Intel® I219 Gigabit Ethernet controller, however, doesn' t need the analogue powered centre tap, therefore the signal GBE\_CTREF is not available on COM Express® connector AB.

All schematics (henceforth also referred to as material) contained in this manual are provided by SECO S.p.A. for the sole purpose of supporting the customers' internal development activities.

The schematics are provided "AS IS". SECO makes no representation regarding the suitability of this material for any purpose or activity and disclaims all warranties and conditions with regard to said material, including but not limited to, all expressed or implied warranties and conditions of merchantability, suitability for a specific purpose, title and non-infringement of any third party intellectual property rights.

The customer acknowledges and agrees to the conditions set forth that these schematics are provided only as an example and that he will conduct an independent analysis and exercise judgment in the use of any and all material. SECO declines all and any liability for use of this or any other material in the customers' product design

#### 3.2.4.3 S-ATA signals

The Intel® HM370 / QM370 / CM246 PCH offer four S-ATA interfaces. All of them are carried out on COM Express® connector AB.

All SATA ports support 1.5 Gbps, 3.0 Gbps and 6.0 Gbps data rates.

Here following the signals related to SATA interface:

SATA0\_TX+/SATA0\_TX-: Serial ATA Channel #0 Transmit differential pair.

SATA0\_RX+/SATA0\_RX-: Serial ATA Channel #0 Receive differential pair.

SATA1\_TX+/SATA1\_TX-: Serial ATA Channel #1 Transmit differential pair.

SATA1\_RX+/SATA1\_RX-: Serial ATA Channel #1 Receive differential pair.

SATA2\_TX+/SATA2\_TX-: Serial ATA Channel #2 Transmit differential pair.

SATA2\_RX+/SATA2\_RX-: Serial ATA Channel #2 Receive differential pair.

SATA3\_TX+/SATA3\_TX-: Serial ATA Channel #3 Transmit differential pair.

SATA3\_RX+/SATA3\_RX-: Serial ATA Channel #3 Receive differential pair.

SATA\_ACT#: Serial ATA Activity Led. Active low output signal at +3.3V\_RUN voltage.

10nF AC series decoupling capacitors are placed on each line of SATA differential pairs.

On the carrier board, these signals can be carried out directly to the SATA connectors.

#### 3.2.4.4 PCI Express interface signals

COMe-C08-BT6 can offer externally eight PCI Express lane, which are managed by the Intel® HM370 / QM370 / CM246 PCH.

PCI express Gen3 (8GT/s) is supported.

PCI Express Lanes  $#0 \div #3$  can be managed as:

- $\bullet$  1x PCI-e  $x4$
- 2x PCI-e x2
- 1x PCI-e x2 + 2x PCI-e x1
- 4x PCI-e x1 ports.

The same occur with PCI Express Lanes  $#4 \div #7$ .

Please also be aware that these groupings cannot be changed dynamically, it is a fixed feature of the BIOS.

#### Unless differently specified, all the COMe-C08-BT6 purchased modules will be shipped in the *"*4+4 PCI-e x1 ports *"* configuration. When ordering a COMe-C08-BT6 module, please take care of specifying which are the desired PCI-e groupings.

Here following the signals involved in PCI express management (lanes #6 and #7 are available on connector CD, the other lanes are available on connector AB).

PCIE0\_TX+/PCIE0\_TX-: PCI Express lane #0, Transmitting Output Differential pair.

PCIE0\_RX+/PCIE0\_RX-: PCI Express lane #0, Receiving Input Differential pair

PCIE1\_TX+/PCIE1\_TX-: PCI Express lane #1, Transmitting Output Differential pair

PCIE1\_RX+/PCIE1\_RX-: PCI Express lane #1, Receiving Input Differential pair

PCIE2\_TX+/PCIE2\_TX-: PCI Express lane #2, Transmitting Output Differential pair

PCIE2\_RX+/PCIE2\_RX-: PCI Express lane #2, Receiving Input Differential pair

PCIE3\_TX+/PCIE3\_TX-: PCI Express lane #3, Transmitting Output Differential pair

PCIE3\_RX+/PCIE3\_RX-: PCI Express lane #3, Receiving Input Differential pair

PCIE4\_TX+/PCIE4\_TX-: PCI Express lane #4, Transmitting Output Differential pair

PCIE4\_RX+/PCIE4\_RX-: PCI Express lane #4, Receiving Input Differential pair

PCIE5\_TX+/PCIE5\_TX-: PCI Express lane #5, Transmitting Output Differential pair

PCIE5\_RX+/PCIE5\_RX-: PCI Express lane #5, Receiving Input Differential pair

PCIE6\_TX+/PCIE6\_TX-: PCI Express lane #6, Transmitting Output Differential pair

PCIE6\_RX+/PCIE6\_RX-: PCI Express lane #6, Receiving Input Differential pair

PCIE7\_TX+/PCIE7\_TX-: PCI Express lane #7, Transmitting Output Differential pair

PCIE7\_RX+/PCIE7\_RX-: PCI Express lane #7, Receiving Input Differential pair

PCIE\_CLK\_REF+/ PCIE\_CLK\_REF-: PCI Express 100MHz Reference Clock, Differential Pair. Please consider that only one reference clock is supplied, while there are eight different PCI express lanes and one PEG. When more than one PCI Express lane is used on the carrier board, then a zero-delay buffer must be used to replicate the reference clock to all the devices.

#### 3.2.4.5 PEG interface signals

In addition to the seven PCI express lanes, described in the previous paragraph, the COMe-C08-BT6 module offer a PCI-Express x16 graphics interface (PEG), which can be used for connection of external graphics cards. Such an interface is directly managed by the Intel® Core™ / Xeon® processor's embedded GPUs.

The PEG signals can be managed as a single PCI-e x16 port, two PCI-e x8 ports or one PCI-ex8 plus two PCI-e x4 ports. Selection is made via BIOS (see par. [4.3.20\)](#page-67-0)

PCI express Gen 3.0 is supported.

Here following the signals involved in PEG management.

PEG\_TX[0..15]+/PEG\_TX[0..15]-: PCI Express Graphics lane #0 ÷ #15, Transmitting Output Differential pairs.

PEG\_RX[0..15]+/PEG\_RX[0..15]-: PCI Express Graphics lane  $#0 \div #15$ , Receiving Output Differential pairs.

PEG LANE RV#: PCI Express Graphics lane reversal input strap, electrical level +3.3V RUN with a 10kΩ pull-up resistor. This signal must be driven low, on the carrier board, only in case it is necessary to reverse the lane order of PEG interface. It must be left unconnected if lane reversal is not necessary.

#### 3.2.4.6 USB interface signals

Intel® HM370 / QM370 / CM246 PCHs embed an xHCI controller, which is able to manage up to ten Superspeed ports (i.e. USB 3.0 compliant) and up to fourteen USB 1.x / 2.0 Host ports. Via BIOS settings it is possible to enable or disable the xHCI controller, therefore enabling USB 3.0 functionalities or leaving only USB 1.1 and USB 2.0 support.

All USB 2.0 ports are able to work in High Speed (HS), Full Speed (FS) and Low Speed (LS).

Here following the signals related to USB interfaces.

USB\_0+/USB\_0-: Universal Serial Bus Port #0 bidirectional differential pair.

USB\_1+/USB\_1-: Universal Serial Bus Port #1 bidirectional differential pair.

USB\_2+/USB\_2-: Universal Serial Bus Port #2 bidirectional differential pair.

USB 3+/USB\_3-: Universal Serial Bus Port #3 bidirectional differential pair.

USB\_4+/USB\_4-: Universal Serial Bus Port #4 bidirectional differential pair.

USB 5+/USB 5-: Universal Serial Bus Port #5 bidirectional differential pair.

USB 6+/USB 6-: Universal Serial Bus Port #6 bidirectional differential pair.

USB\_7+/USB\_7-: Universal Serial Bus Port #7 bidirectional differential pair.

USB\_SSRX0+/USB\_SSRX0-: USB Super Speed Port #0 receive differential pair

USB\_SSTX0+/USB\_SSTX0-: USB Super Speed Port #0 transmit differential pair

USB\_SSRX1+/USB\_SSRX1-: USB Super Speed Port #1 receive differential pair

USB\_SSTX1+/USB\_SSTX1-: USB Super Speed Port #1 transmit differential pair

USB\_SSRX2+/USB\_SSRX2-: USB Super Speed Port #2 receive differential pair

USB\_SSTX2+/USB\_SSTX2-: USB Super Speed Port #2 transmit differential pair

USB\_SSRX3+/USB\_SSRX3-: USB Super Speed Port #3 receive differential pair

USB\_SSTX3+/USB\_SSTX3-: USB Super Speed Port #3 transmit differential pair

USB 0 1 OC#: USB Over Current Detect Input. Active Low Input signal, electrical level +3.3V\_ALW with 10kΩ pull-up resistor. This pin has to be used for overcurrent detection of USB Port#0 and #1 of COMe-C08-BT6 module

USB 2 3 OC#: USB Over Current Detect Input. Active Low Input signa.l, electrical level +3.3V ALW with 10kΩ pull-up resistor. This pin has to be used for overcurrent detection of USB Ports #2 and #3 of COMe-C08-BT6 module.

USB 4 5 OC#: USB Over Current Detect Input. Active Low Input signal, electrical level +3.3V ALW with 10kΩ pull-up resistor. This pin has to be used for overcurrent detection of USB Port #4 and/or #5 of COMe-C08-BT6 module.

USB 6 7 OC#: USB Over Current Detect Input. Active Low Input signal, electrical level +3.3V ALW with 10kΩ pull-up resistor. This pin has to be used for overcurrent detection of USB Port #6 and/or #7 of COMe-C08-BT6 module.

100nF AC series decoupling capacitors are placed on each transmitting line of USB Super speed differential pairs.

Please notice that for correct management of Overcurrent signals, power distribution switches are needed on the carrier board.

For EMI/ESD protection, common mode chokes on USB data lines, and clamping diodes on USB data and voltage lines, are also needed.

The schematics in the following page show an example of implementation on the Carrier Board. In there, USB ports #4, #5, #6 and #7 are carried out to standard USB 2.0 Type A receptacles, while USB 2.0 port #0, #1, #2 and 3 along with the corresponding Superspeed USB ports, are carried to standard USB 3.0 Type A receptacles. Always remember that, for correct implementation of USB 3.0 connections, any Superspeed port must be paired with corresponding number of USB 2.0 port (i.e. USB 2.0 port#0 must be paired with USB 3.0 port #0 and so on).

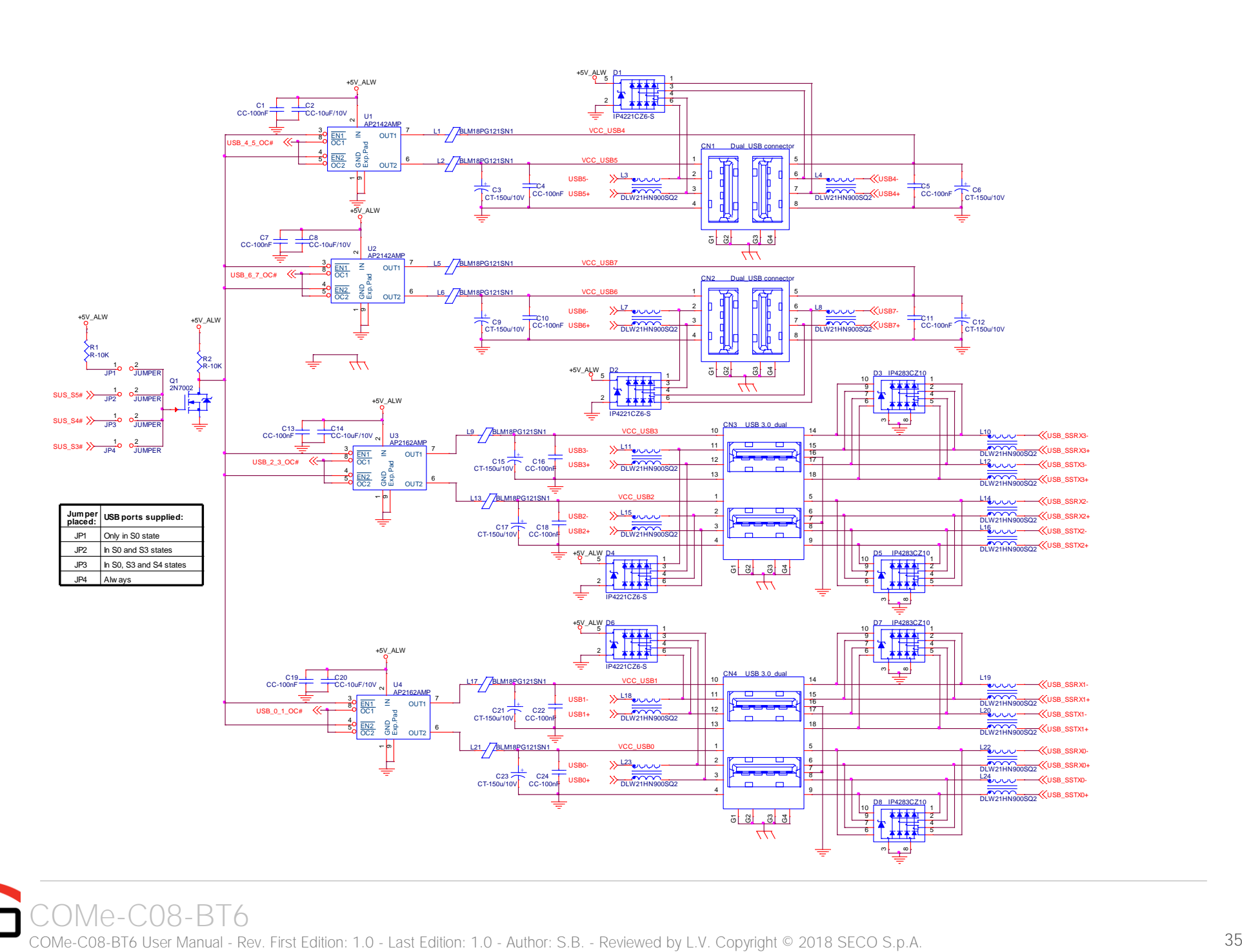

#### 3.2.4.7 LVDS Flat Panel signals

The Intel® 8<sup>th</sup> generation Core™ / Xeon® family of CPUs offers a native embedded Display Port (eDP). Conversely, the LVDS interface, which is frequently used in many application fields, is not directly supported by these CPUs.

For this reason, considering that LVDS interface can be multiplexed on the same pin with the eDP interface, on COMe-C08-BT6 module can be implemented an eDP to LVDS bridge (NXP PTN3460), which allow the implementation of a Dual Channel LVDS, with a maximum supported resolution of 1920x1200 @ 60Hz (dual channel mode).

Please remember that LVDS interface is not native for the Intel® 8<sup>th</sup> generation Core™ / Xeon® family of CPUs, it is derived from an optional eDP-to-LVDS bridge. Depending on the factory option purchased, on the same pins it is possible to have available LVDS first channel or eDP interface. Please take care of specifying if LVDS interface or eDP is needed, before placing an order of COMe-C08-BT6 module.

Here following the signals related to LVDS management:

LVDS\_A0+/LVDS\_A0-: LVDS Channel #A differential data pair #0.

LVDS A1+/LVDS A1-: LVDS Channel #A differential data pair #1.

LVDS\_A2+/LVDS\_A2-: LVDS Channel #A differential data pair #2.

LVDS\_A3+/LVDS\_A3-: LVDS Channel #A differential data pair #3.

LVDS\_A\_CLK+/LVDS\_A\_CLK-: LVDS Channel #A differential clock.

LVDS\_B0+/LVDS\_B0-: LVDS Channel #B differential data pair #0.

LVDS\_B1+/LVDS\_B1-: LVDS Channel #B differential data pair #1.

LVDS\_B2+/LVDS\_B2-: LVDS Channel #B differential data pair #2.

LVDS\_B3+/LVDS\_B3-: LVDS Channel #B differential data pair #3.

LVDS\_B\_CLK+/LVDS\_B\_CLK-: LVDS Channel #B differential Clock

LVDS\_VDD\_EN: +3.3V\_RUN electrical level Output, Panel Power Enable signal. It can be used to turn On/Off the connected LVDS display.

LVDS\_BKLT\_EN: +3.3V\_RUN electrical level Output, Panel Backlight Enable signal. It can be used to turn On/Off the backlight's lamps of connected LVDS display.

LVDS BKLT CTRL: this signal can be used to adjust the panel backlight brightness in displays supporting Pulse Width Modulated (PWM) regulations.

LVDS\_I2C\_DAT: DisplayID DDC Data line for LVDS flat Panel detection. Bidirectional signal, electrical level +3.3V\_RUN with a 2k2Ω pull-up resistor.

LVDS I2C CK: DisplayID DDC Clock line for LVDS flat Panel detection. Bidirectional signal, electrical level +3.3V RUN with a 2k2Ω pull-up resistor.
## 3.2.4.8 Embedded Display Port (eDP) signals

As described in the previous paragraph, the Intel® 8<sup>th</sup> generation Core™ / Xeon® family of CPUs offers a native 4-lanes embedded Display Port (eDP) interface.

As a factory option, the module can be configured with this eDP interface available on COM Express connector AB, which allows supporting displays with a resolution up 4096x2304 @ 60Hz.

Here following the signals related to eDP management:

eDP\_TX0+/eDP\_TX0-: eDP channel differential data pair #0.

eDP\_TX1+/eDP\_TX1-: eDP channel differential data pair #1.

eDP\_TX2+/eDP\_TX2-: eDP channel differential data pair #2.

eDP\_TX3+/eDP\_TX3-: eDP channel differential data pair #3.

eDP\_AUX+/eDP\_AUX-: eDP channel differential auxiliary channel.

eDP\_HPD: eDP channel Hot Plug Detect. Active High Signal, +3.3V\_RUN electrical level input with 100kΩ pull-down resistor.

eDP\_VDD\_EN: +3.3V\_RUN electrical level output, Panel Power Enable signal. It can be used to turn On/Off the connected display.

eDP\_BKLT\_EN: +3.3V\_RUN electrical level output, Panel Backlight Enable signal. It can be used to turn On/Off the backlight's lamps of connected display.

eDP\_BKLT\_CTRL: this signal can be used to adjust the panel backlight brightness in displays supporting Pulse Width Modulated (PWM) regulations.

#### 3.2.4.9 LPC interface signals

According to COM Express<sup>®</sup> specifications rel. 3.0, on the on COM Express connector AB there are 8 pins that can be used for implementation of Low Pin Count (LPC) Bus or enhanced SPI (eSPI) interfaces, which are two multiplexed interfaces made available by the PCH. However, since LPC bus is needed for the management of the Embedded microcontroller, then COMe-C08-BT6 module makes available only the LPC interface.

The following signals are available:

LPC\_AD[0÷3]: LPC address, command and data bus, bidirectional signal, +3.3V\_RUN electrical level.

LPC CLK: LPC Clock Output line, +3.3V RUN electrical level. Since only a clock line is available, if more LPC devices are available on the carrier board, then it is necessary to provide for a zero-delay clock buffer to connect all clock lines to the single clock output of COM Express module.

LPC FRAME#: LPC Frame indicator, active low output line, +3.3V RUN electrical level. This signal is used to signal the start of a new cycle of transmission, or the termination of existing cycles due to abort or time-out condition.

LPC SERIRQ: LPC Serialised IRQ request, bidirectional line, +3.3V RUN electrical level with 10kΩ pull-down resistor. This signal is used only by peripherals requiring Interrupt support.

LPC DRQ[0÷1]#: LPC Serial DMA Request, +3.3V RUN electrical level. These signals only have a 100kΩ pull-up resistor on module, internally they are not used

by the chipset nor by the Embedded Controller.

eSPI EN#: this input signal should be used by the carrier board to request eSPI interface configuration, which is, however, not supported by the module. Therefore, driving low this signal would have no effect. Electrical level +3.3V, RUN with 100kΩ pull-up resistor.

#### 3.2.4.10 SPI interface signals

The Intel® 8th generation Core™ / Xeon® family of CPUs offers also one dedicated controller for Serial Peripheral Interface (SPI), which can be used for connection of Serial Flash devices. Please be aware that this interface can be used exclusively to support platform firmware (BIOS).

Signals involved with SPI management are the following:

SPI CS#: SPI Chip select, active low output signal, +3.3V ALW electrical level with 10kΩ pull-up resistor. It can be internally multiplexed, depending on configuration of BIOS Disable x# signals, to be connected to the PCH's SPI\_CS0# or SPI\_CS1# signal

SPI\_MISO: SPI Master In Slave Out, Input to COM Express® module from SPI devices embedded on the Carrier Board. Electrical level +3.3V\_ALW.

SPI MOSI: SPI Master Out Slave In, Output from COM Express® module to SPI devices embedded on the Carrier Board. Electrical level +3.3V ALW with 3k1Ω pull-up resistor

SPI\_CLK: SPI Clock Output to carrier board's SPI embedded devices. Electrical level +3.3V\_ALW. Supported clock frequencies are 20, 33 and 50 MHz.

SPI\_POWER: +3.3V\_ALW Power Supply Output for carrier board's SPI devices.

BIOS DIS[0÷1]#: BIOS Disable strap signals. These two signals are inputs of the COM Express® Module, that on the carrier board can be left floating or pulled down in order to select which SPI Flash device has to be used for module's boot. Please refer to table 4.13 of COM Express® Module Base Specifications rel. 2.1 for the meaning of possible configurations of these two signals.

#### 3.2.4.11 Analog VGA interface

The Intel® 8th generation Core™ / Xeon® family of CPUs doesn't offer any analog display interface, which could be used for the connection of older VGA/CRT displays.

As a factory option, however, it is possible to purchase COMe-C08-BT6 modules equipped with an eDP to VGA bridge (NXP PTN3356BS), which allow the implementation of a VGA interface with a maximum supported resolution of 2048x1536 @ 50Hz (reduced blanking). Modules equipped with the eDP-to-VGA bridge can also mount the eDP-to-LVDS bridge, since the two bridges use different eDP lanes.

Please remember that the VGA interface is not native for the Intel® 8th generation Core™ / Xeon® family of CPUs, it is derived from an optional eDPto-VGA bridge. Furthermore, DDI Port #3 Aux channel is required to drive the VGA bridge. This means that, on modules equipped with the eDP-to-VGA bridge only, the DDI interface #3 can be used exclusively in HDMI/DVI mode, not in DP++ mode

Please take care of specifying if VGA interface is needed, before placing an order of COMe-C08-BT6 module.

Signals dedicated to VGA interface are the following:

VGA, RED: Red Signal video output. A 150 $\Omega$  pull-down resistor is placed on the line.

VGA GRN: Green Signal video output. A 150Ω pull-down resistor is placed on the line.

VGA\_BLU: Blue Signal video output. A 150Ω pull-down resistor is placed on the line.

VGA\_HSYNC: Horizontal Synchronization output signal.

VGA\_VSYNC: Vertical Synchronization output signal.

VGA\_I2C\_CK: DDC Clock line for VGA displays detection. Output signal, electrical level +3.3V\_RUN with 2K2Ω pull-up resistor.

VGA\_I2C\_DAT: DDC Clock line for VGA displays detection. Bidirectional signal, electrical level +3.3V\_RUN with 2K2Ω pull-up resistor.

Please be aware that for the connection to external VGA displays, on the carrier board it is necessary to provide for filters and ESD protection like in the following example schematics. board it<br> $R_1 \sim R_0$ 

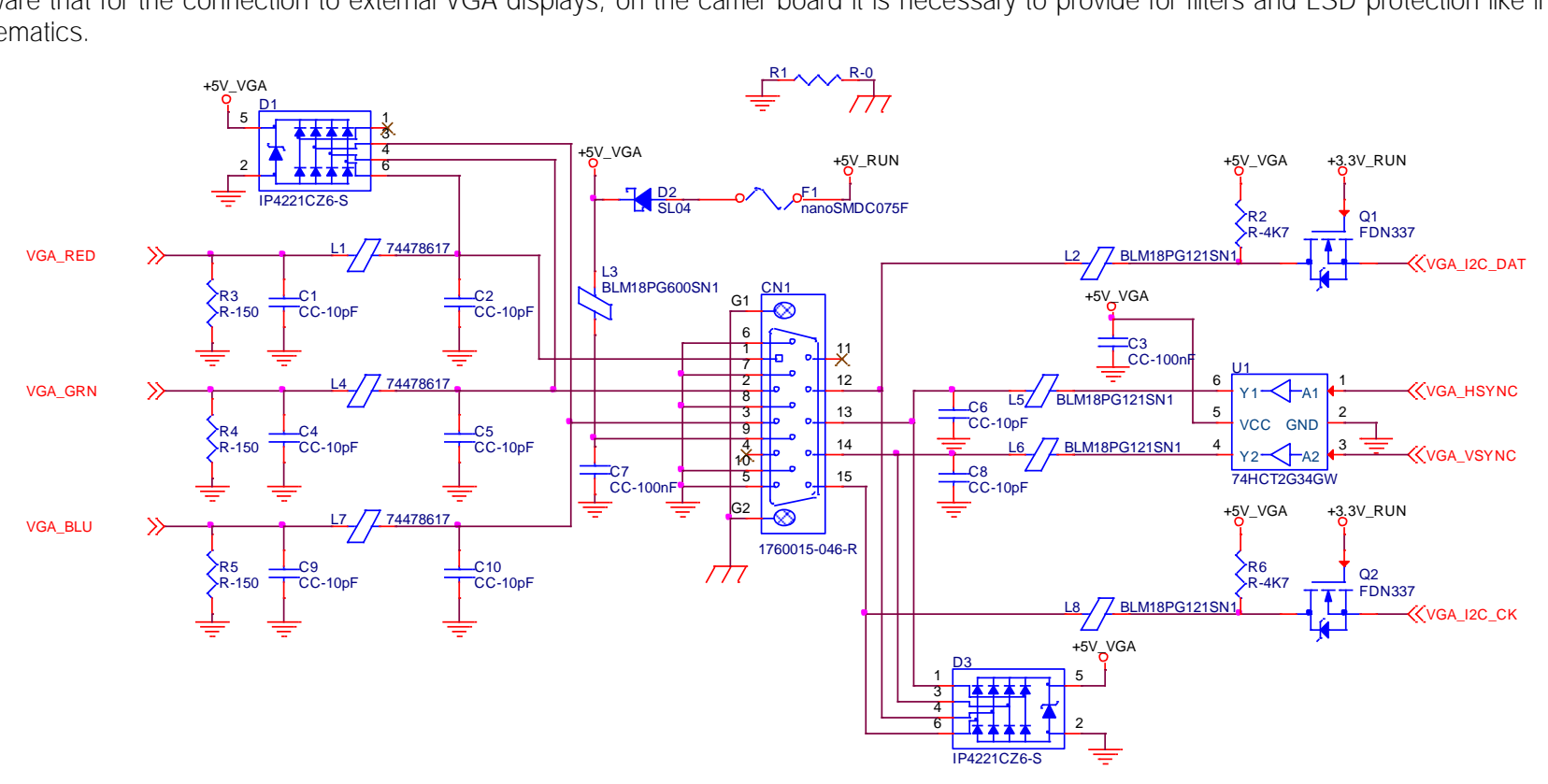

#### 3.2.4.12 Digital Display interfaces

The Intel® HD Graphics 630 / P630 controller, embedded inside the Intel® 8th generation Core™ / Xeon® family of CPUs, offer three Digital Display interfaces, which can be used for the implementation, on the carrier board, of HDMI/DVI or Multimode Display Port interfaces.

Switching between HDMI/DVI (or, more correctly, TMDS) and Display Port is dynamic, i.e. the interfaces coming out from COM Express<sup>®</sup> module can be used to implement a multimode Display Port interface (and in this way only AC coupling capacitors are needed on the carrier board) or a HDMI/DVI interface (an in this case TMDS level shifters are needed).

This is reached by multiplexing DP/HDMI interfaces on the same pins.

Depending by the interface chosen, therefore, on COM Express connector CD there will be available the following signals:

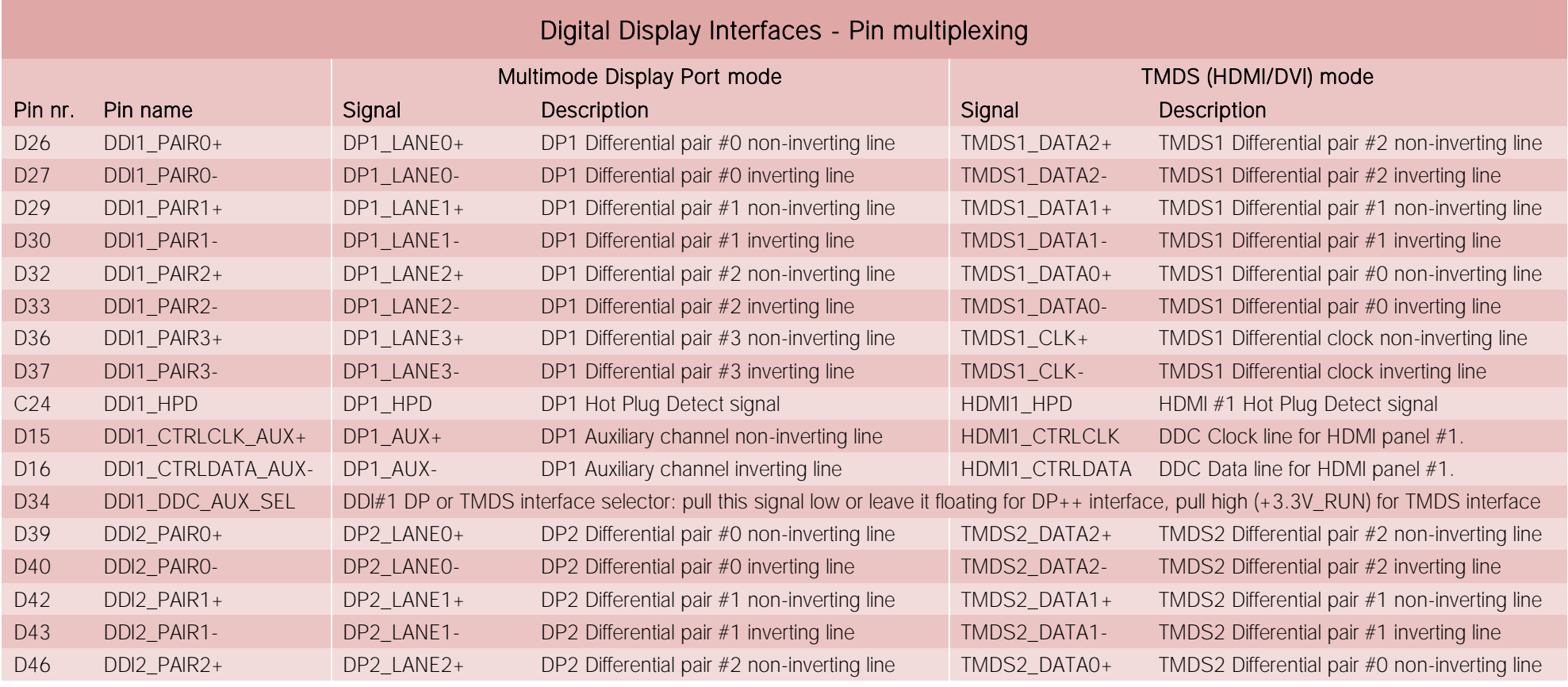

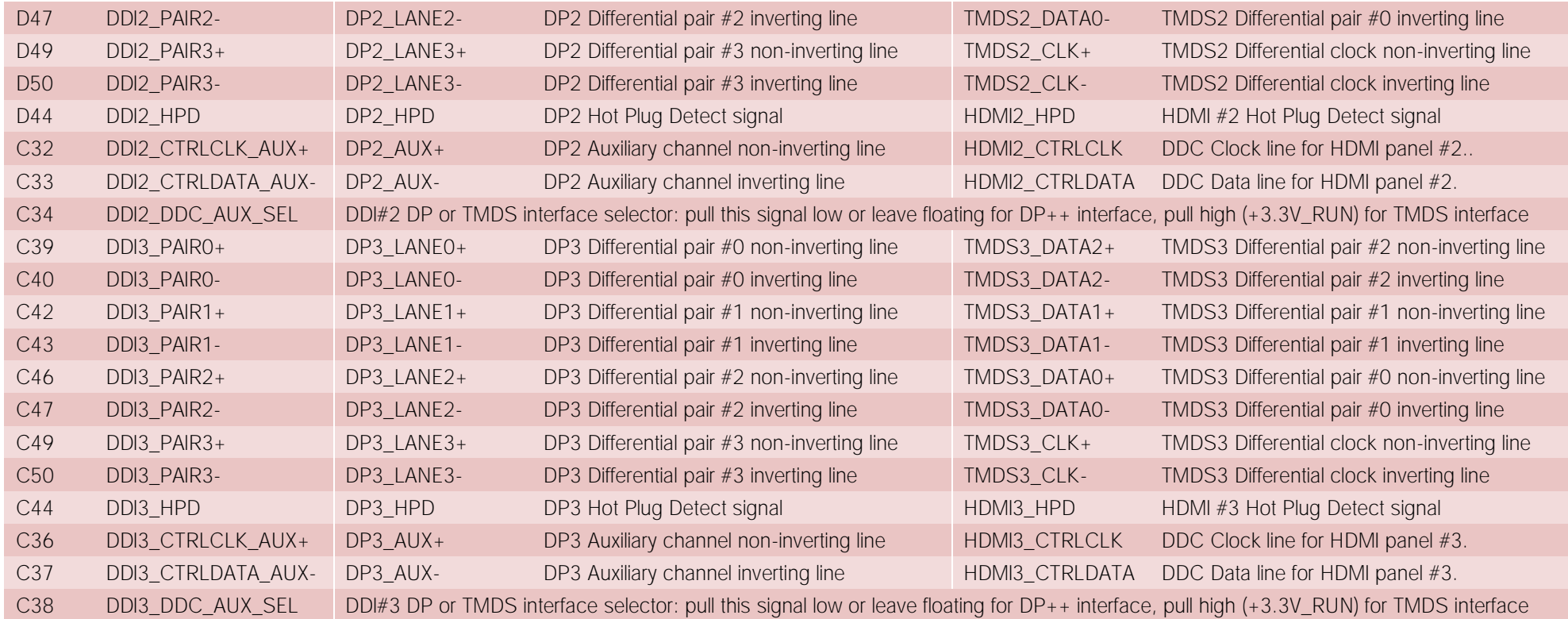

All Hot Plug Detect Input signals (valid both for DP++ and TMDS interface) are +3.3V RUN electrical level signal, active high with 100KΩ pull-down resistors.

All HDMI Control signals (CTRLCLK and CTRLDATA) are bidirectional signal, electrical level +3.3V RUN with a 100kΩ pull-up (on Data) / pull-down (on clock) resistor

Please be aware that for correct implementation of HDMI/DVI interfaces, it is necessary to implement, on the Carrier board, voltage level shifter for TMDS differential pairs, for Control data/Clock signals and for Hot Plug Detect signal.

Voltage clamping diodes are also highly recommended on all signal lines for ESD suppression.

Please remember that modules configured with the VGA video output will use the DDI Port #3 Aux channel to drive the eDP-to-VGA bridge. This means that on these modules, the DDI interface #3 can be used exclusively in HDMI/DVI mode, not in DP++ mode

Please take care of specifying if VGA interface is needed, before placing an order of COMe-C08-BT6 module.

Here following an example of implementation of multimode Display Port on the carrier board. In this example, are used signals related to Digital Display interface #1,<br>but any DDI interface can be used.<br>http://www.carrier.o but any DDI interface can be used.

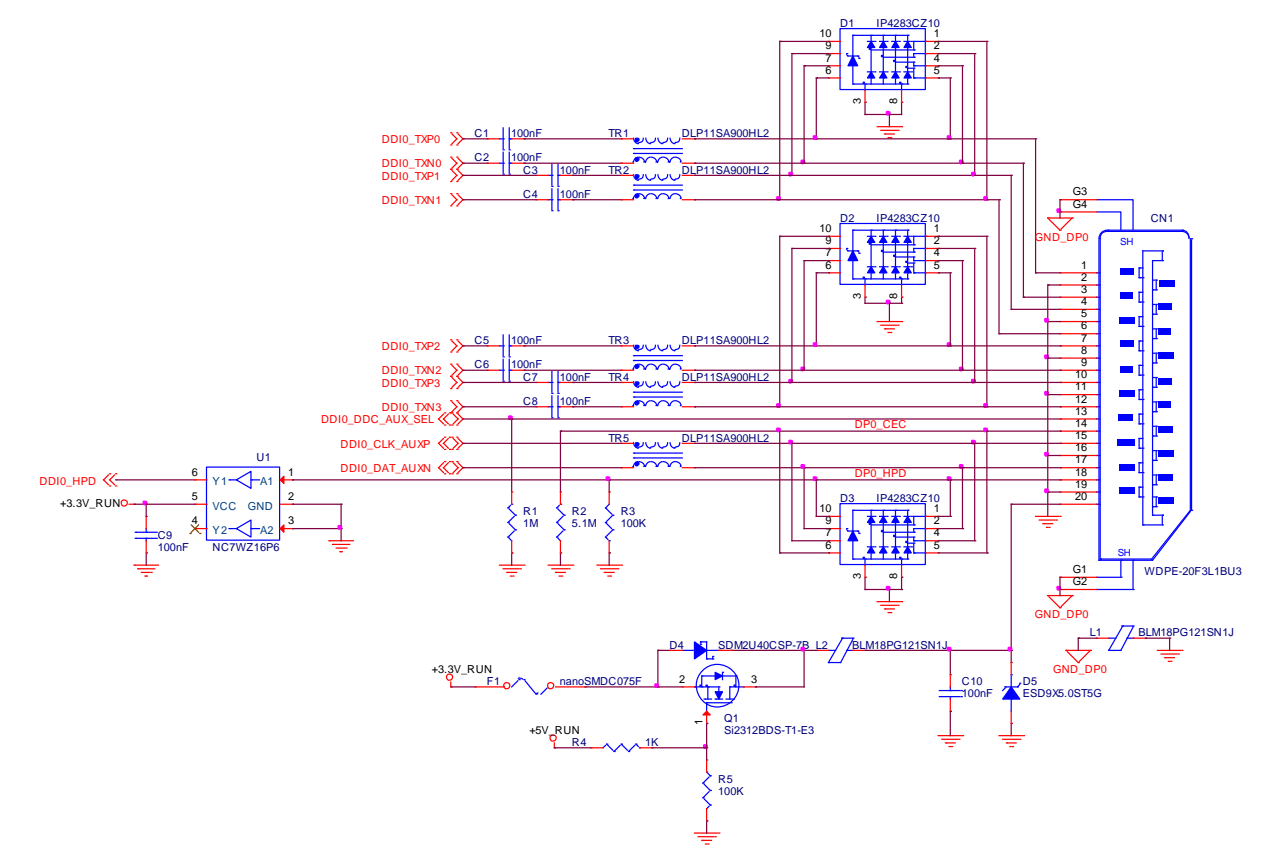

The example schematics in the following page, instead, shows the implementation (using DDI interface #2, but any DDI can be used for this purpose) of a double connector DP++ and HDMI, managed using a DisplayPort 1:2 Switch with Integrated TMDS Translator, which provides to TMDS voltage level shifter for HDMI/DVi connection.

By implementing such a schematic, the module can configure itself automatically to work with external HDMI/DVI or multimode Display Port interfaces, depending on the cable connected. In case both an HDMI and a DP are connected, the HDMI interface will take priority automatically. This order can be changed by removing resistor R6 and mounting resistor R7.

The jumper JP1 is used to enable or disable switch's I2C internal registers, for use of TMDS interface, respectively, for HDMI or DVI displays.

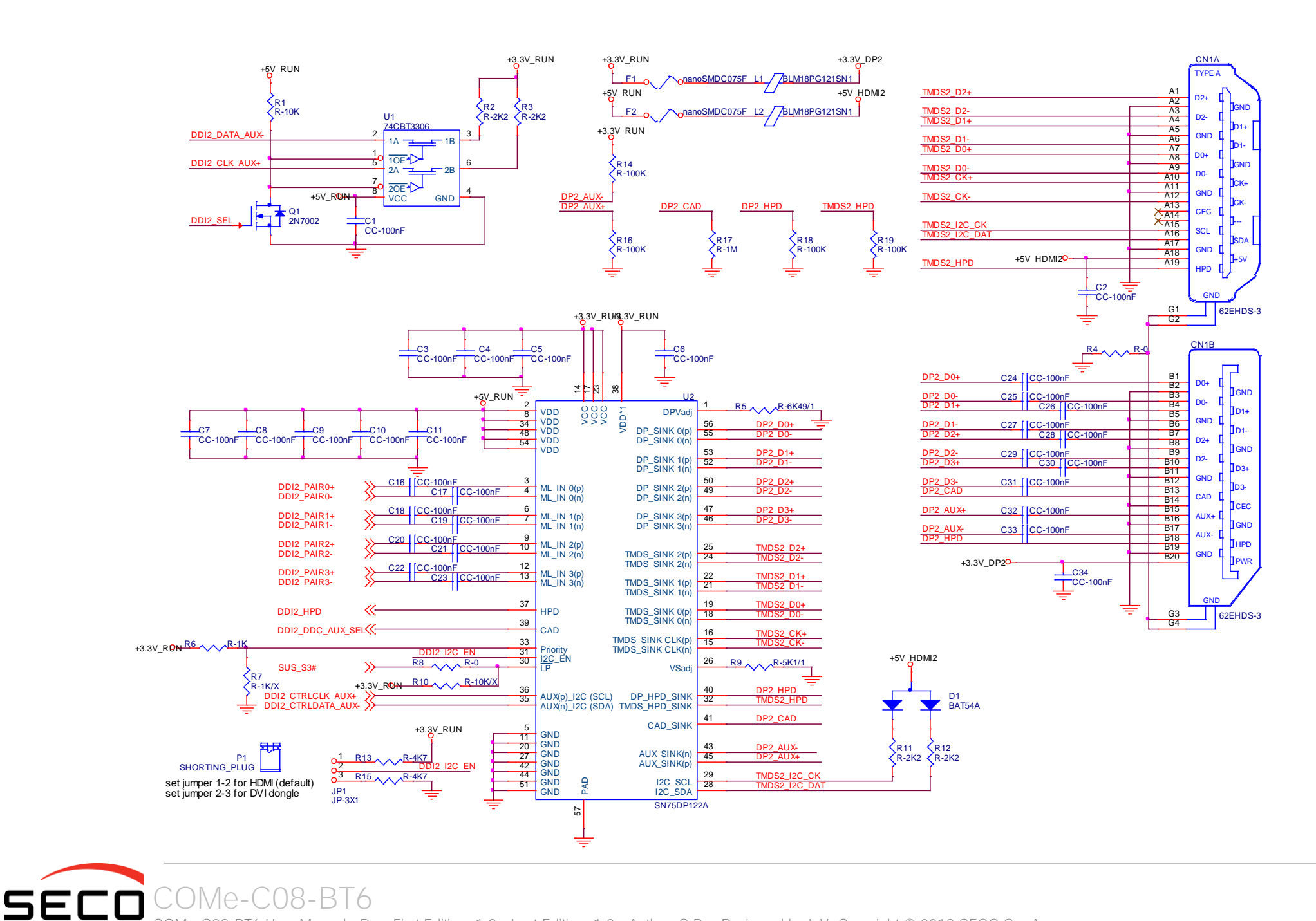

COMe-C08-BT6 User Manual - Rev. First Edition: 1.0 - Last Edition: 1.0 - Author: S.B. - Reviewed by L.V. Copyright © 2018 SECO S.p.A. 43

#### 3.2.4.13 UART interface signals

According to COM Express<sup>®</sup> Rel. 3.0 specifications, since the COMe-C08-BT6 is a Type 6 module, it can offer two UART interfaces, which are directly managed by the Intel® HM370 / QM370 / CM246 PCH.

Here following the signals related to UART interface:

SER0\_TX: UART Interface #0, Serial data Transmit (output) line, 3.3V\_RUN electrical level.

SER0\_RX: UART Interface #0, Serial data Receive (input) line, 3.3V\_RUN electrical level.

SER1\_TX: UART Interface #1, Serial data Transmit (output) line, 3.3V\_RUN electrical level.

SER1\_RX: UART Interface #1, Serial data Receive (input) line, 3.3V\_RUN electrical level.

In COM Express<sup>®</sup> specifications prior to Rel. 2.0, the pins dedicated to these two UART interfaces were dedicated to +12V<sub>IN</sub> power rail. In order to prevent damages to the module, in case it is inserted in carrier board not designed for Type 6, then Schottky-diodes have been added on UART interfaces' TX and RX lines so that they are +12V Tolerant.

Please consider that interface is at TTL electrical level; therefore, please evaluate well the typical scenario of application. If it is not explicitly necessary to interface directly at TTL level, for connection to standard serial ports commonly available (like those offered by common PCs, for example) it is mandatory to include an RS-232 transceiver on the carrier board.

The schematic on the next page shows an example of implementation of RS-232 transceiver for the Carrier board.

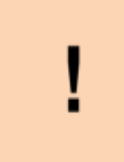

Please be aware that the UARTs offered by the Intel® Processors are HS UARTs and not standard (legacy) COM ports.

Linux is able to manage them anyway, while Windows recognizes these interfaces as HS UART devices, not as legacy COM ports. This means that using Windows it is necessary to use specific drivers for the devices connected, it is not possible to use them using standard communication software like Tera Term, Putty...

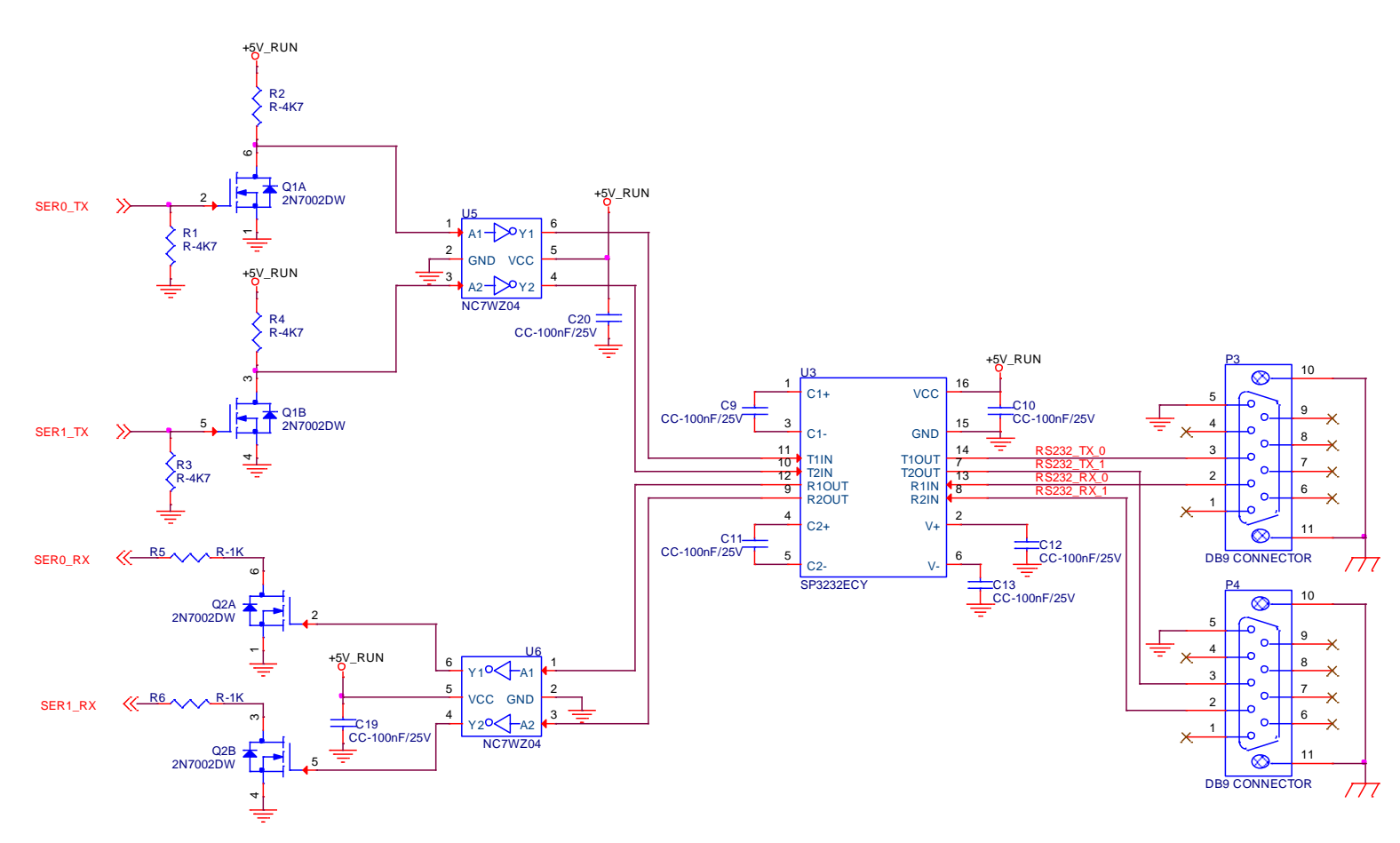

## 3.2.4.14 I2C interface signals

This interface is managed by the embedded microcontroller.

Signals involved are the following

I2C\_CK: general purpose I2C Bus clock line. Output signal, electrical level +3.3V\_ALW with a 2K2Ω pull-up resistor.

I2C\_DAT: general purpose I2C Bus data line. Bidirectional signal, electrical level +3.3V\_ALW with a 2K2Ω pull-up resistor.

#### 3.2.4.15 Miscellaneous signals

Here following, a list of COM Express<sup>®</sup> compliant signals that complete the features of COMe-C08-BT6 module.

SPKR: Speaker output, +3.3V\_ALW voltage signal, managed by the Intel® HM370 / QM370 / CM246 PCHs' embedded counter 2.

WDT: Watchdog event indicator Output. It is an active high signal, +3.3V\_RUN voltage. When this signal goes high (active), it reports out to the devices on the Carrier board that internal Watchdog's timer expired without being triggered, neither via HW nor via SW. This signal is managed by the module's embedded microcontroller.

FAN\_PWM\_OUT\*: PWM output for FAN speed management, +3.3V\_RUN voltage signal. It is managed by the module's embedded microcontroller.

FAN\_TACHOIN\*: External FAN Tachometer Input. +3.3V\_RUN voltage signal, directly managed by the module's embedded microcontroller.

TPM\_PP: Trusted Platform Module (TPM) Physical Presence Input, +3.3V\_ALW voltage signal with 10kΩ pull-up resistor, managed by the optional TPM device onmodule.

THRM#: Thermal Alarm Input. Active Low +3.3V\_RUN voltage signal with 10kΩ pull-up resistor, directly managed by the module's embedded microcontroller. This input gives the possibility, to carrier board's hardware, to indicate to the main module an overheating situation, so that the CPU can begin thermal throttling.

THRMTRIP#: Active Low +3.3V RUN voltage output signal with 10kΩ pull-up resistor. This signal is used to communicate to the carrier board's devices that, due to excessive overheating, the CPU began the shutdown in order to prevent physical damages.

\* Note: In COM Express<sup>®</sup> specifications prior to Rel. 2.0, the pins dedicated to FAN management were dedicated to +12V<sub>IN</sub> power rail. In order to prevent damages to the module, in case it is inserted in carrier board not designed for Type 6, then protection circuitry has been added on FAN PWM OUT and FAN\_TACHOIN lines so that they are +12V Tolerant.

#### 3.2.4.16 Power Management signals

According to COM Express® specifications, on the connector AB there is a set of signals that are used to manage the power rails and power states.

The signals involved are:

PWRBTN#: Power Button Input, active low, +3.3V ALW buffered voltage signal with 47kΩ pull-up resistor. When working in ATX mode, this signal can be connected to a momentary push-button: a pulse to GND of this signal will switch power supply On or Off.

SYS RESET#: Reset Button Input, active low, +3.3V ALW voltage signal with 47kΩ pull-up resistor. This signal can be connected to a momentary push-button: a pulse to GND of this signal will reset the COMe-C08-BT6 module.

CB\_RESET#: System Reset Output, active low, +3.3V\_RUN voltage buffered signal. It can be used directly to drive externally a single RESET Signal. In case it is necessary to supply Reset signal to multiple devices, a buffer on the carrier board is recommended.

PWR OK: Power Good Input, +3.3V RUN active high signal with 4k7Ω pull-up resistor. It must be driven by the carrier board to signal that power supply section is ready and stable. When this signal is asserted, the module will begin the boot phase. The signal must be kept asserted for all the time that the module is working.

SUS STAT#: Suspend status output, active low +3.3V ALW electrical voltage signal. This output can be used to report to the devices on the carrier board that the module is going to enter in one of possible ACPI low-power states.

SUS S3#: S3 status output, active low +3.3V ALW electrical voltage signal with 100kΩ pull-down resistor. This signal must be used, on the carrier board, to shut off the power supply to all the devices that must become inactive during S3 (Suspend to RAM) power state.

S4#: S4 status output, active low +3.3V ALW electrical voltage signal with 100kΩ pull-down resistor. This signal must be used, on the carrier board, to shut off the power supply to all the devices that must become inactive during S4 (Suspend to Disk) power state.

SUS S5#: S5 status output, active low +3.3V ALW electrical voltage signal. This signal is used, on the carrier board, to shut off the power supply to all the devices that must become inactive only during S5 (Soft Off) power state.

WAKE0#: PCI Express Wake Input, active low +3.3V ALW electrical voltage signal with 1kΩ pull-up resistor. This signal can be driven low, on the carrier board, to report that a Wake-up event related to PCI Express has occurred, and consequently the module must turn itself on. It can be left unconnected if not used.

WAKE1#: General Purpose Wake Input, active low +3.3V ALW electrical voltage signal with 2k2Ω pull-up resistor. It can be driven low, on the carrier board, to report that a general Wake-up event has occurred, and consequently the module must turn itself on. It can be left unconnected if not used. While WAKE0# signal is managed directly by the Intel® HM370 / QM370 / CM246 PCHs, WAKE1#signal is managed by the Embedded microcontroller.

BATLOW#: Battery Low Input, active low, +3.3V ALW voltage signal with 10kΩ pull-up resistor. This signal can be driven on the carrier board to signal that the system battery is low, or that some battery-related event has occurred. It can be left unconnected if not used.

LID# \*: LID button Input, active low +3.3V ALW electrical level signal, with 47kΩ pull-up resistor. This signal can be driven, using a LID Switch on the carrier board, to trigger the transition of the module from Working to Sleep status, or vice versa. It can be left unconnected if not used on the carrier board.

SLEEP# \*: Sleep button Input, active low +3.3V ALW electrical level signal, with 47kΩ pull-up resistor. This signal can be driven, using a pushbutton on the carrier board, to trigger the transition of the module from Working to Sleep status, or vice versa. It can be left unconnected if not used on the carrier board.

\* Note: In COM Express® specifications prior to Rel. 2.0, the pins dedicated to LID# and SLEEP# inputs were dedicated to +12V<sub>IN</sub> power rail. Protection circuitry has been added on LID# and SLEEP# so that they are +12V Tolerant. This has been made in order to prevent damages to the module, in case it is inserted in carrier board not designed for Type 6.

#### 3.2.4.17 SMBus signals

This interface is managed by the Intel® HM370 / QM370 / CM246 PCH.

Signals involved are the following:

SMB CK: SM Bus control clock line for System Management. Bidirectional signal, electrical level +3.3V ALW with a 2k2Ω pull-up resistor.

SMB\_DAT: SM Bus control data line for System Management. Bidirectional signal, electrical level +3.3V\_ALW with a 2k2Ω pull-up resistor.

SMB ALERT#: SM Bus Alert line for System Management. Input signal, electrical level +3.3V ALW with a 1kΩ pull-up resistor. Any device place on the SM Bus can drive this signal low to signal an event on the bus itself.

#### 3.2.4.18 GPIO/SDIO interface signals

According to COM Express<sup>®</sup> specifications rel. 2.0, there are 8 pins that can be used as General Purpose Inputs and Outputs OR as a SDIO interface.

The Intel® 8th generation Core™ / Xeon® family of CPUs, along with the HM370 / QM370 / CM246 PCHs offer the SD Card management, while the four GPIs and the four GPOs are managed by the embedded microcontroller. The choice between SD and GPIO interface can be made via BIOS (please check paragraph [4.3.20.](#page-67-0)

Please refer to the following table for a description of the signals in both configurations.

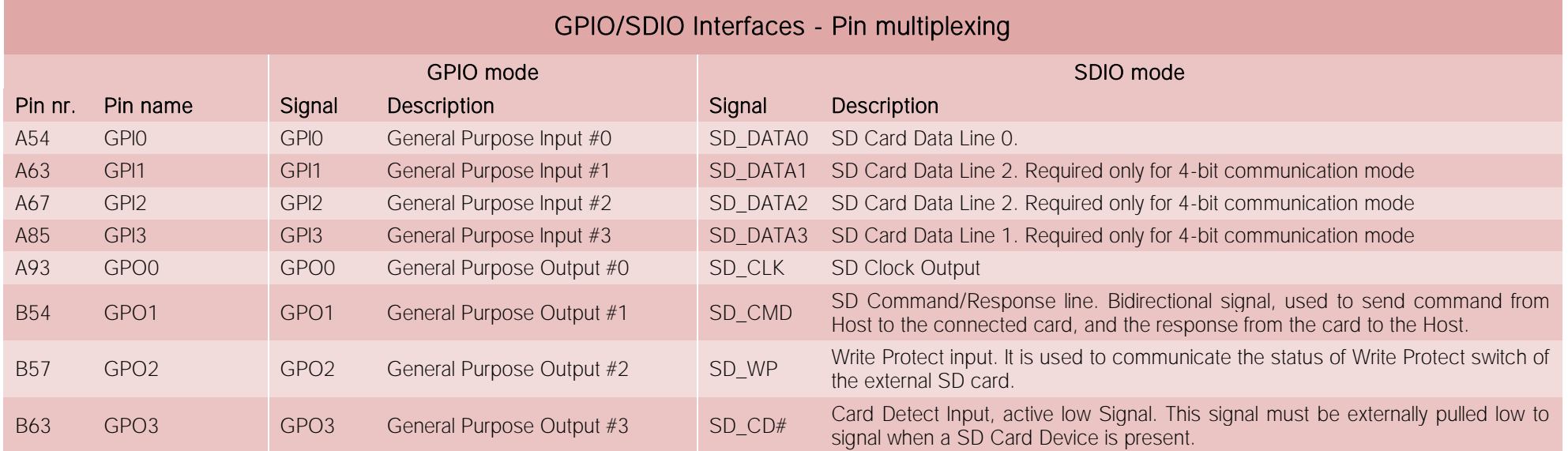

Special consideration about SD\_WP signal: since microSD cards don't manage this signal, it is important that, when designing carrier boards with microSD slots, this signal is tied to GND, otherwise the OS will always consider the card as protected from writing.

## 3.2.5 BOOT Strap Signals

Configuration straps are signals that, during system reset, are set as inputs (independently by their behaviour during normal operations) in order to allow the proper configuration of the processor / PCH. For this reason, on COMe-C08-BT6 are placed the pull-up or pull-down resistors that are necessary to configure the board properly.

The customer must avoid to place, on the carrier board, pull-up or pull-down resistors on signals that are used as strap signal, since it could result in malfunctions of COMe-C08-BT6 module.

The following signals are used as configuration straps by COMe-C08-BT6 module at system reset.

SPKR: pin B32 of connector AB. +3.3V RUN voltage signal with PCH internal weak pull-down. Used to disable the PCH's "Top Swap" mode.

SMB\_ALERT#: pin B15 of connector AB. +3.3V\_ALW voltage signal with 1kΩ pull-up resistor. Used to support Intel® AMT with TLS (Transport Layer Security) and Intel® SBA (Small Business Advantage) with TLS.

SPI\_MOSI: pin A95 of connector AB. Electrical level +3.3V\_ALW with 3k1Ω pull-up resistor. This signal must always sample high during strap sampling.

HDA\_SDOUT: pin A33 of connector AB. Used to disable Flash Descriptor Security. Signal at +3.3V\_RUN voltage level with an internal weak pull-down resistor.

DPB\_DATA\_AUX\_N: pin D16 of connector CD. This signal is used to detect (and therefore, to enable) the port. Signal at +3.3V\_RUN voltage level with a 100kΩ pull-up resistor.

DPC\_DATA\_AUX\_N: pin C33 of connector CD. This signal is used to detect (and therefore, to enable) the port. Signal at +3.3V\_RUN voltage level with a 100kΩ pull-up resistor.

DPD\_DATA\_AUX\_N: pin C37 of connector CD. This signal is used to detect (and therefore, to enable) the port. Signal at +3.3V\_RUN voltage level with a 100kΩ pull-up resistor.

# Chapter 4.<br>BIOS SETUP

- Aptio [setup Utility](#page-50-0)
- [Main setup menu](#page-51-0)
- [Advanced menu](#page-52-0)
- [Chipset menu](#page-72-0)
- [Security menu](#page-77-0)
- [Boot menu](#page-79-0)
- [Save & Exit menu](#page-80-0)

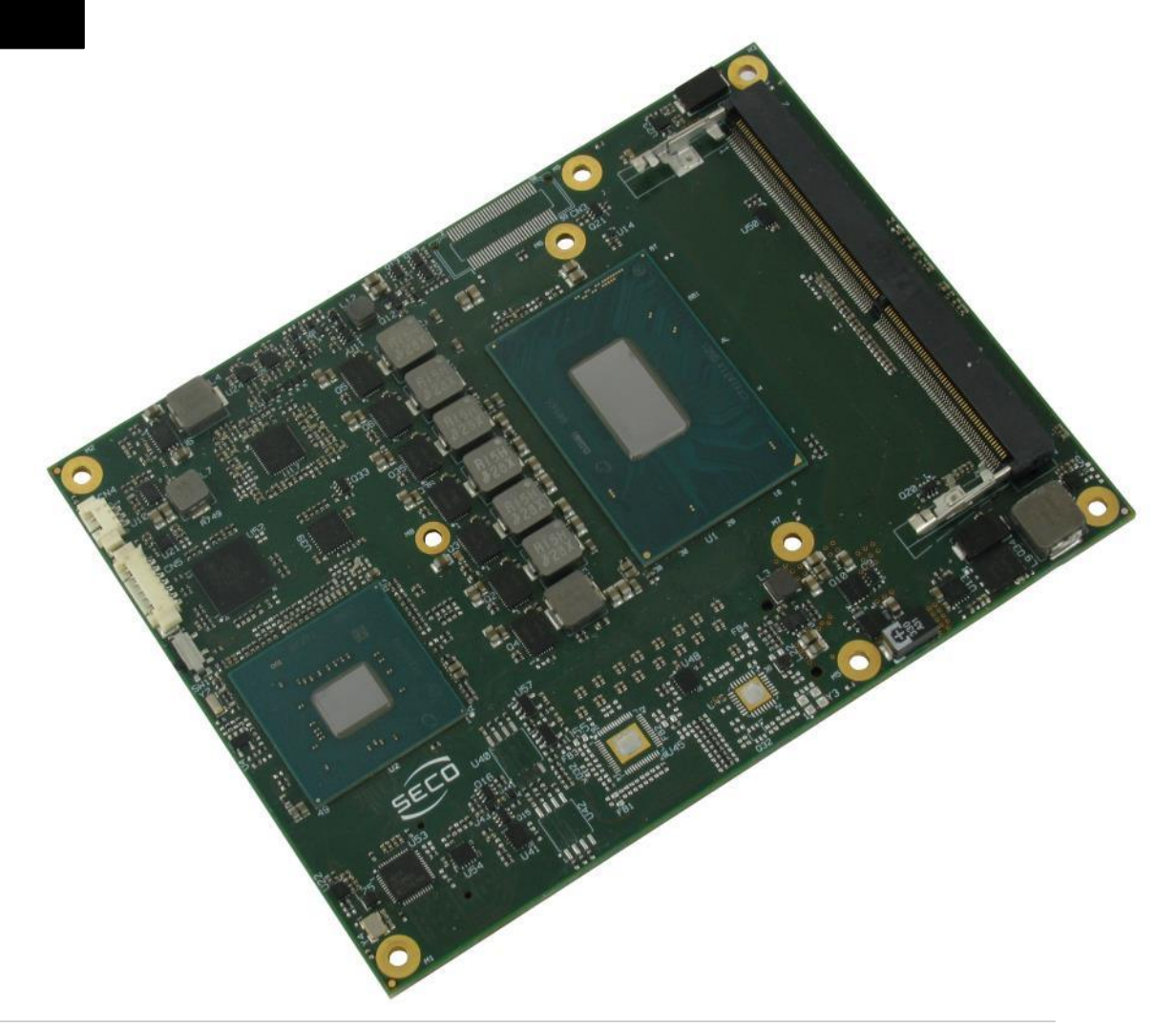

# <span id="page-50-0"></span>4.1 Aptio setup Utility

Basic setup of the board can be done using American Megatrends, Inc. "Aptio Setup Utility" , that is stored inside an onboard SPI Serial Flash.

It is possible to access to Aptio Setup Utility by pressing the <ESC> key after System power up, during POST phase. On the splash screen that will appear, select "SCU" icon.

On each menu page, on left frame are shown all the options that can be configured.

Grayed-out options are only for information and cannot be configured.

Only options written in blue can be configured. Selected options are highlighted in white.

Right frame shows the key legend.

KEY LEGEND:

- ← / → Navigate between various setup screens (Main, Advanced, Security, Power, Boot...)
- ↑ / ↓ Select a setup item or a submenu
- + / + and keys allows to change the field value of highlighted menu item
- <F1> The <F1> key allows displaying the General Help screen.
- <F2> Previous Values

<F3> <F3> key allows loading Optimised Defaults for the board. After pressing <F3> BIOS Setup utility will request for a confirmation, before loading such default values. By pressing <ESC> key, this function will be aborted

<F4> <F4> key allows save any changes made and exit Setup. After pressing <F10> key, BIOS Setup utility will request for a confirmation, before saving and exiting. By pressing <ESC> key, this function will be aborted

<ESC> <Esc> key allows discarding any changes made and exit the Setup. After pressing <ESC> key, BIOS Setup utility will request for a confirmation, before discarding the changes. By pressing <Cancel> key, this function will be aborted

<ENTER> <Enter> key allows to display or change the setup option listed for a particular setup item. The <Enter> key can also allow displaying the setup sub- screens.

It is possible to reset the UEFI BIOS Setup to Factory Defaults by using the dedicated switch available on module. Please check par. [3.2.3.](#page-20-0)

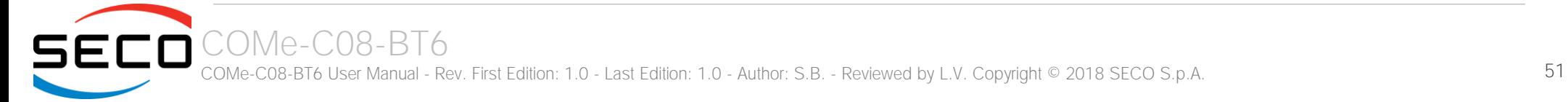

## <span id="page-51-0"></span>4.2 Main setup menu

When entering the Setup Utility, the first screen shown is the Main setup screen. It is always possible to return to the Main setup screen by selecting the Main tab. In this screen, are shown details regarding BIOS version, Processor type, Bus Speed and memory configuration.

Only two options can be configured:

## 4.2.1 System Time / System Date

Use this option to change the system time and date. Highlight System Time or System Date using the <Arrow> keys. Enter new values directly through the keyboard, or using + / - keys to increase / reduce displayed values. Press the <Enter> key to move between fields. The date must be entered in MM/DD/YY format. The time is entered in HH:MM:SS format.

Note: The time is in 24-hour format. For example, 5:30 A.M. appears as 05:30:00, and 5:30 P.M. as 17:30:00.

The system date is in the format mm/dd/yyyy.

# <span id="page-52-0"></span>4.3 Advanced menu

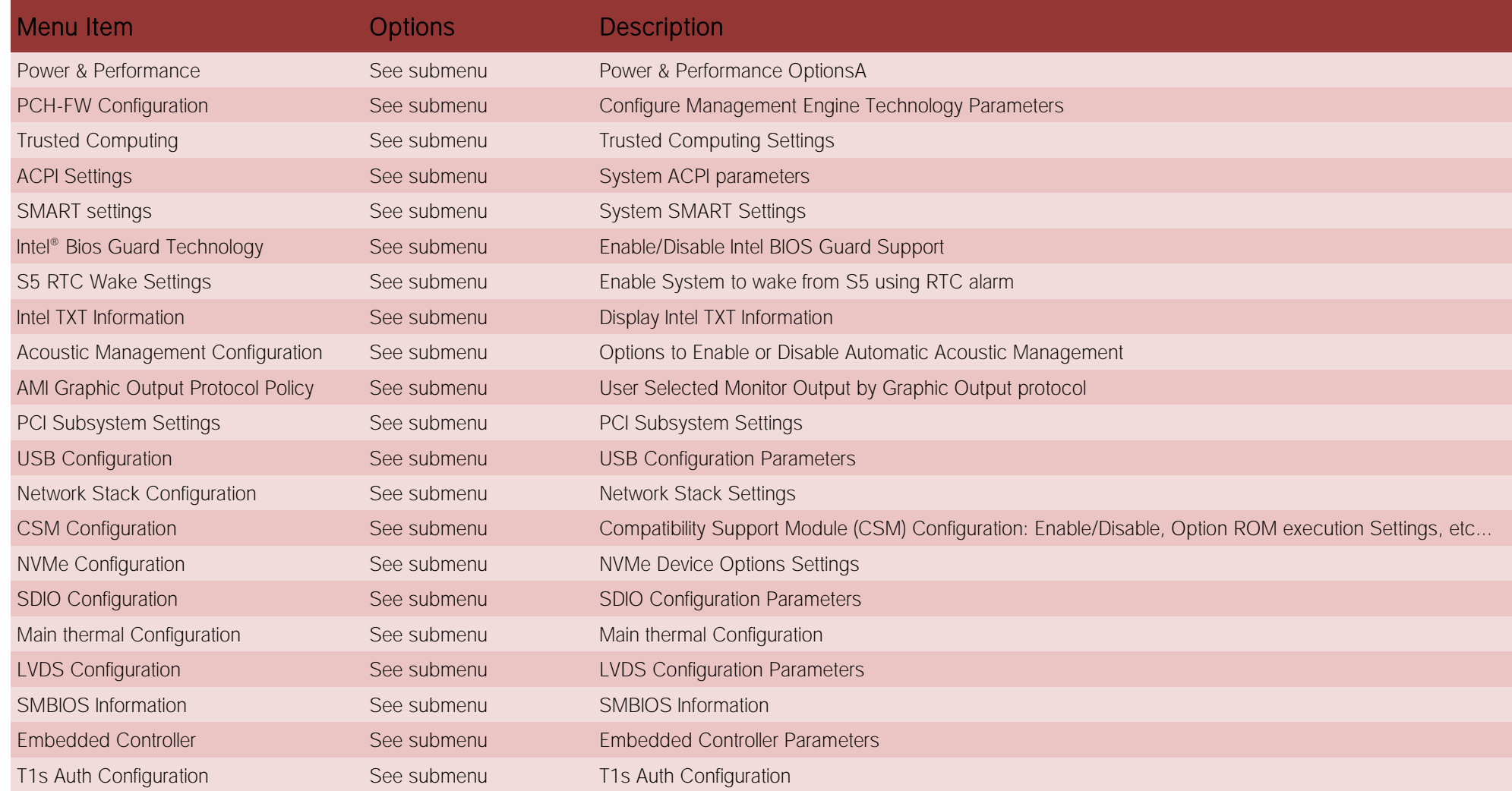

### 4.3.1 Power & performance submenu

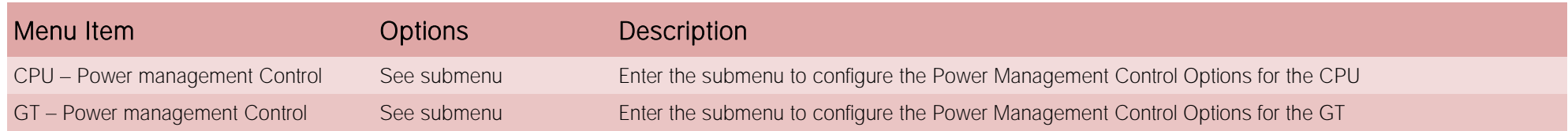

#### 4.3.1.1 CPU - Power management Control submenu

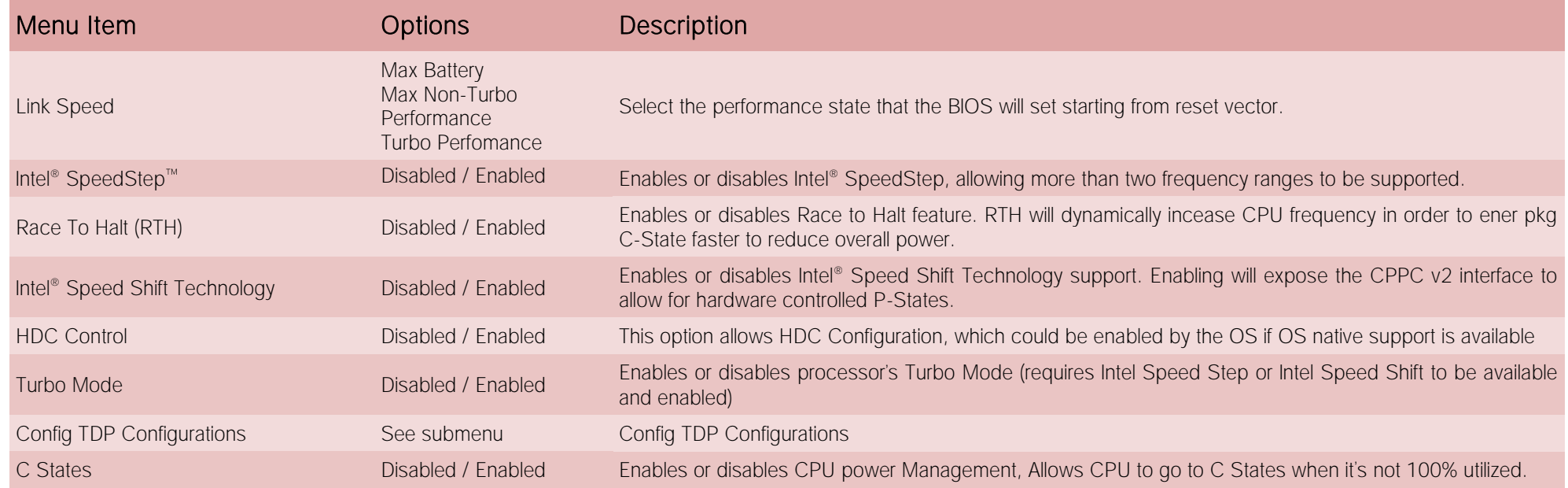

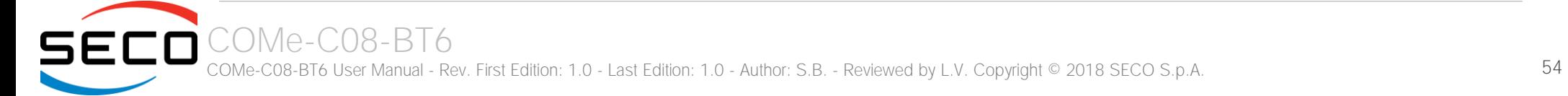

## 4.3.1.1.1 Config TDP Configurations submenu

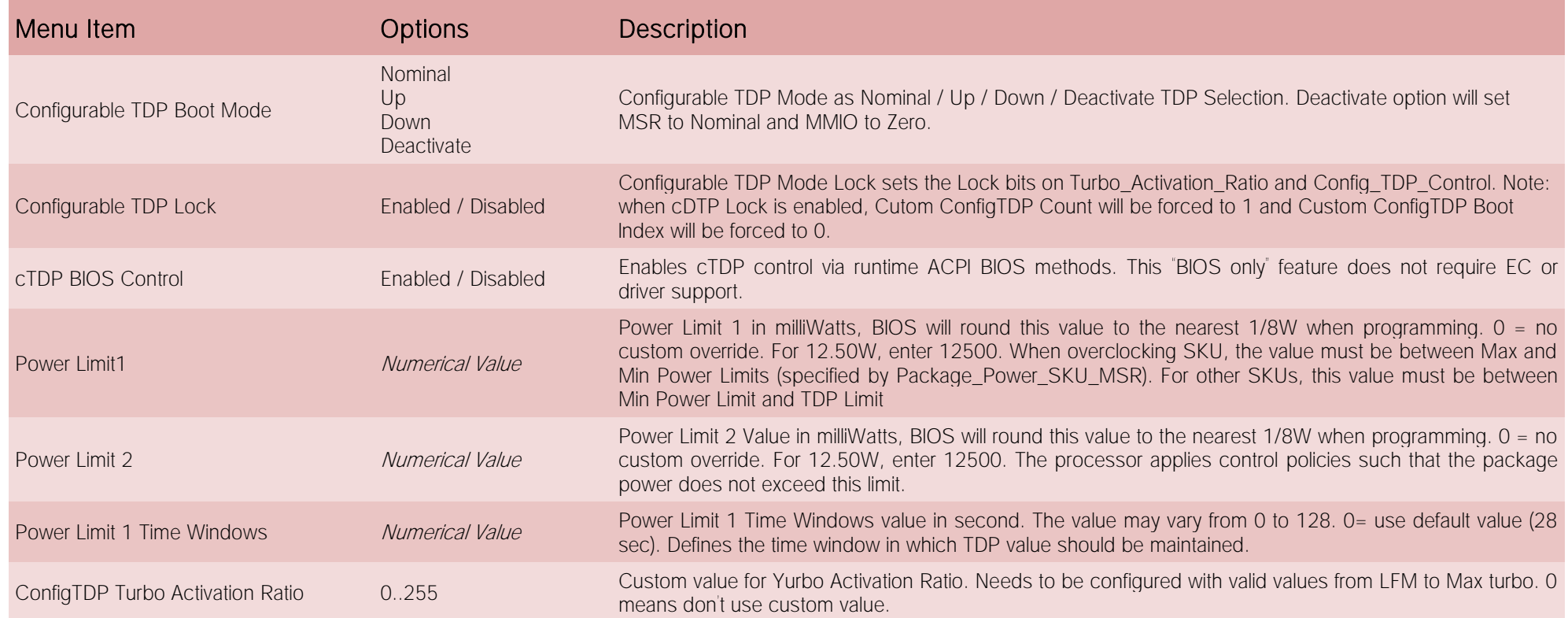

## 4.3.1.2 GT - Power management Control submenu

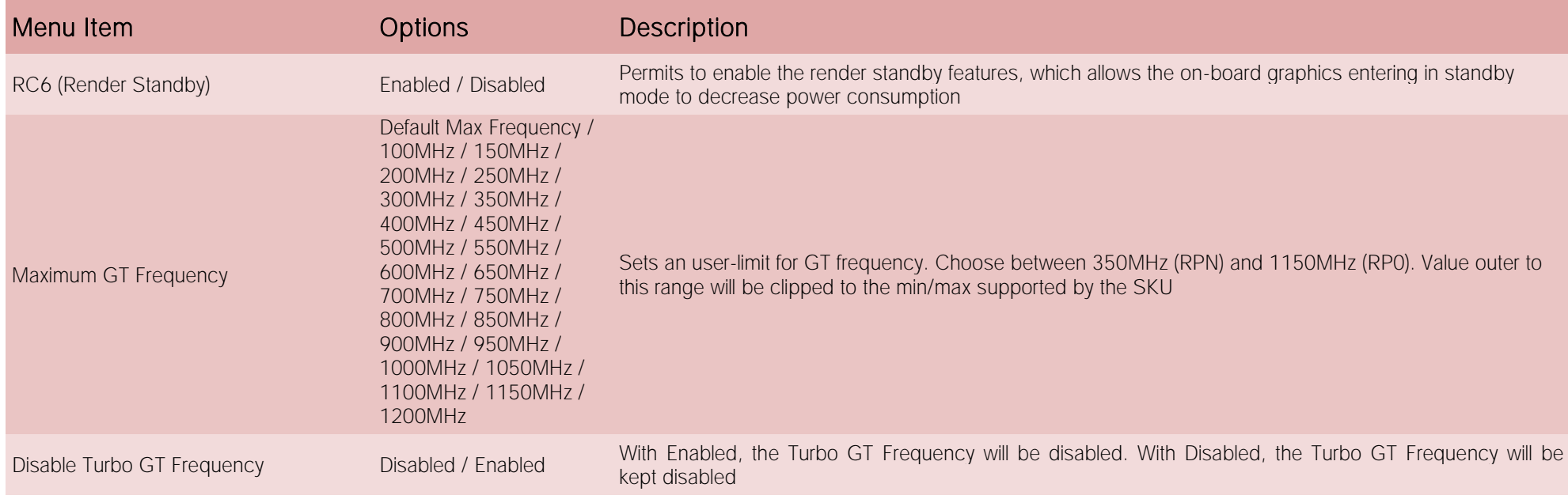

## 4.3.2 PCH\_FW Configuration submenu

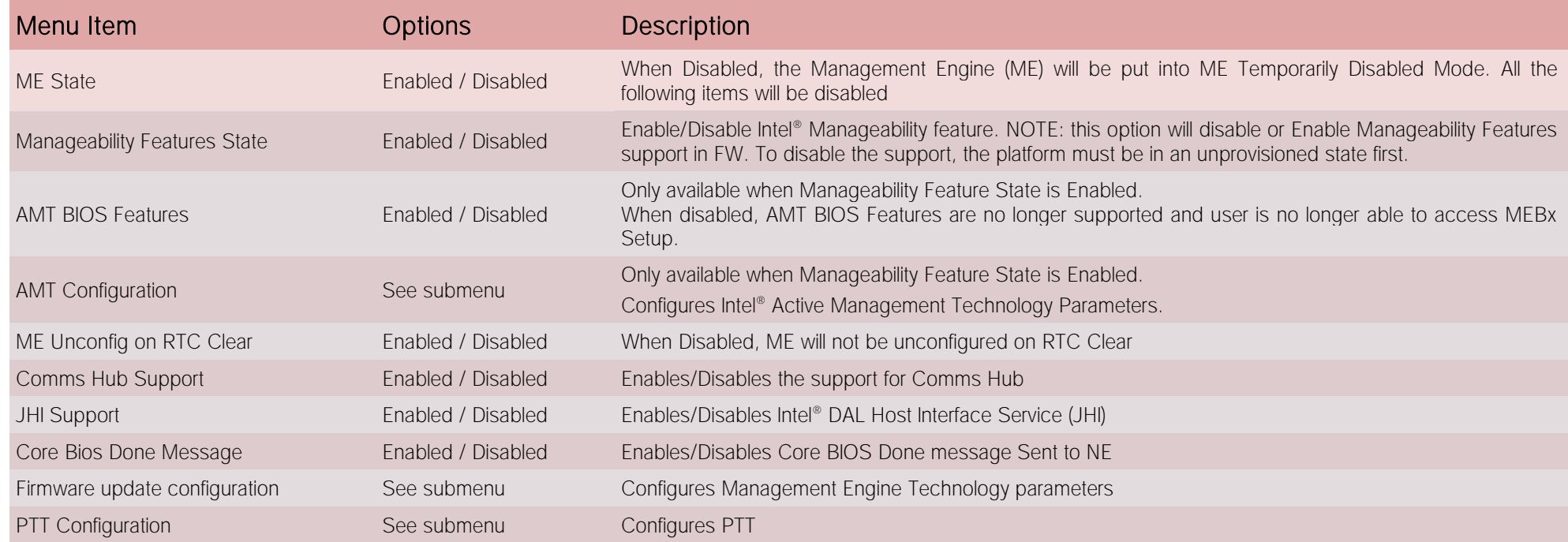

## 4.3.2.1 AMT Configuration submenu

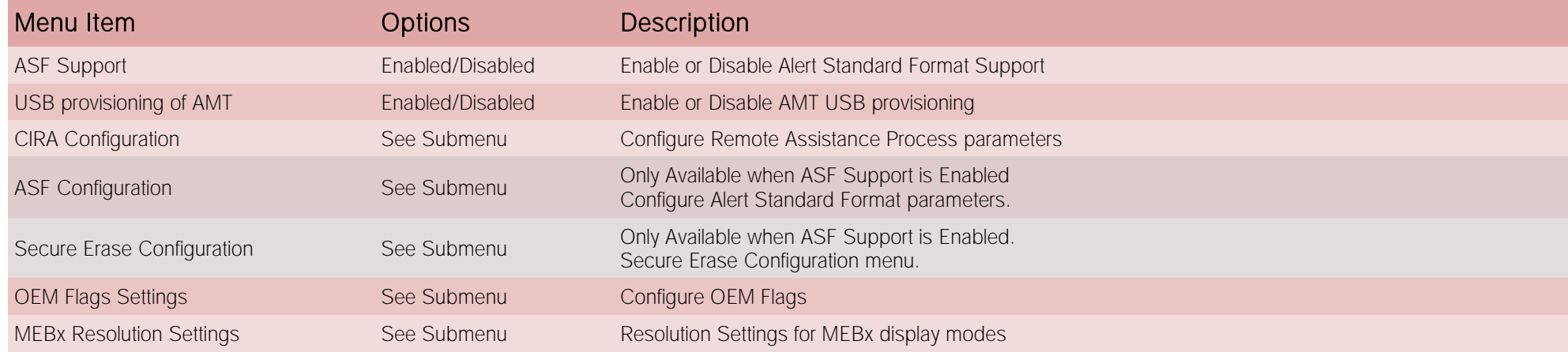

#### 4.3.2.1.1 CIRA Configuration submenu

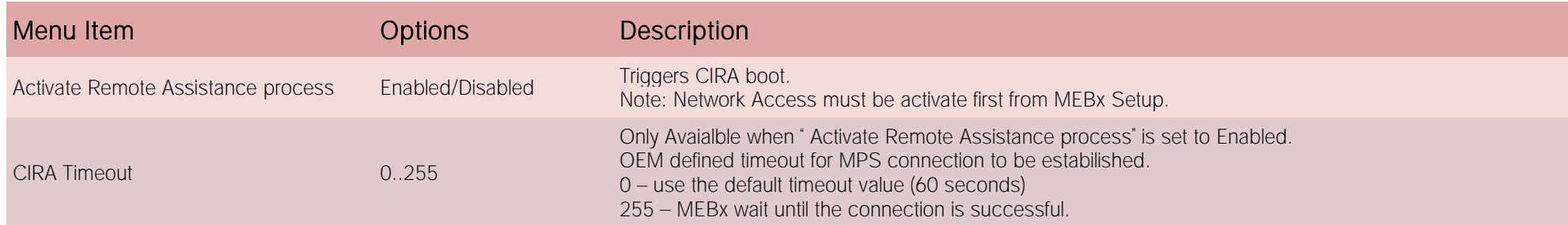

#### 4.3.2.1.2 ASF Configuration submenu

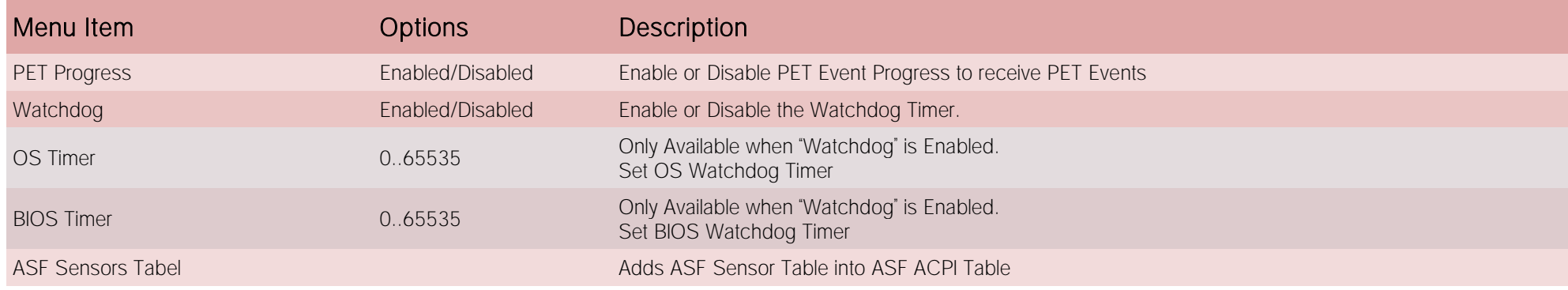

#### 4.3.2.1.3 Secure Erase Configuration submenu

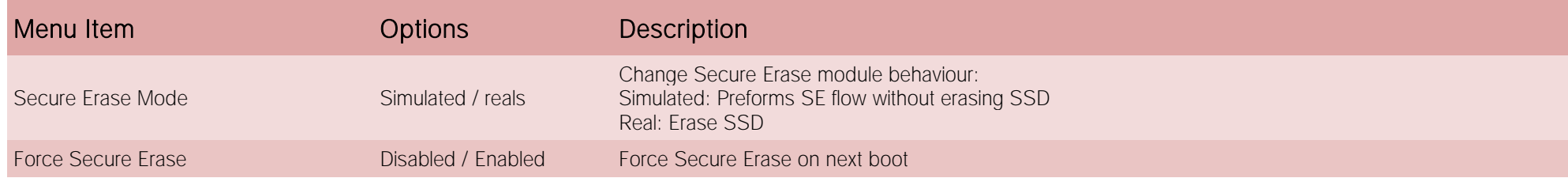

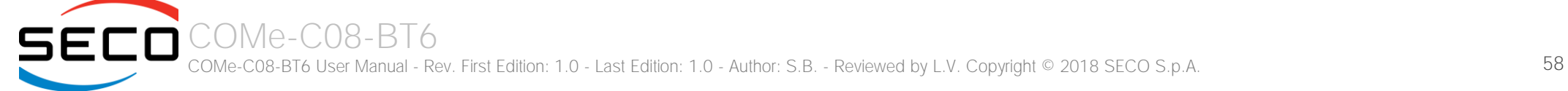

#### 4.3.2.1.4 OEM Flags Settings submenu

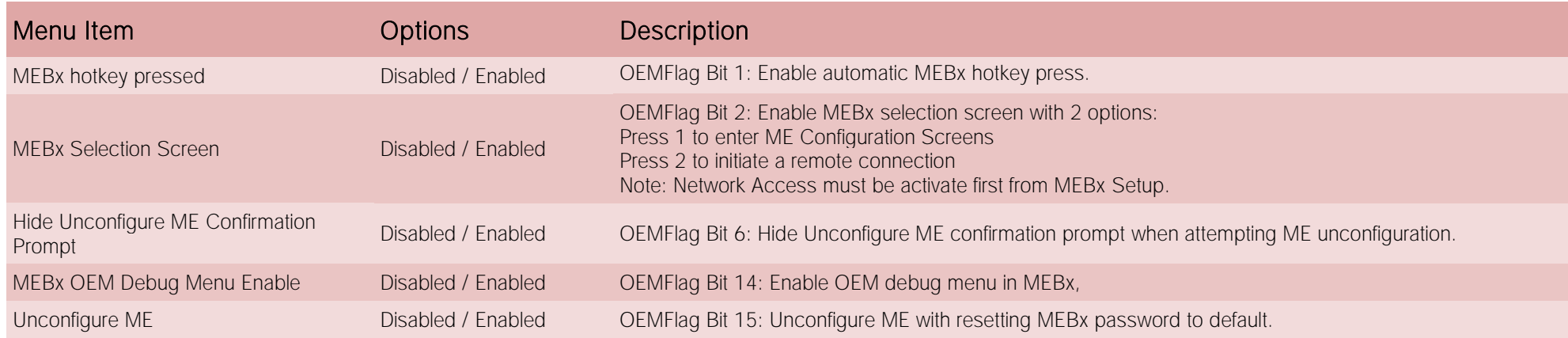

#### 4.3.2.1.5 MEBx Resolution Settings submenu

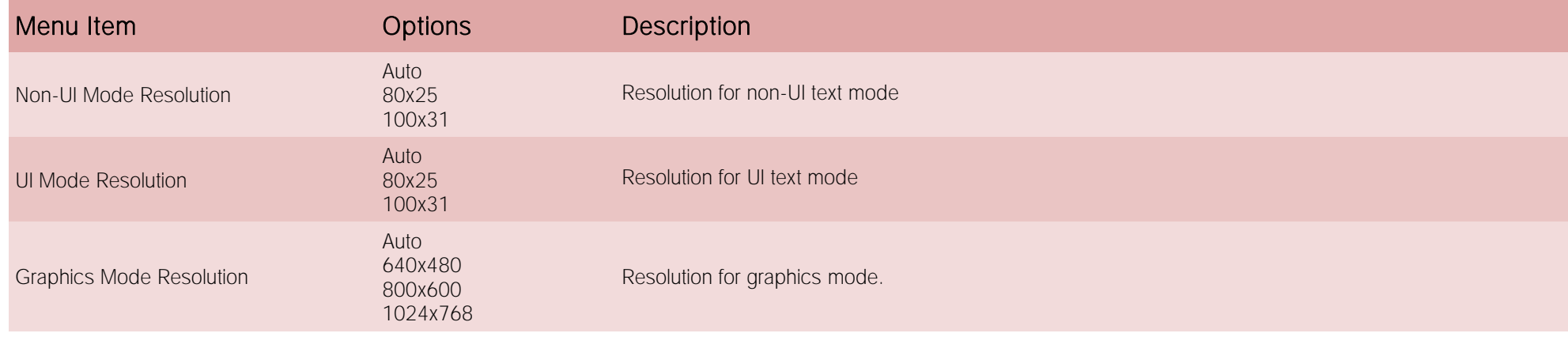

#### 4.3.2.2 Firmware Update Configuration submenu

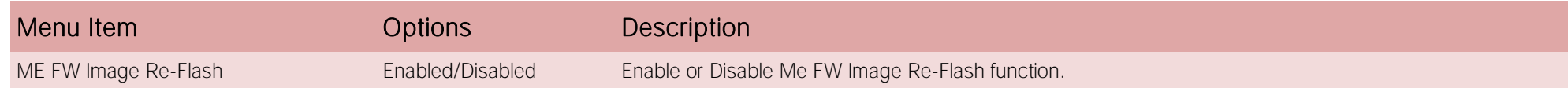

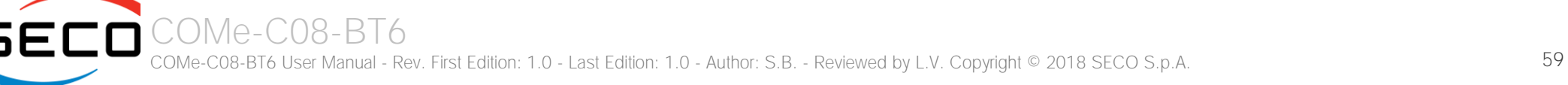

## 4.3.2.3 PTT Configuration submenu

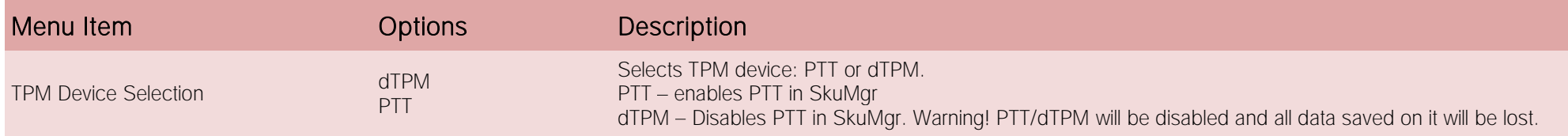

## 4.3.3 Trusted computing submenu

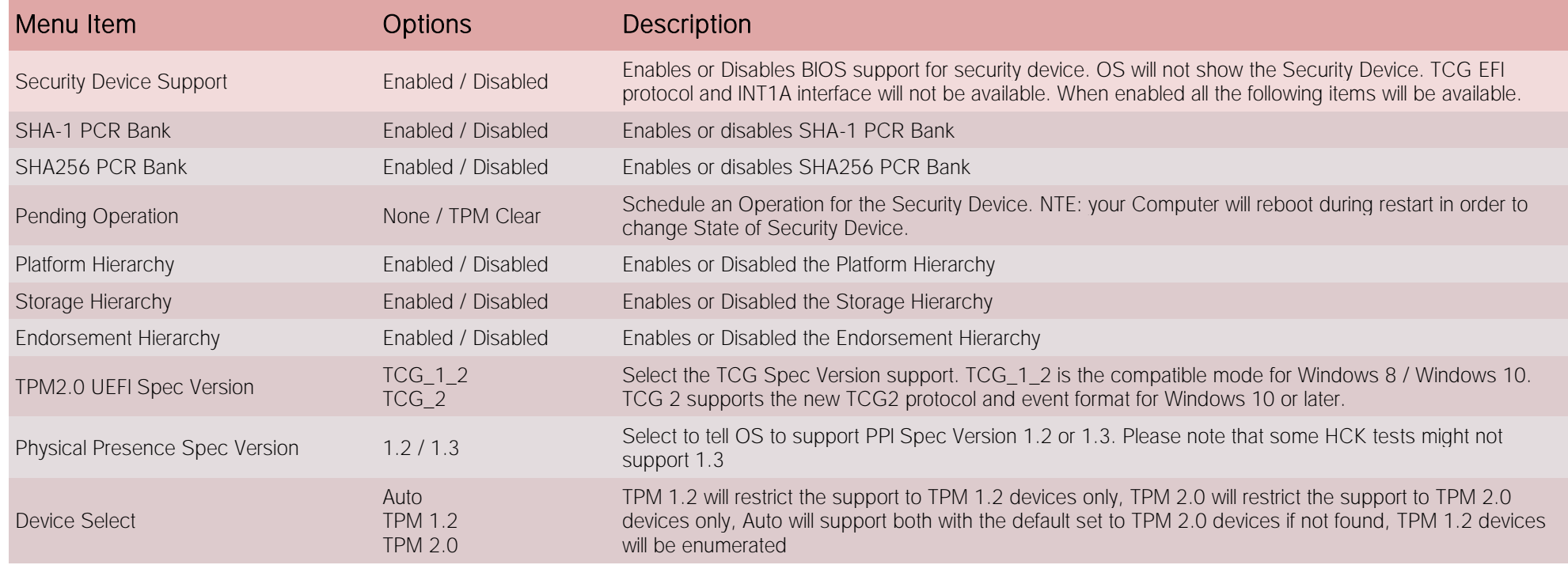

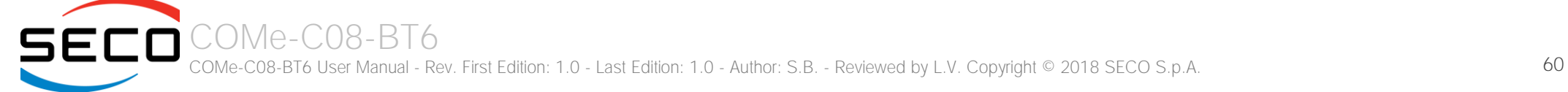

## 4.3.4 ACPI Settings

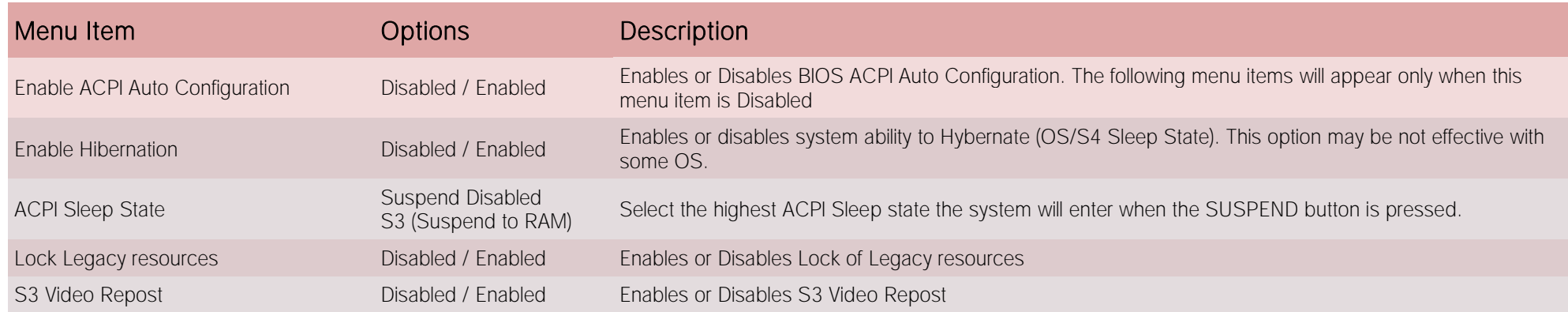

## 4.3.5 SMART Settings submenu

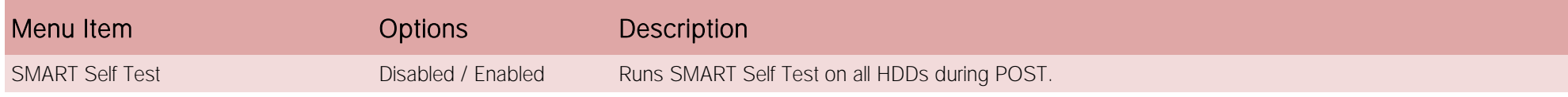

## 4.3.6 Intel® BIOS Guard Technology submenu

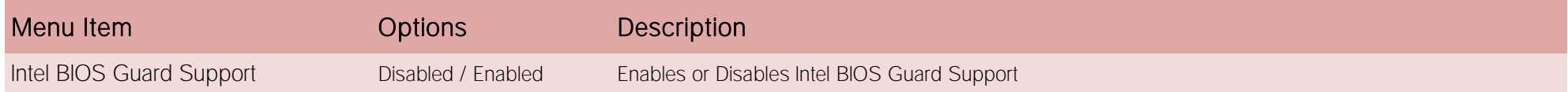

## 4.3.7 S5 RTC Wake Settings submenu

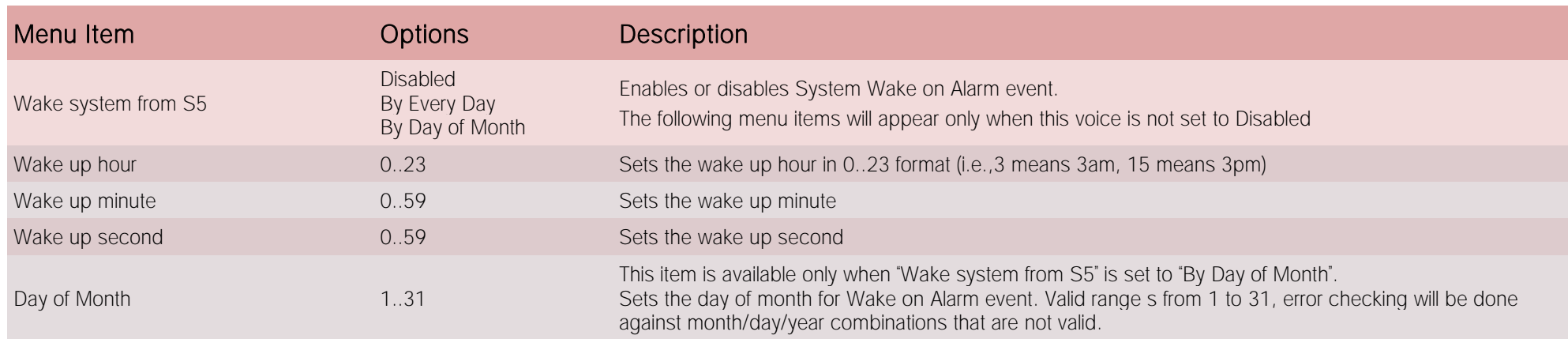

## 4.3.8 Intel TXT Information

Display only screen, Intel TXT information

#### 4.3.9 Acoustic Management Configuration

Options to Enable or Disable Automatic Acoustic Management depends on HDD found connected to the system.

## 4.3.10 AMI graphic Output Protocol Policy submenu

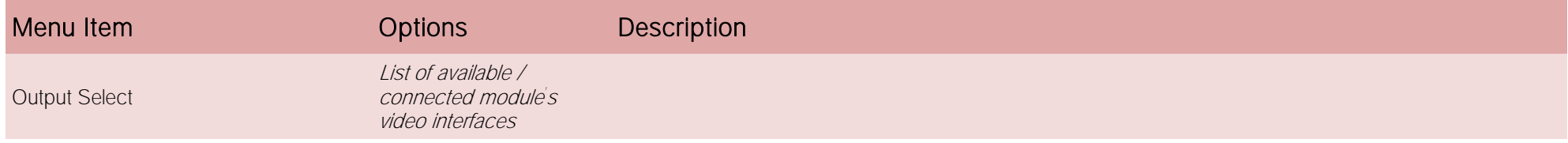

#### 4.3.11 PCI Subsystem Settings submenu

 $C()$ Me-

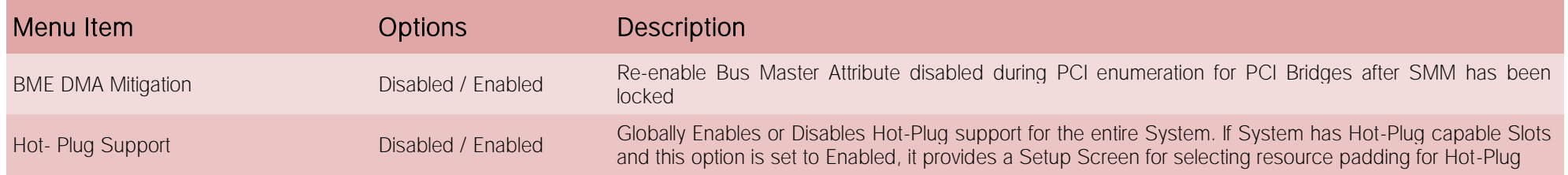

## 4.3.12 USB configuration submenu

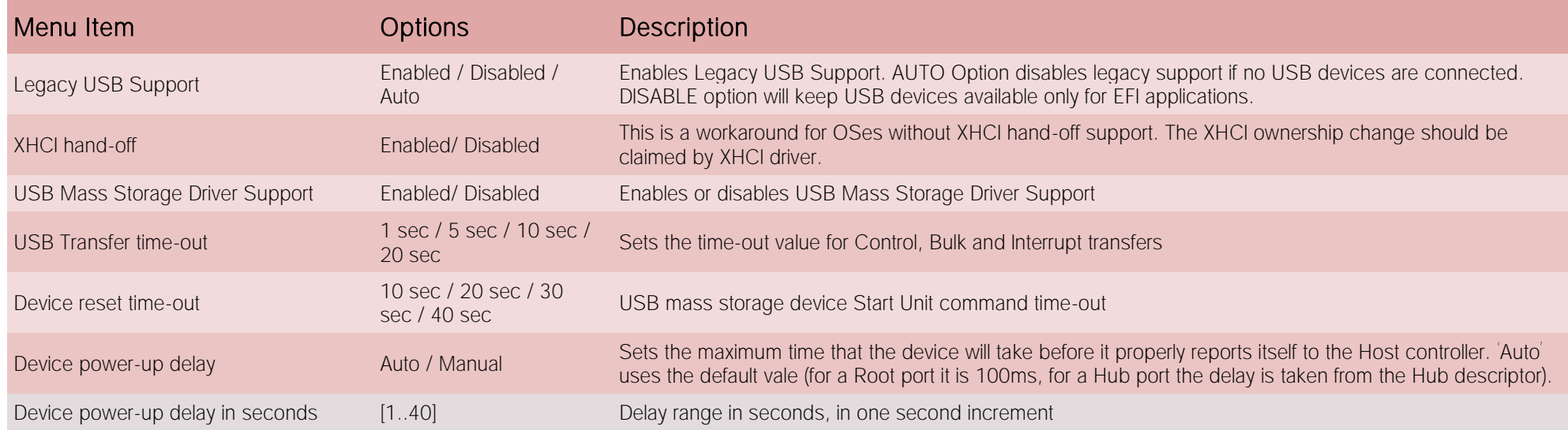

## 4.3.13 Network Stack configuration submenu

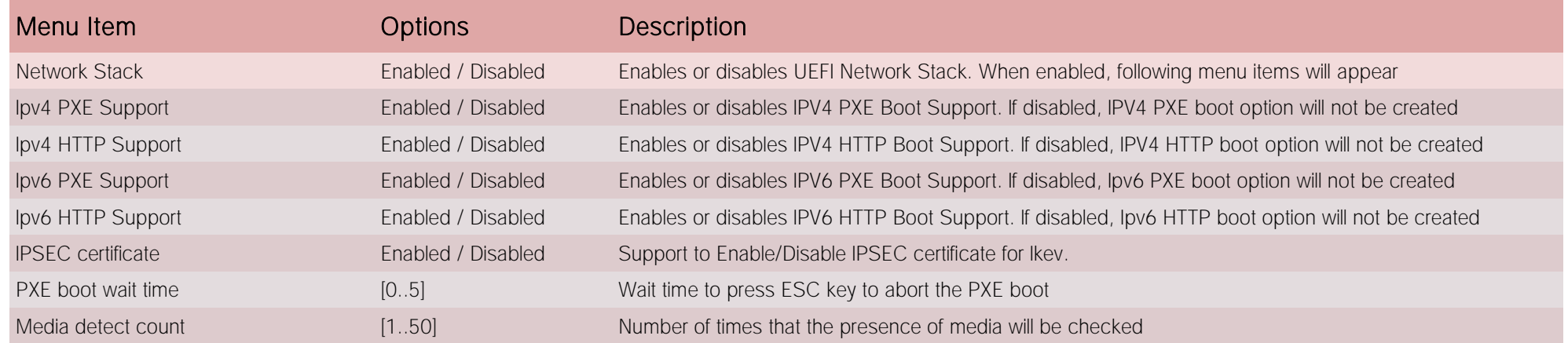

## 4.3.14 CSM configuration submenu

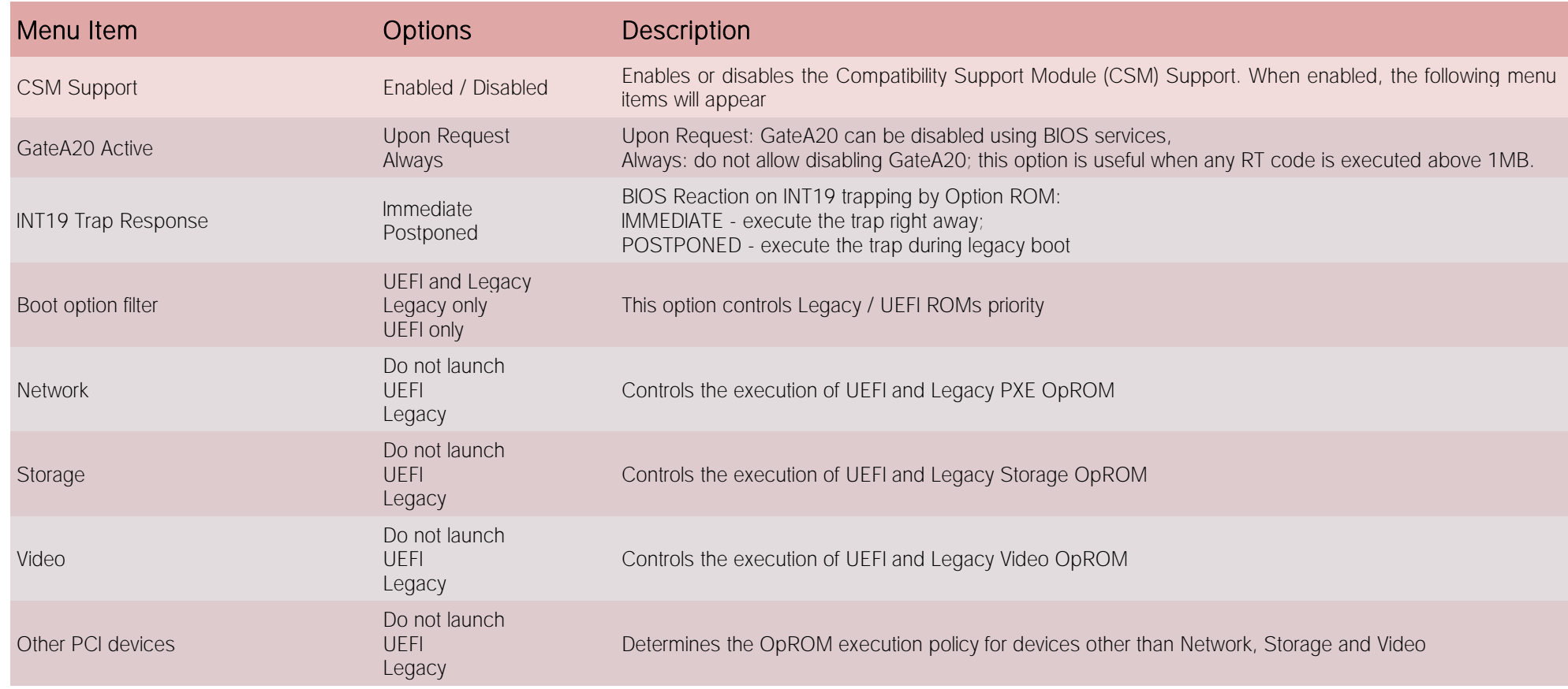

## 4.3.15 NVMe configuration submenu

NVMe Device Options Settings, depend on NVME Devices found in the system.

## 4.3.16 SDIO configuration submenu

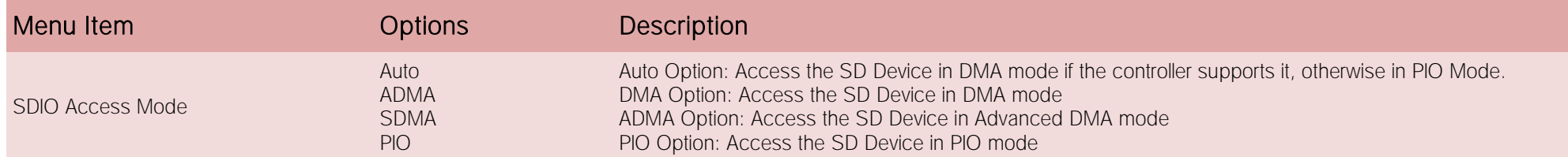

## 4.3.17 Main Thermal Configuration submenu

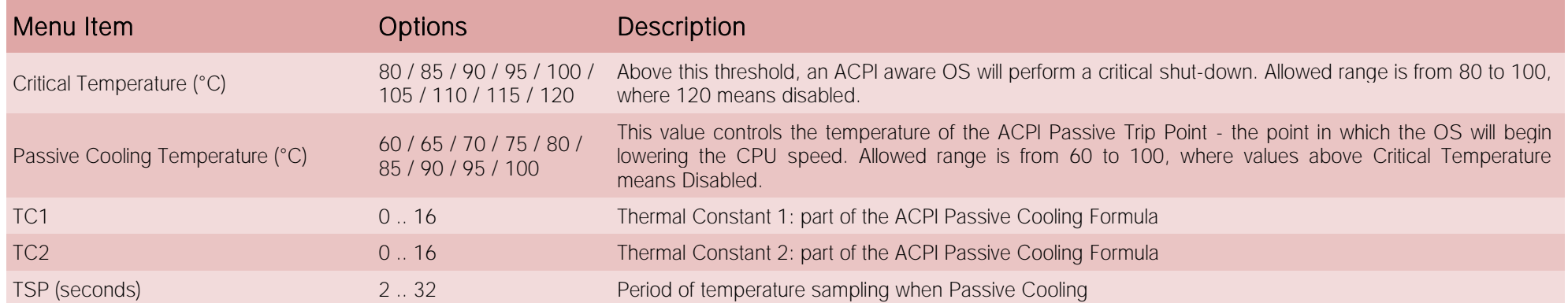

## 4.3.18 LVDS Configuration submenu

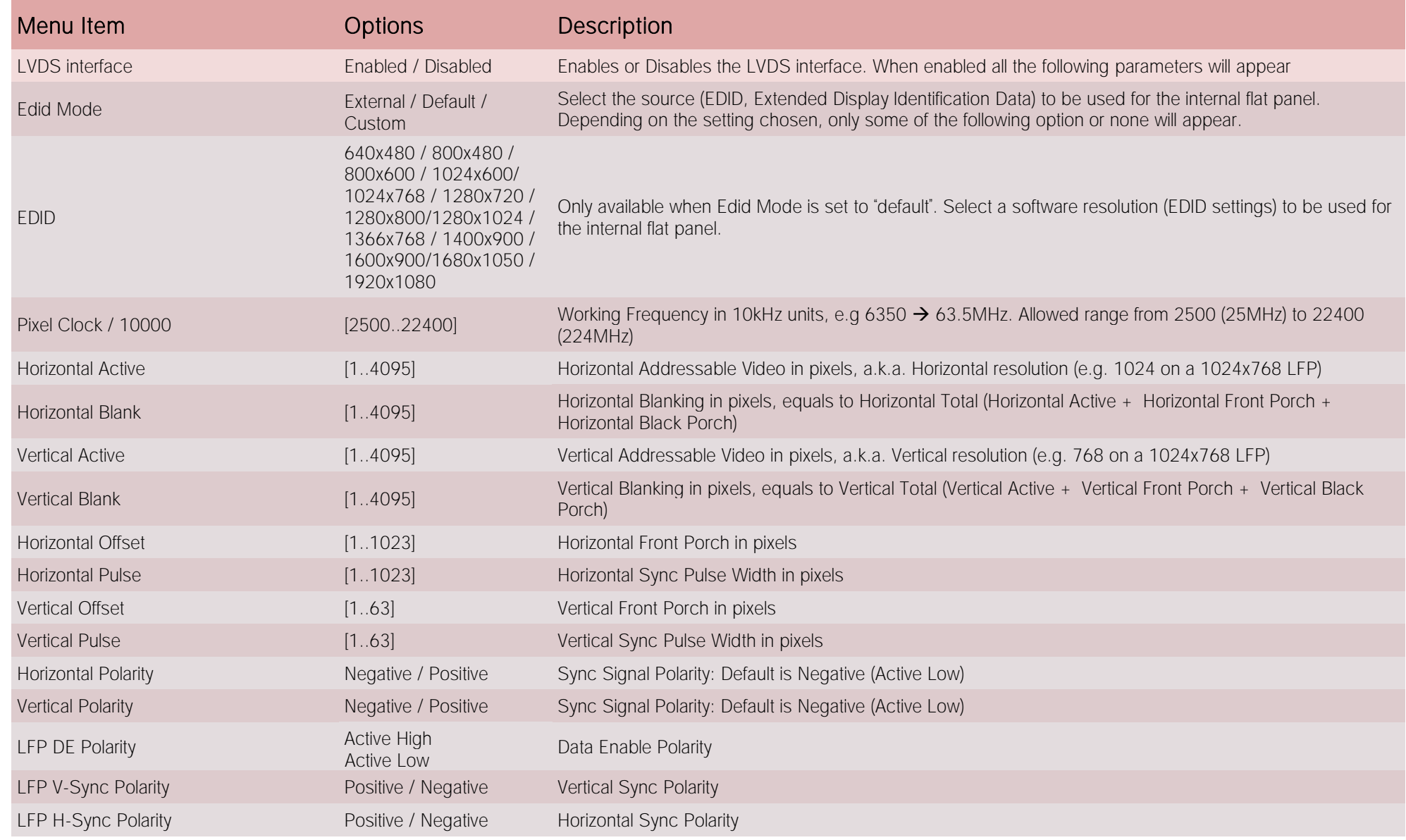

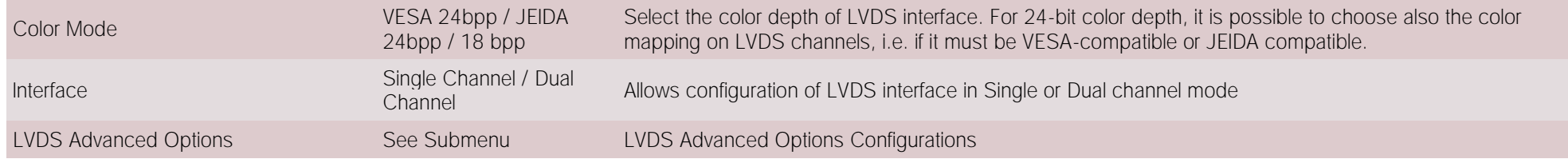

#### 4.3.18.1 LVDS Advanced options submenu

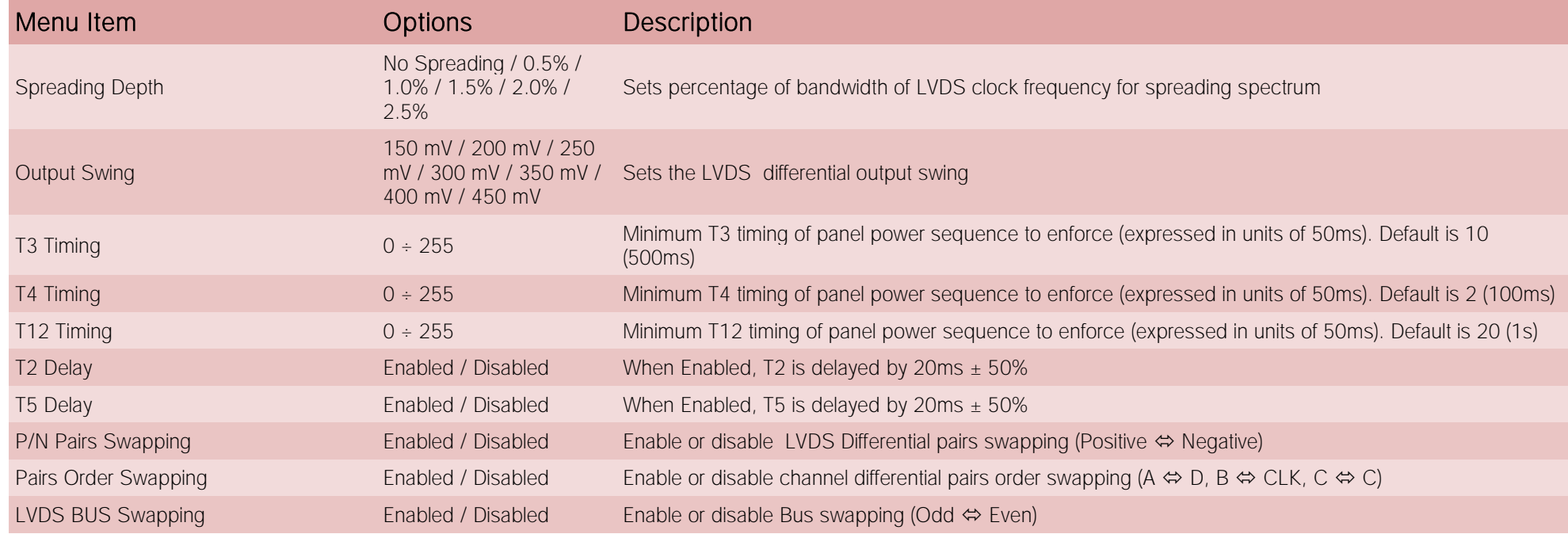

## 4.3.19 SMBIOS Information

Display only screen, shows information about the module and the Carrier board.

## <span id="page-67-0"></span>4.3.20 Embedded Controller submenu

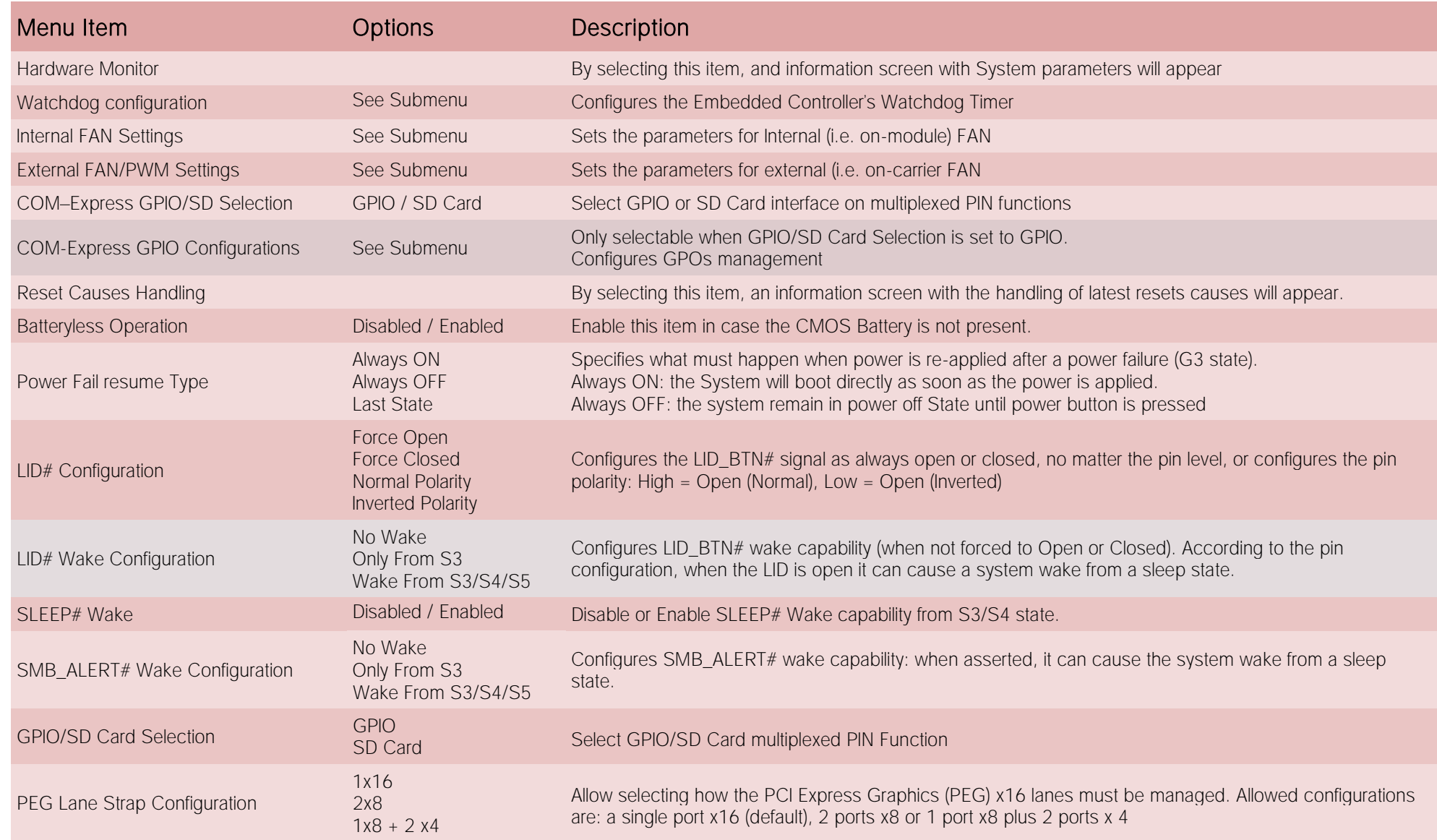

SECO COMe-CO8-BT6 COMe-C08-BT6 User Manual - Rev. First Edition: 1.0 - Last Edition: 1.0 - Author: S.B. - Reviewed by L.V. Copyright © 2018 SECO S.p.A. 68

## 4.3.20.1 Watchdog Configuration submenu

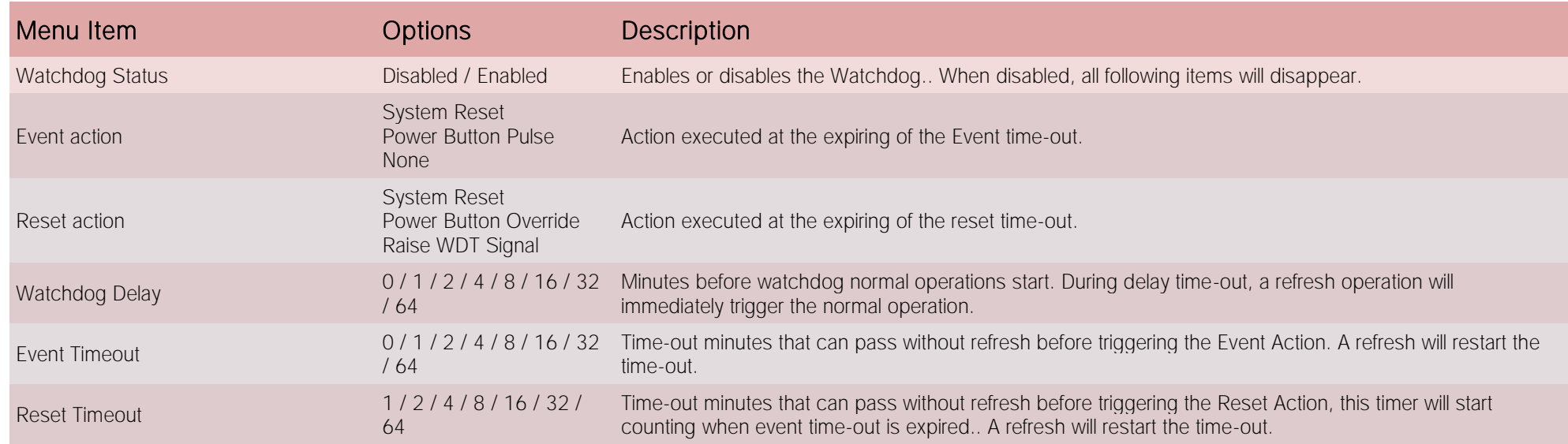

## 4.3.20.2 Internal FAN Settings submenu

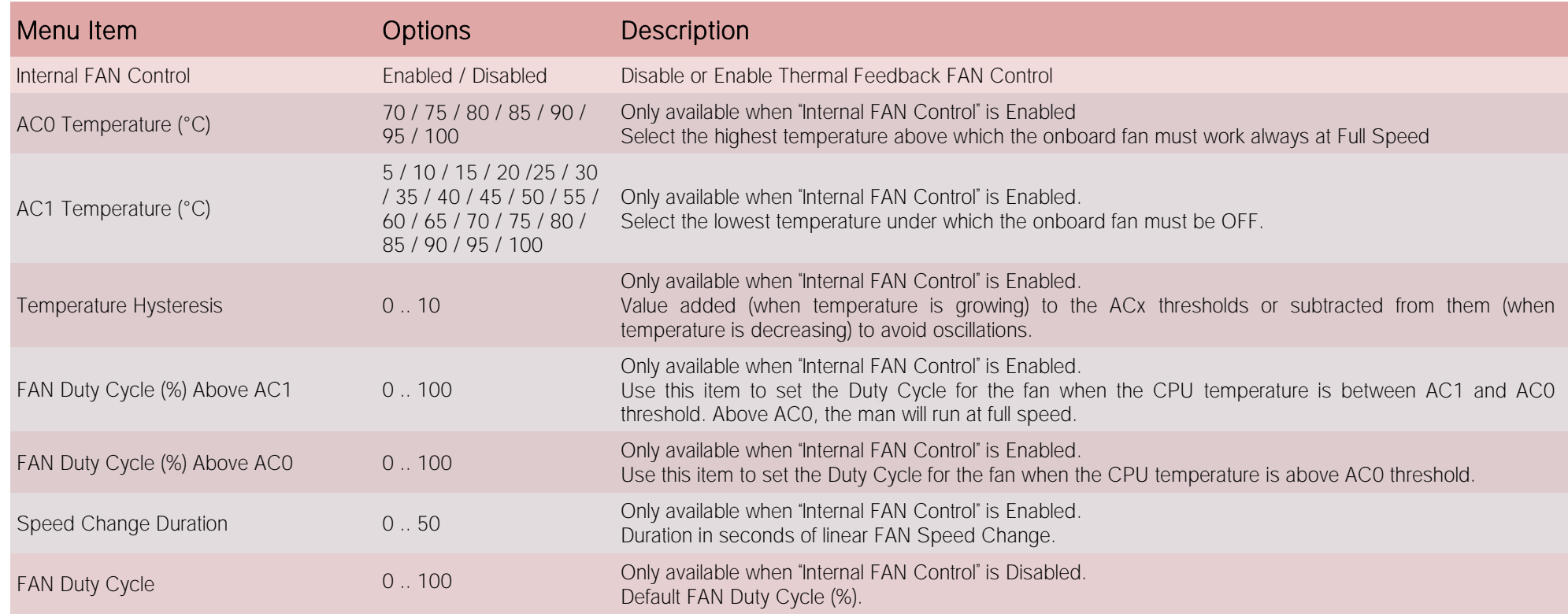

## 4.3.20.3 External FAN/PWM Settings submenu

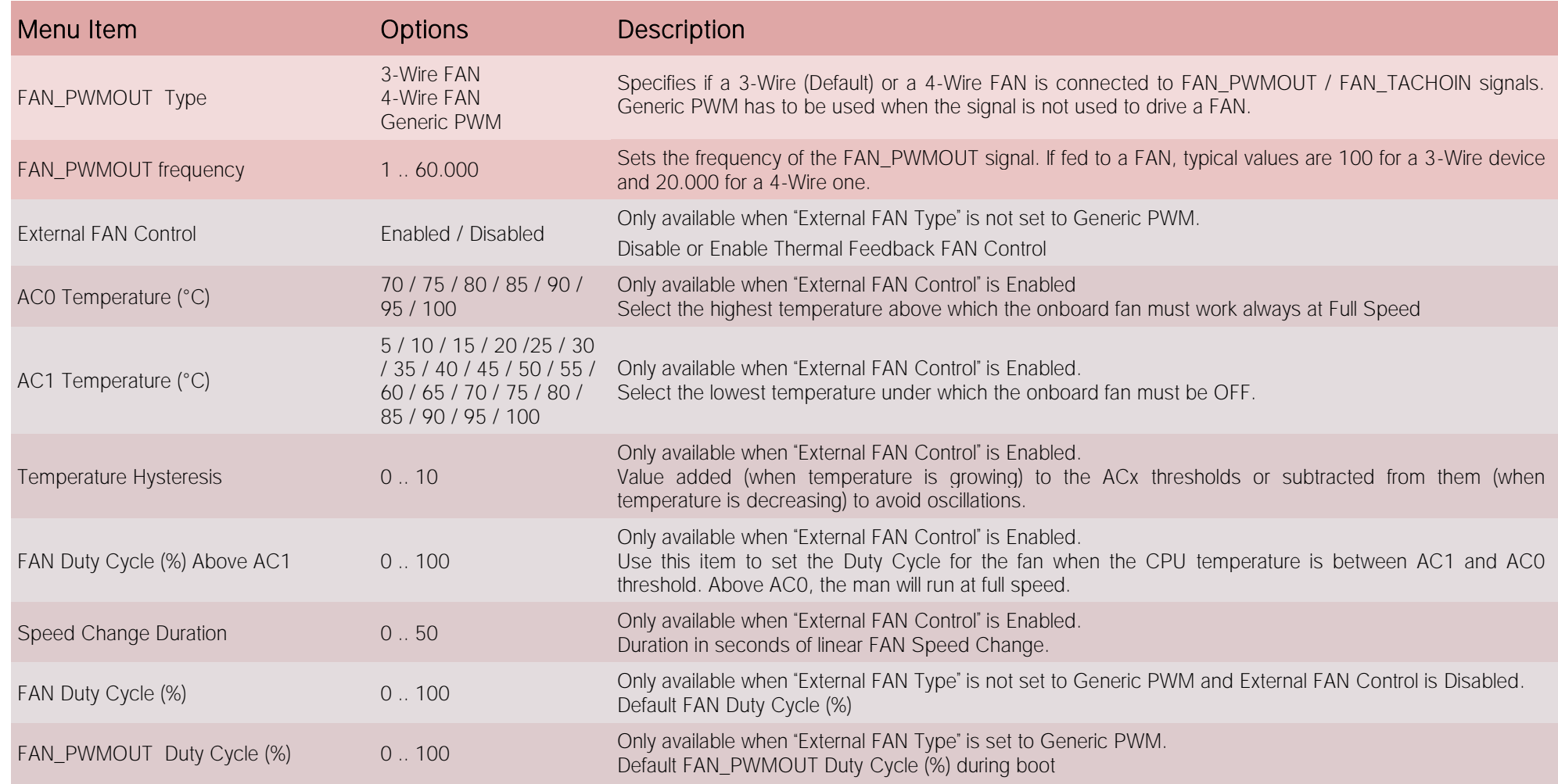

#### 4.3.20.4 COM-Express GPIO Configurations submenu

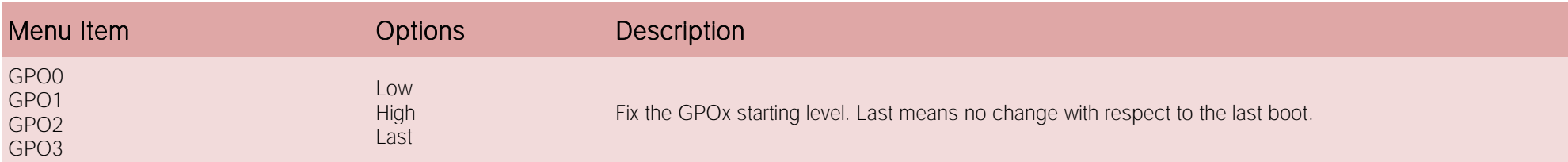

## 4.3.21 Tls Auth Configuration submenu

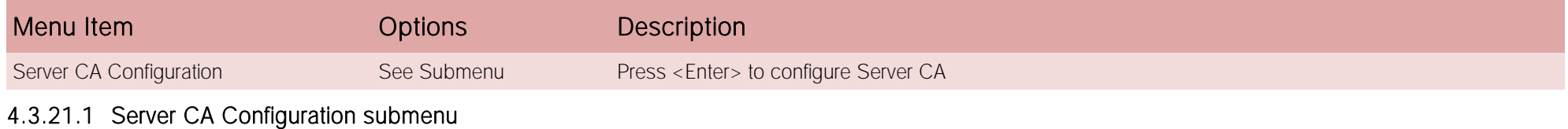

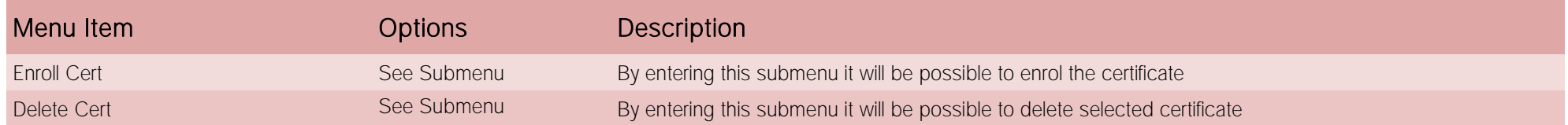

#### 4.3.21.1.1 Enroll Cert submenu

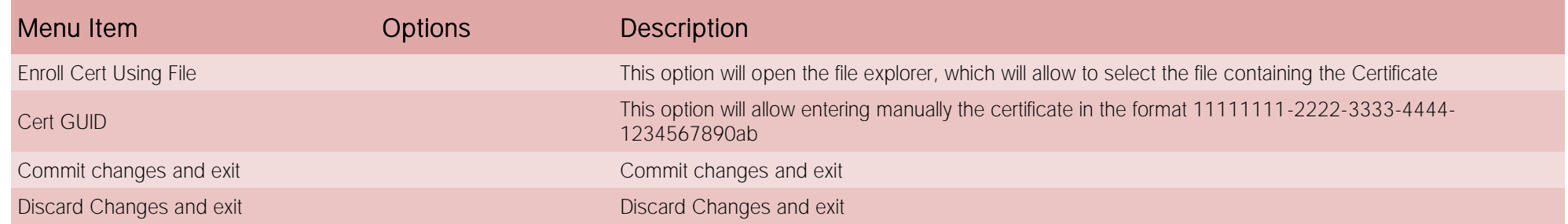

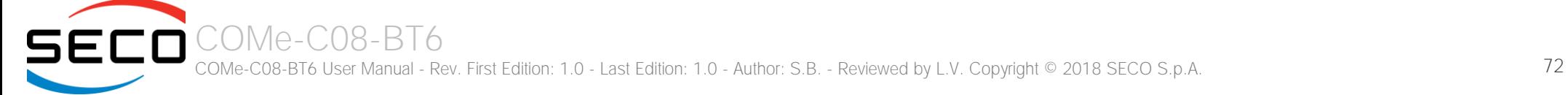
# 4.4 Chipset menu

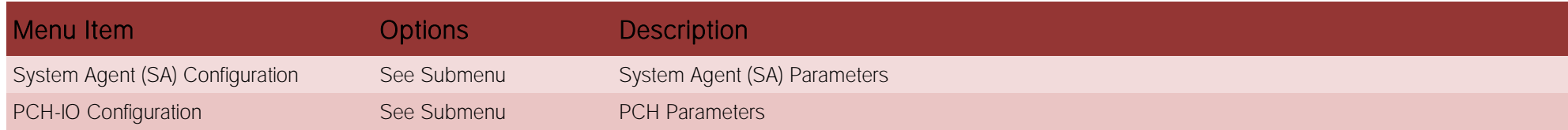

## 4.4.1 System Agent (SA) Configuration submenu

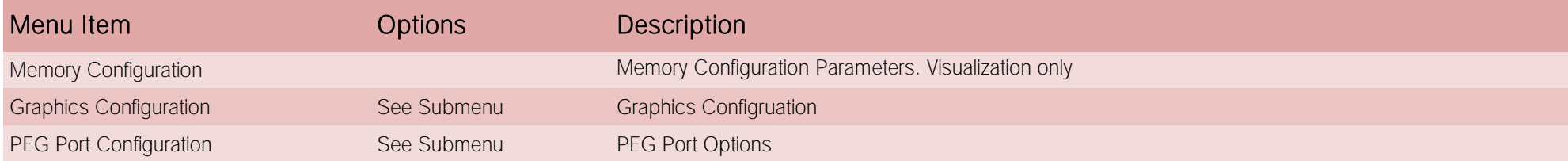

## 4.4.1.1 Graphics Configuration submenu

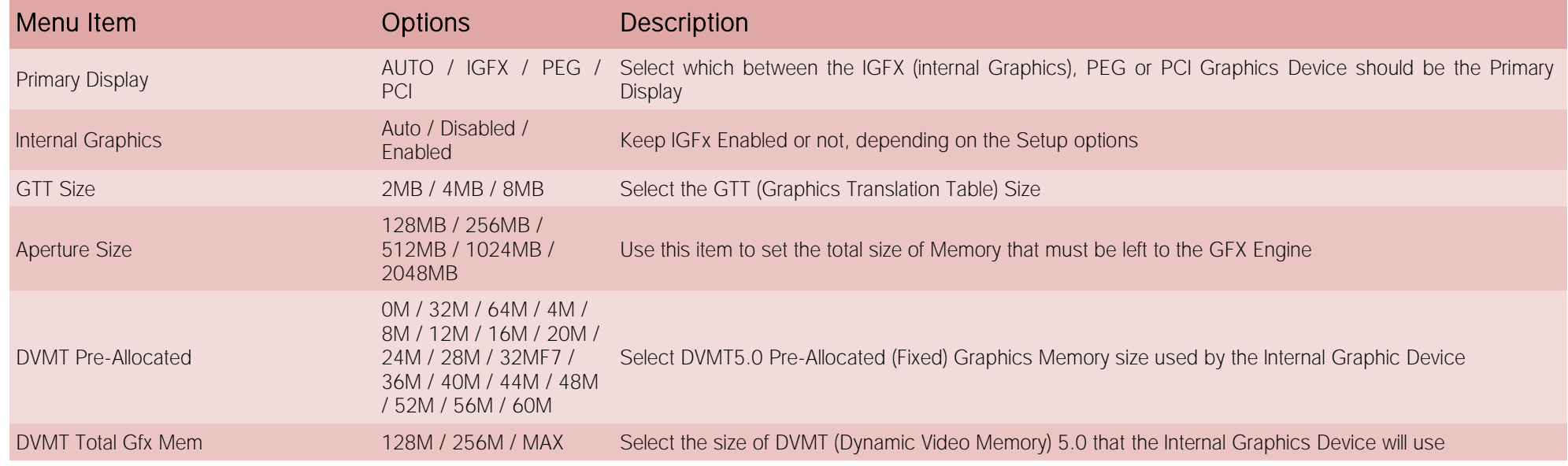

#### 4.4.1.2 PEG Port Configuration submenu

All the following items will be replied for all the possible available ports, depending on the settings made in Advanced Menu  $\rightarrow$  Embedded controller Menu  $\rightarrow$  PEG Lane Strap Configuration item (see par. [4.3.20\)](#page-67-0)

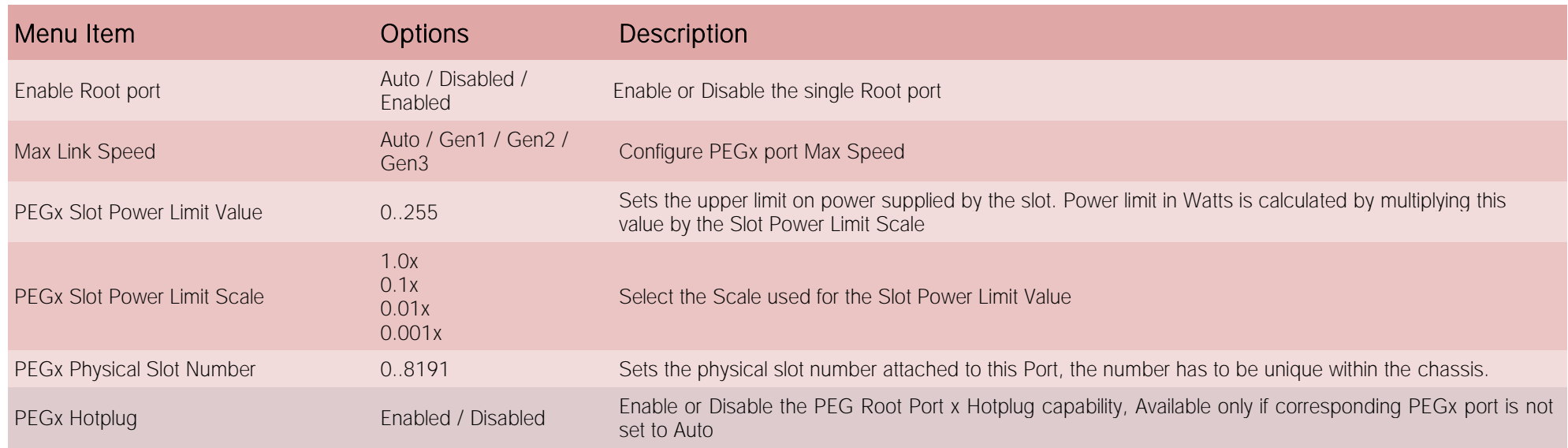

## 4.4.2 PCH-IO Configuration submenu

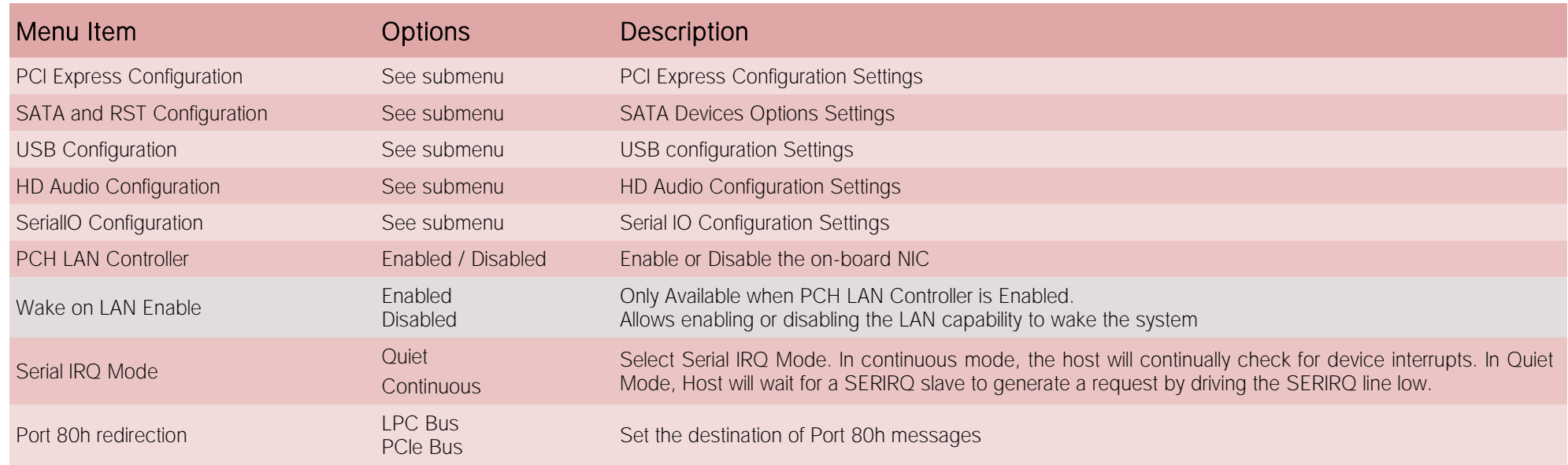

## 4.4.2.1 PCI Express Configuration submenu

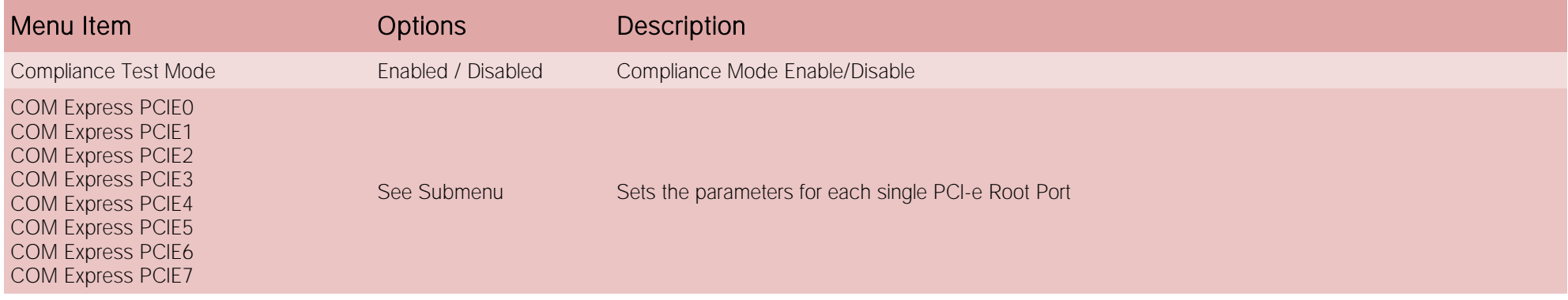

#### 4.4.2.1.1 PCIE Port #x submenus

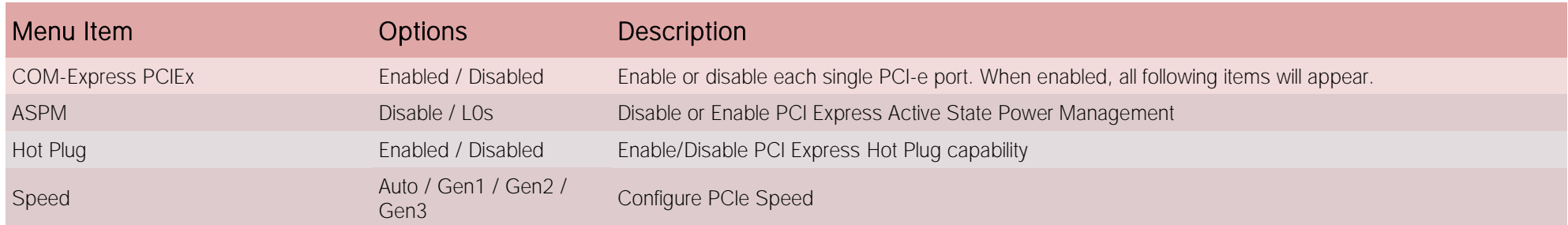

#### 4.4.2.2 SATA and RST Configuration submenu

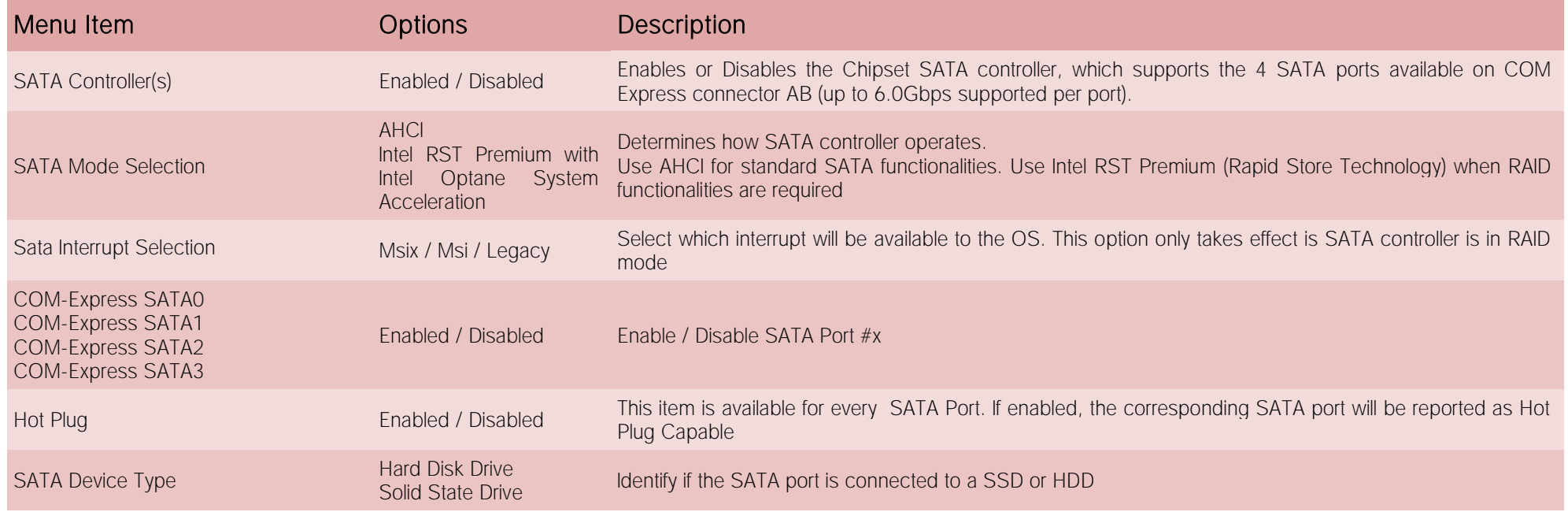

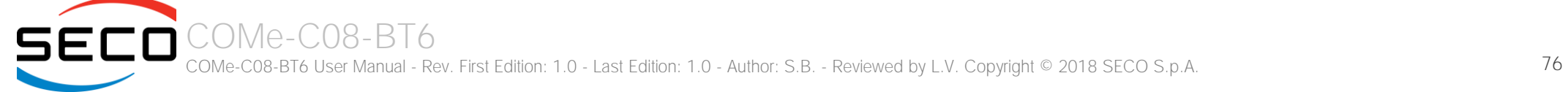

#### 4.4.2.3 USB Configuration submenu

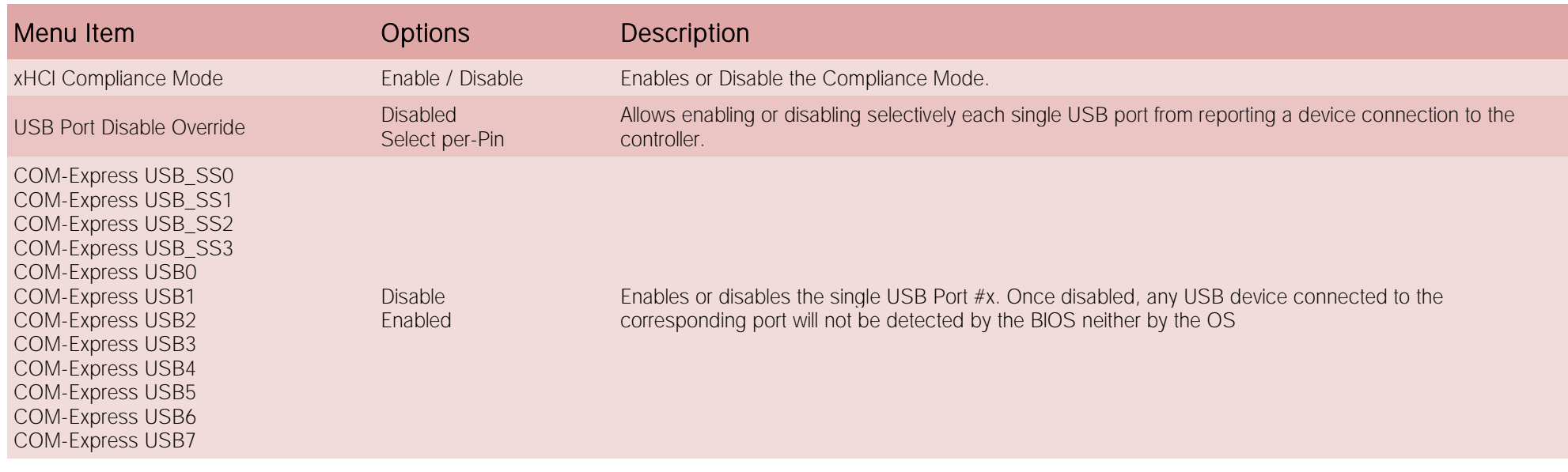

#### 4.4.2.4 HD Audio Configuration submenu

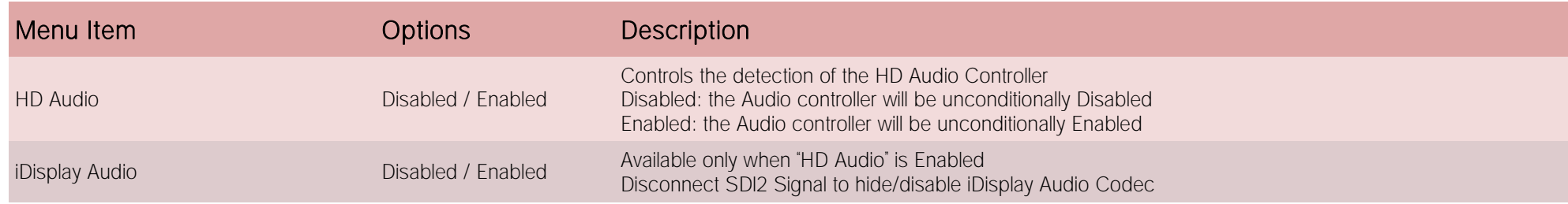

#### 4.4.2.5 SerialIo Configuration submenu

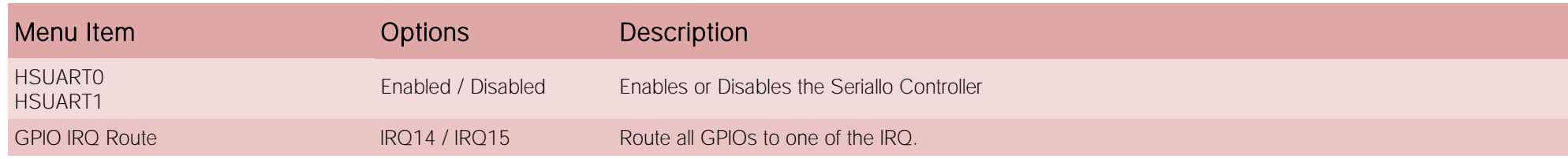

# 4.5 Security menu

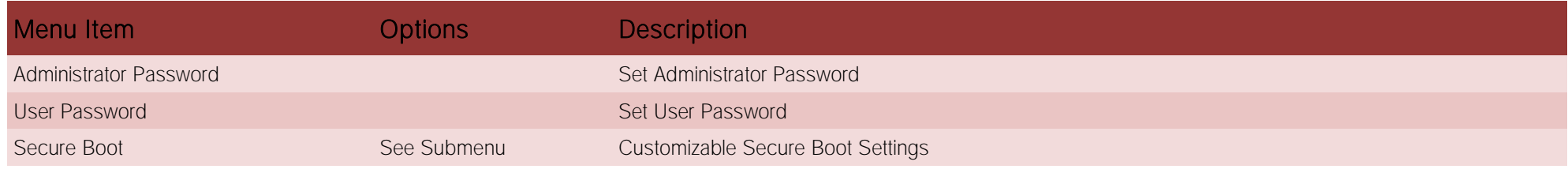

#### 4.5.1 Secure Boot submenu

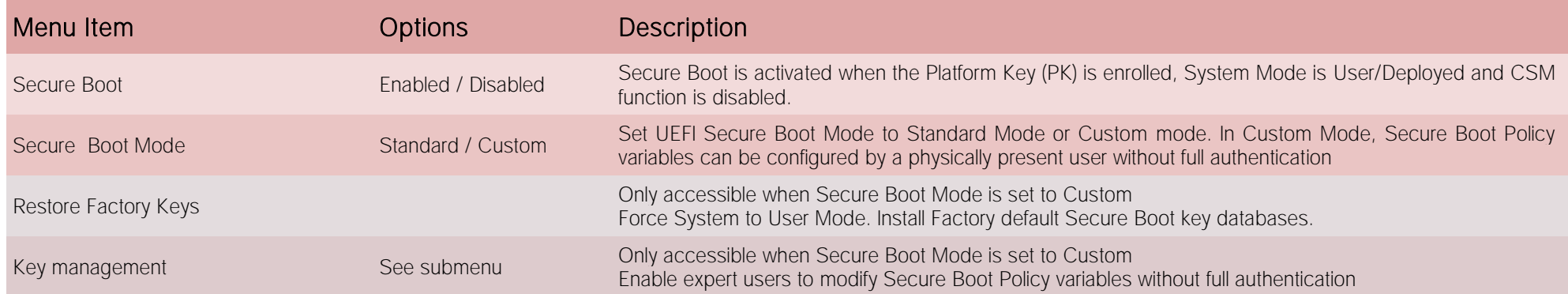

## 4.5.1.1 Key Management submenu

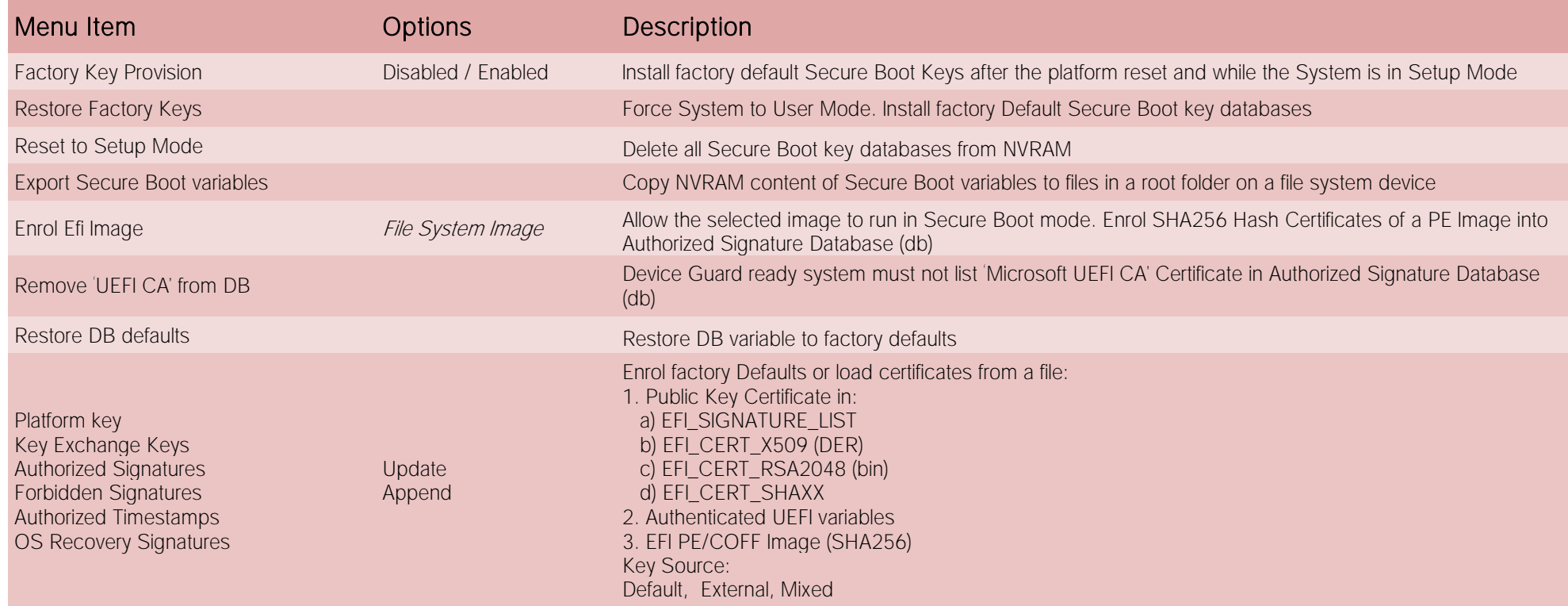

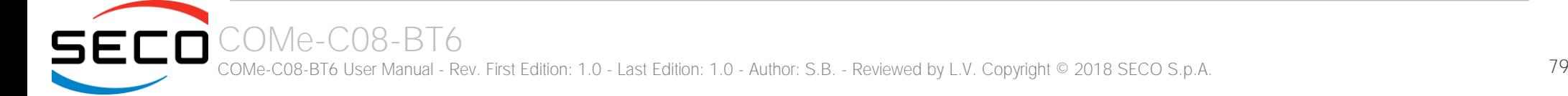

## 4.6 Boot menu

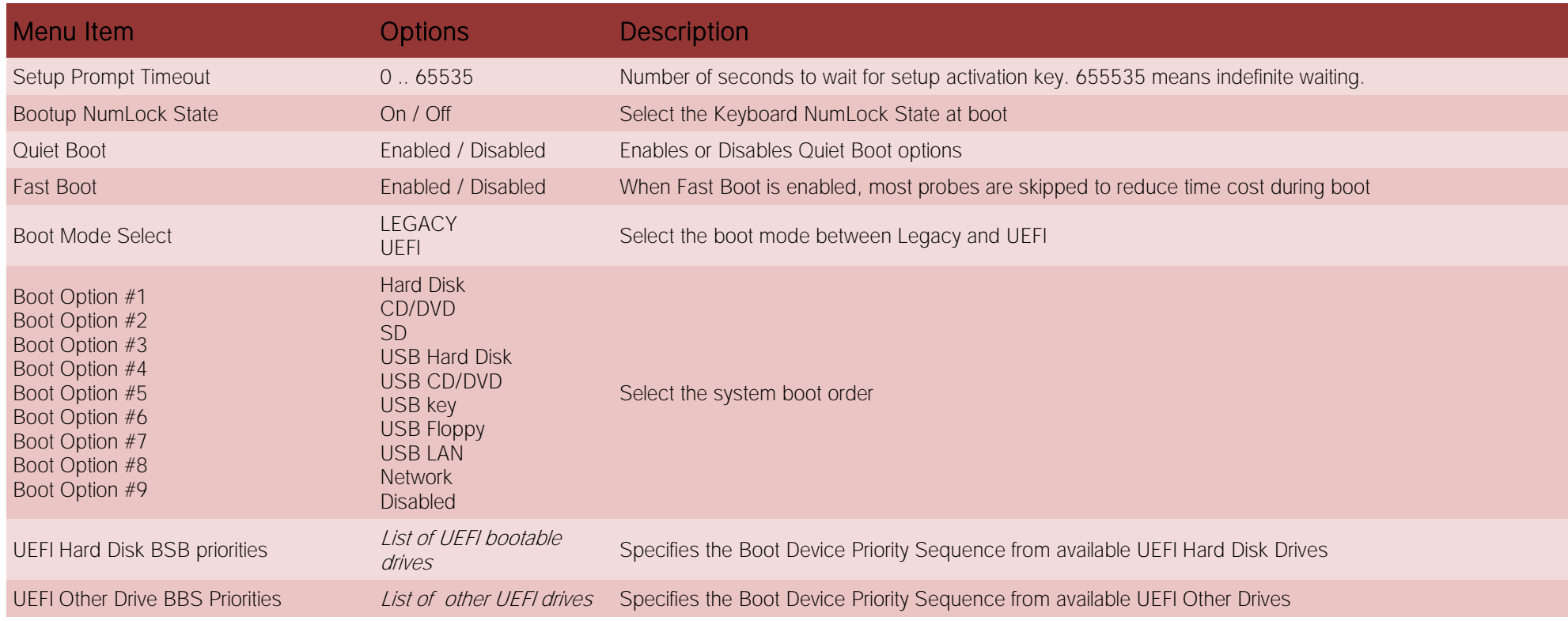

Please be aware that by default only UEFI boot is enabled. In this situation, when using legacy MBR drives, the system will not boot from them. To fully enable the boot form legacy drives, it is necessary to set the following items:

- Boot menu  $\rightarrow$  "Boot mode select": must be set to Legacy
- Advanced menu  $\rightarrow$  CSM Configuration submenu  $\rightarrow$  "CSM support" must be Enabled
- Advanced menu  $\rightarrow$  CSM Configuration submenu  $\rightarrow$  "Video" must be set to Legacy

# 4.7 Save & Exit menu

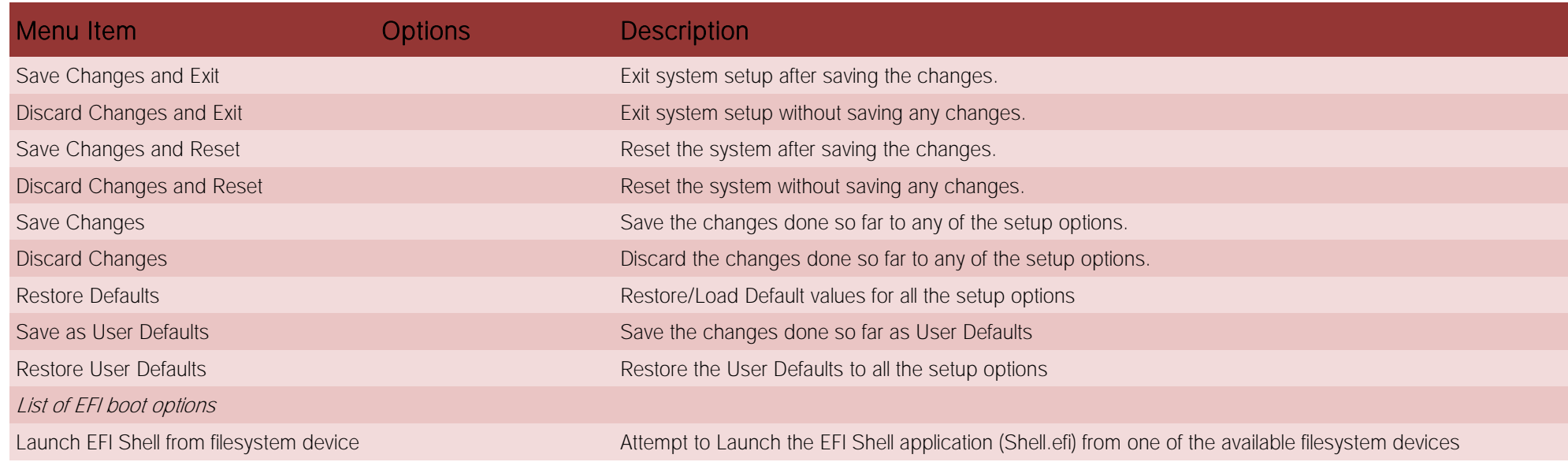

# Chapter 5.<br>Appendices

[Thermal Design](#page-82-0)

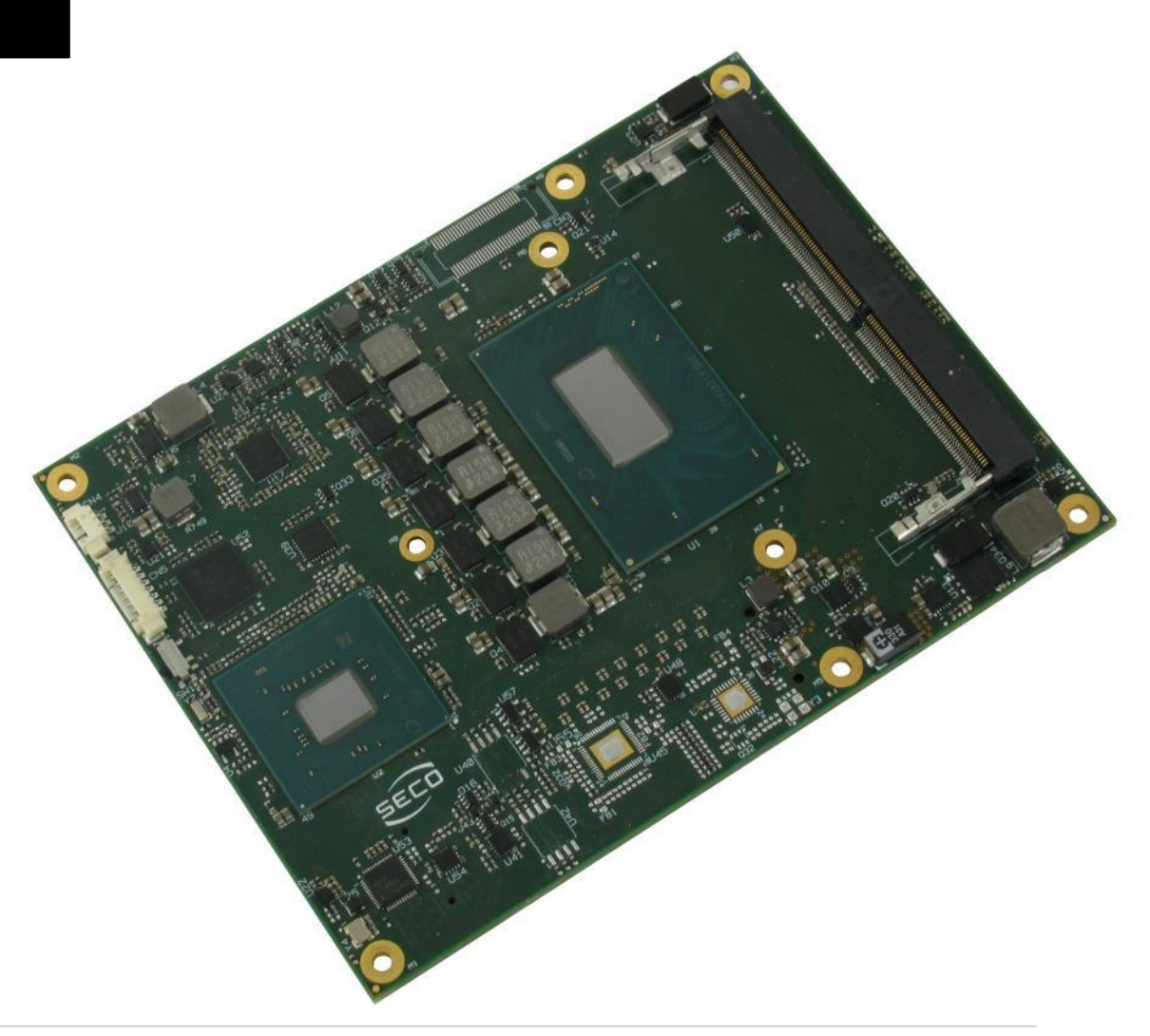

# <span id="page-82-0"></span>5.1 Thermal Design

A parameter that has to be kept in very high consideration is the thermal design of the system.

Highly integrated modules, like COMe-C08-BT6 module, offer to the user very good performances in minimal spaces, therefore allowing the system's minimisation. On the counterpart, the miniaturising of IC's and the rise of operative frequencies of processors lead to the generation of a big amount of heat, that must be dissipated to prevent system hang-off or faults.

COM Express® specifications take into account the use of a heatspreader, which will act only as thermal coupling device between the COM Express® module and an external dissipating surface/cooler. The heatspreader also needs to be thermally coupled to all the heat generating surfaces using a thermal gap pad, which will optimise the heat exchange between the module and the heatspreader.

The heatspreader is not intended to be a cooling system by itself, but only as means for transferring heat to another surface/cooler, like heatsinks, fans, heat pipes and so on.

Conversely, heatsink with fan in some situation can represent the cooling solution. Indeed, when using COMe-C08-BT6 module, it is necessary to consider carefully the heat generated by the module in the assembled final system, and the scenario of utilisation.

Until the module is used on a development Carrier board, on free air, just for software development and system tuning, then a finned heatsink with FAN could be sufficient for module's cooling. Anyhow, please remember that all depends also on the workload of the processor. Heavy computational tasks will generate much heat with all processor versions.

Therefore, it is always necessary that the customer study and develop accurately the cooling solution for his system, by evaluating processor's workload, utilisation scenarios, the enclosures of the system, the air flow and so on. This is particularly needed for industrial grade modules.

SECO can provide COMe-C08-BT6 specific heatspreaders and heatsinks, but please remember that their use must be evaluated accurately inside the final system, and that they should be used only as a part of a more comprehensive ad-hoc cooling solutions. Please ask SECO for specific ordering codes.

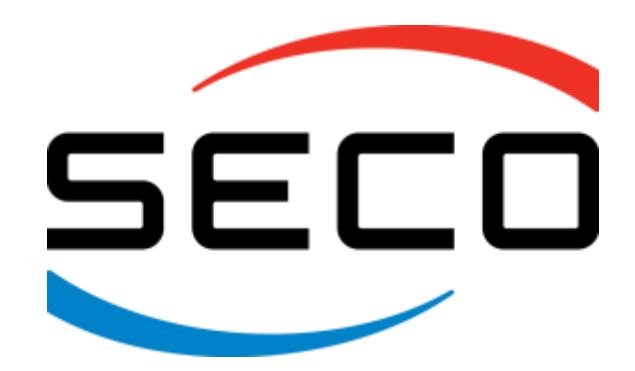

SECO Srl - Via Calamandrei 91 52100 Arezzo - ITALY Ph: +39 0575 26979 - Fax: +39 0575 350210 [www.seco.com](http://www.seco.com/) 

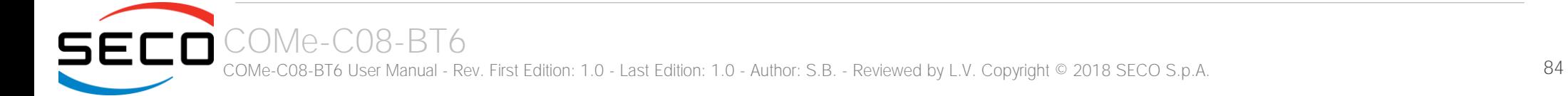